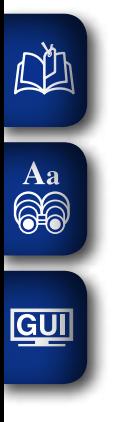

# DENON

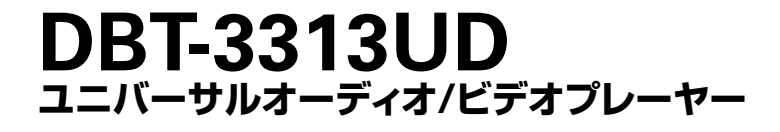

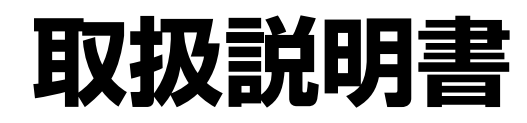

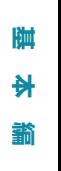

藅

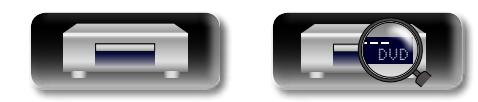

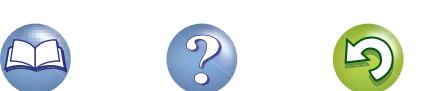

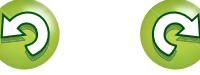

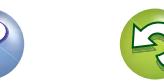

## ご使用になる前に

お買い上げいただきありがとうございます。お読みになったあとは、いつでも見られるところに大切に保管してください。

## **安全上のご注意**

<span id="page-1-0"></span> $\mathbb{Z}$ 

 $\overbrace{ }^{\mathbf{A}\mathbf{a}}$ 

**GUI** 

#### 正しく安全にお使いいただくため、ご使 <mark>苞欠 1十</mark>二 この表示を無視して、誤った取り扱いをすると、<br>| | | | | | | 人が死亡または重傷を負う可能性が想定される内容を示しています。 用の前に必ずよくお読みください。 この取扱説明書および製品への表示では、製 品を安全に正しくお使いいただき、あなたや 使用中、使用直後に高温となる部 Q 火や炎を近づけない 万一異常が発生したら、 他の人々への危害や財産への損害を未然に防 本機の上でろうそくを灯す・タバコの灰 分には触らない 電源プラグをすぐに抜く 止するために、いろいろな絵表示をしていま 皿を使用するなどの火や炎の発生してい 使用中、使用直後は上面や高温注意マー ● 煙や異臭、異音が出たとき 接触禁止 す。その絵表示と意味は次のようになってい 火気禁止 るものを置かないでください。 <sub>電源フフグを</sub><br>「┐ンゎン♪ ● 落としたり、破損したりしたとき クの付近には触れないでください。 ます。 コンセント 火災の原因になります。 機器の放熱のために高温となっており、触 から抜く ● 機器内部に水や金属類、燃えやすいも 内容をよく理解してから本文をお読みくださ れた場合にやけどをする恐れがあります。 のなどが入ったとき <u>')\</u> 内部に水などの液体や異物を入  $\mathcal{L}_{\alpha}$ そのまま使用すると、火災・感電の原因となりま 高温注意 れない す。すぐに本体と接続している機器の電源を切り、 機器内部に水などの液体や金属類、燃え 乾電池は充電しない 必ず電源プラグをコンセントから抜いて、安全を 禁止 やすいものなどを差し込んだり、落とし 確認してから販売店にご連絡ください。 電池の破裂・液漏れにより、火災・けが 絵表示の例 込んだりしないでください。 お客様による修理などは危険ですので絶対におや の原因となります。 火災・感電の原因となります。 図の中や近傍に具体的な禁止内容が 禁止 めください。 特にお子様のいるご家庭ではご注意くだ 描かれています。 風呂・シャワー室では **R** ご使用は正しい電源電圧で さい。 使用しない 感電注意 表示された電源電圧以外で使用しないで 水滴や水しぶきのかかるところ 水場での 火災・感電の原因となります。 ください。 必ず実施 、、。<br>火災・感電の原因となります。 記号は注意(危険・警告を含む)を に置かない 使用禁止 促す内容があることを告げるものです。 雨天・降雪中・海岸・水辺での使用は特 水ぬれ 3 この機器の上に花瓶・植木鉢・ 電源コードは大切に にご注意ください。 禁止 電源コードを傷つけたり、破損したり、 水がかかったり、濡れた状態で使用する コップ・化粧品・薬品や水など 分解禁止 加工したりしないでください。また、重 と火災、感電の原因になります。 が入った容器、および小さな金 必ず実施 水ぬれ いものをのせたり、加熱したり、引っ張っ ○記号は禁止の行為であることを 禁止 属物を置かない ねじを外したり、 たりすると電源コードが破損し、火災・ ⋒ 告げるものです。 こぼれたり、中に入ったりした場合、火 分解や改造したりしない 感電の原因となります。 災・感電の原因となります。 内部には電圧の高い部分がありますの 電源コードが傷んだら、すぐに販売店に 電源プラグを 分解禁止 で、火災・感電の原因となります。 交換をご依頼ください。 コンセントから抜く 内部の点検・調整・修理は販売店にご依 ●記号は行為を強制したり指示したりする 電源プラグの刃および刃の付近 頼ください。 内容を告げるものです。 にほこりや金属物が付着してい 雷が鳴り出したら  $_{\rm \&\vec{v}$ <sub>変施</sub> るときは 機器や電源プラグには触れないでくださ 電源プラグをコンセントから抜いて、乾 い。 いた布で取り除いてください。そのまま 接触禁止 。。<br>感電の原因となります。 使用すると火災・感電の原因となります。

**基 本 編**

陆 쉬

**応 用 編**

카 噩 譱

**情 報 編**

論 鏘

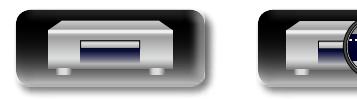

DVD

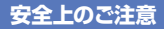

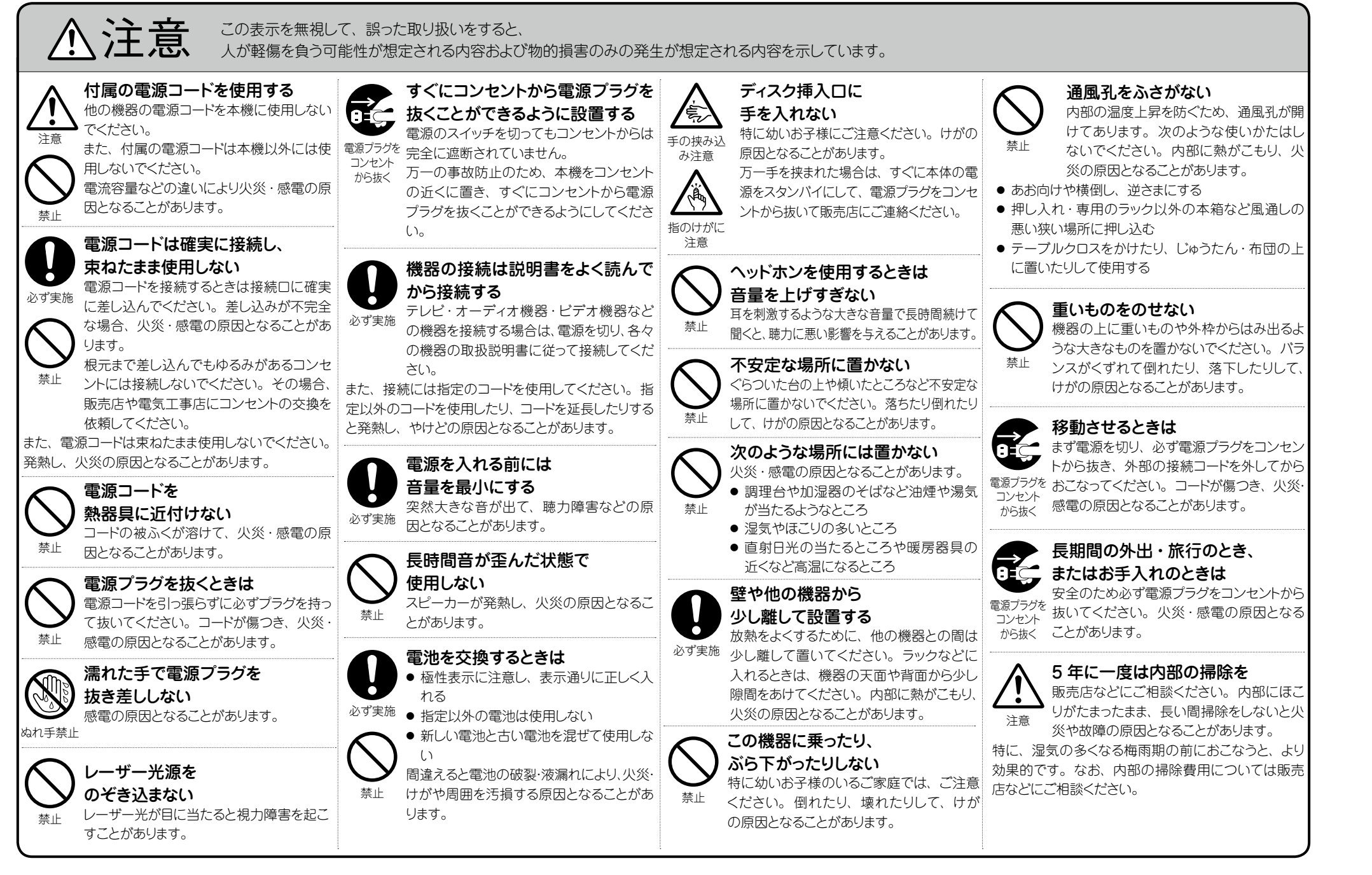

DVD

**DA** 

Aa 66

**GUI** 

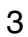

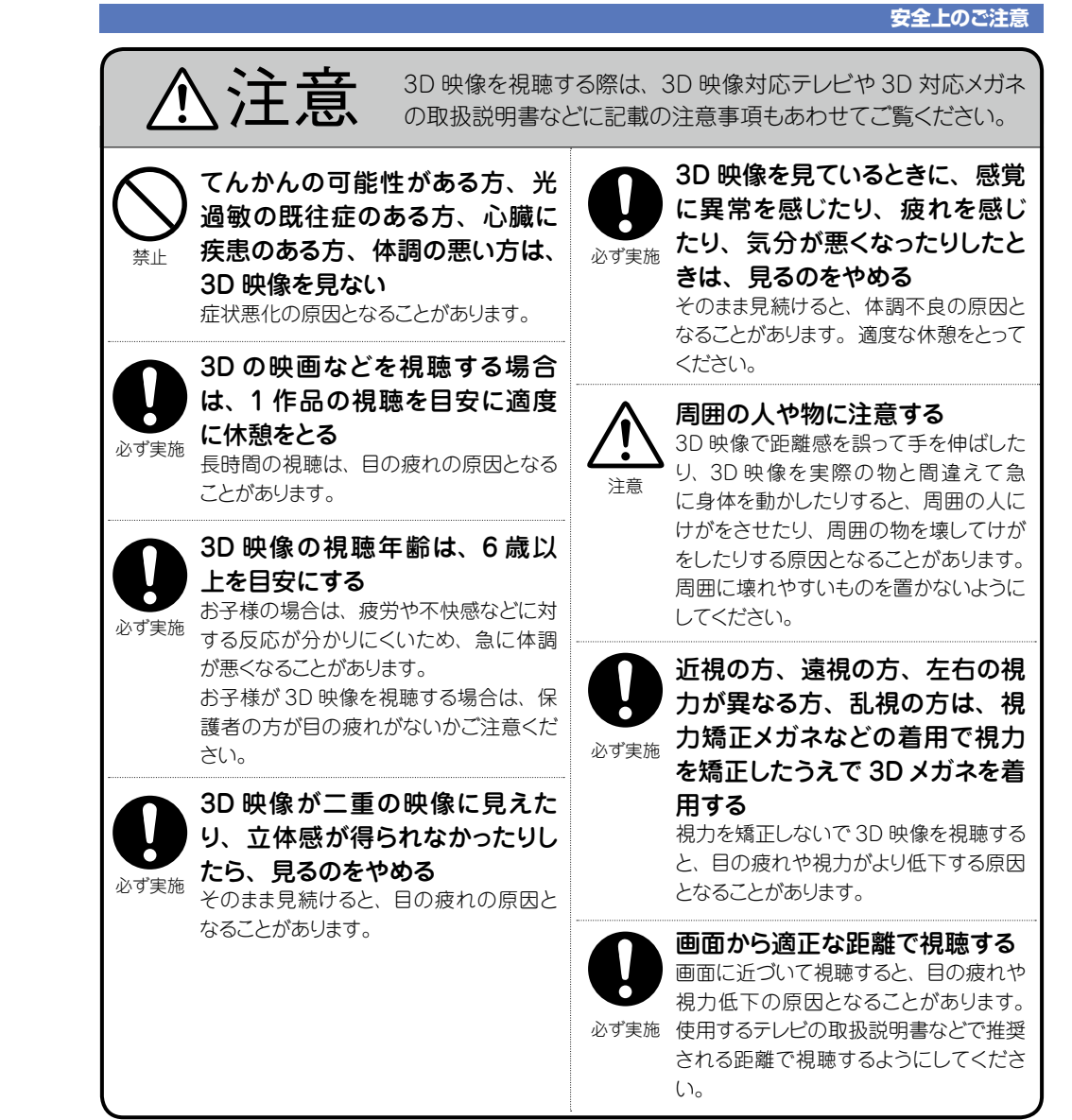

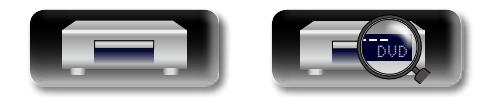

-

-

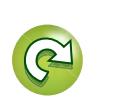

 $\mathcal{P}$ 

 $\mathfrak{D}$ 

 $\Box$ 

**基 本 編**

 $\frac{1}{\sqrt{2}}$ 

藅

膷

**応 用 編**

內 田 藅

**情 報 編**

論 諧 藅

## 目次

基本編

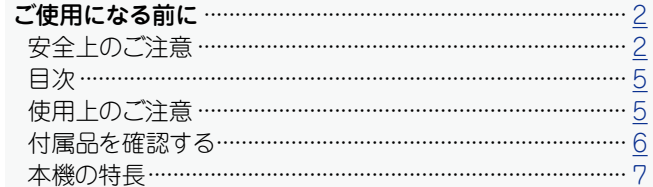

**GUI** 

DÀ

 $\overbrace{ }^{\mathbf{A}\mathbf{a}}$ 

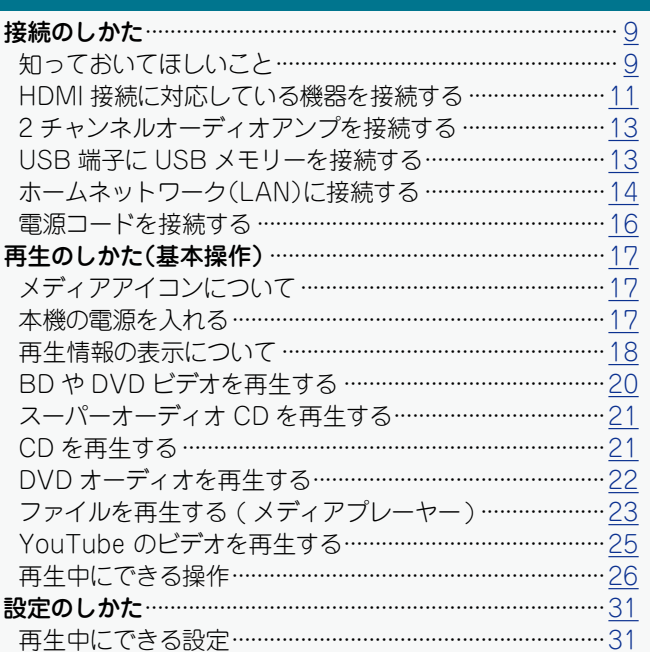

#### 応用編

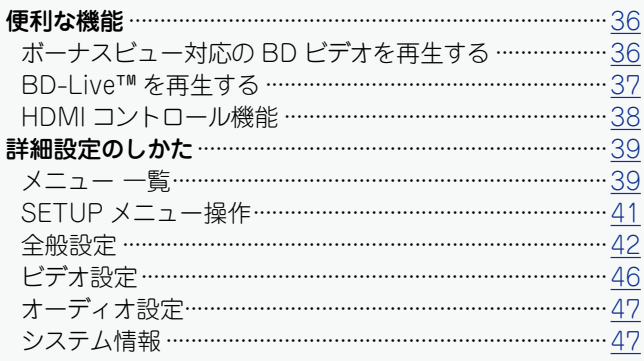

#### 情報編

 $\cdot$ 8

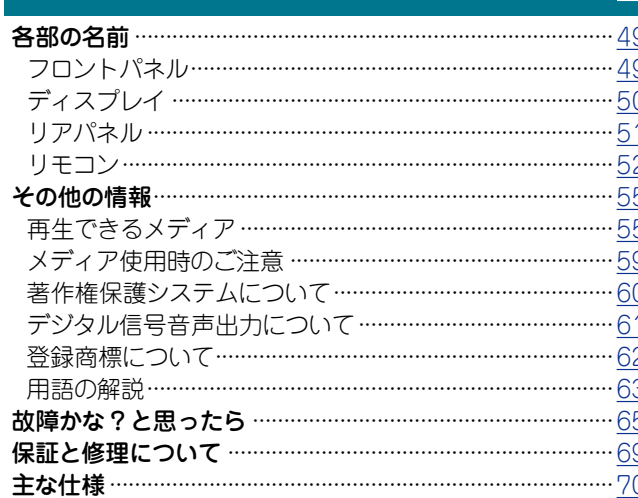

## 使用上のご注意

## 設置について

35

48

本機内部の放熱を良くするために、壁や他の機器との間は十分 に離して設置してください。

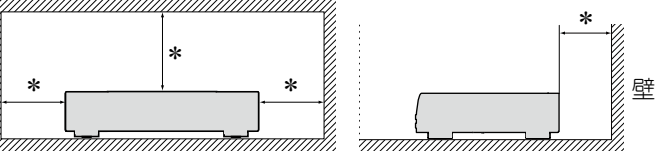

\* 10cm  $\forall$  F

## 携帯電話使用時のご注意

本機の近くで携帯電話をご使用になると、雑音が入る場合があ ります。携帯電話は本機から離れた位置で使用してください。

## お手入れについて

- ●キャビネットや操作パネル部分の汚れは、柔らかい布で軽く 拭き取ってください。化学ぞうきんをご使用の際は、その注 意書きに従ってください。
- ●ベンジンやシンナーなどの有機溶剤および殺虫剤などが本機 に付着すると、変質や変色の原因になりますので使用しない でください。

## 結露(つゆつき)について

本機を寒いところから急に暖かいところに移動させたり、本機 を設置した部屋の温度を暖房などで急に上げたりすると、内部 (動作部やレンズ)に水滴が付くことがあります(結露)。結露し たまま本機を使用すると、正しく動作せず、故障の原因となる ことがあります。結露した場合は、本機の電源を切ったまま1 ~2時間放置してから使用してください。

## 残像現象(画像の焼きつき)について

ディスクメニューや本機のメニュー画面などの静止画をテレビ 画面に表示したまま長時間放置しないでください。画面に残像 現象(画像の焼きつき)を起こすことがあります。

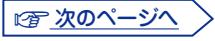

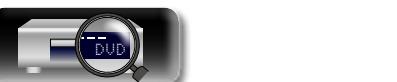

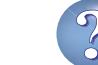

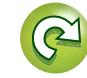

論 諧

藅

카

細

龤

门

 $\bigstar$ 

蘄

## <span id="page-5-0"></span>人 移動について

#### **使用上のご注意**

ディスクを取り出して電源をスタンバイにし、必ず電源プラグ をコンセントから抜き、機器間の接続ケーブルを外してからお こなってください。

## 換気について

 $\overrightarrow{A}$ a

 $GUI$ 

本機をたばこなどの煙が充満している場所に長時間置くと、光 学式ピックアップの表面が汚れ、正しい信号の読み取りができ なくなることがあります。

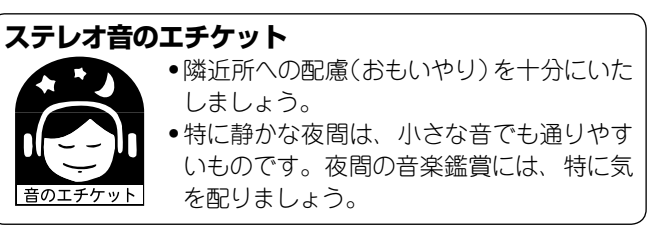

## **付属品を確認する**

ご使用の前にご確認ください。

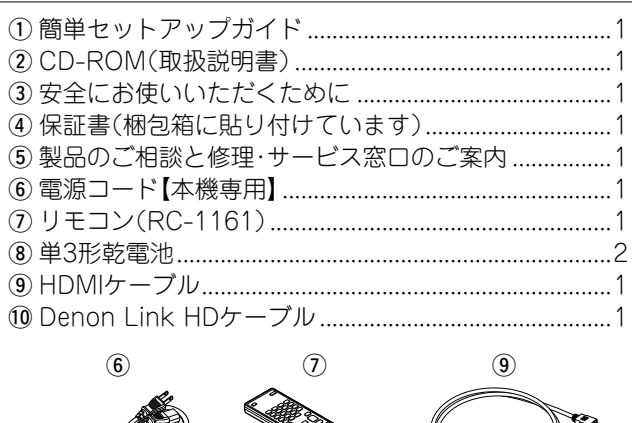

 $^\circledR$ 

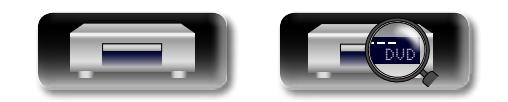

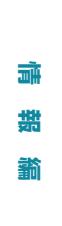

**応 用 編**

카 曲 藅

**基 本 編**

濌

膷  $#$ 

## **本機の特長**

Aa  $\widetilde{\circledast}$ 

 $\overline{\text{GUI}}$ 

<span id="page-6-0"></span> $\mathbb{Z}$ 

#### スーパーオーディオ CD や DVD オーディオの再生を 実現したユニバーサルオーディオ / ビデオプレーヤー 本機は多彩なメディアの再生に対応していますので、あな たの豊富なディスクライブラリーを高画質/高音質で楽し めます(L空55[ページ「再生できるメディア」](#page-54-1))。

#### ネットワーク対応

- • 本機をインターネットに接続することで、YouTube のサー ビスを利用できます。
- ●ネットワーク接続した機器に保存した音楽や写真、動画 ファイルを再生することができます。
- ●本機をインターネットに接続し、本機の内蔵メモリーに コンテンツをダウンロードすることで、BD-Live™ を楽し むことができます(lugge=14 ページ 「ホームネットワーク [\(LAN\)に接続する」\)](#page-13-1)。

#### 3D 映像の再生

3D 映像の再生に対応のテレビにハイスピード HDMI ケー ブルで接続すると、3D 映像を楽しむことができます。

#### 映像信号および音声信号を忠実に再生するための独立し たブロック構造

本機内部の様々な電気信号による電気・電磁ノイズの混入 を防ぐため、各電気回路を分けて本機をレイアウトしてい ます。

#### 操作性と視認性に優れた GUI 搭載

本機には、メニュー表示や階層ディレクトリーを視覚的に わかりやすくした"グラフィカル・ユーザー・インターフェー ス"を搭載しています。階層を表示させることで、自分が何 処にいて、何を設定しようとしているのかが分かりやすくな り、操作性を向上させています(Leger41 [ページ「SETUP](#page-40-1) [メニュー操作」](#page-40-1))。

#### HDMI コントロール機能に対応

HDMI コントロール機能をサポートしているテレビまたは AV レシーバーと本機を HDMI ケーブルを使用して接続す ることにより、外部機器から本機を操作することができま す(rg 38[ページ「HDMI コントロール機能」\)](#page-37-1)。

#### DENON 独自の高音質再生機能"Denon Link HD"

Denon Link HD 機能搭載の DENON 製 AV レシーバーと 接続することによって、音の定位がより明確になり、クリ アで立体的な音像を再現します。

AV レシーバーと同一のクロックを共有しながら動作させる ことで、ジッターの極めて少ないデジタル音声の伝送を実 現します。

この機能はあらゆる音声メディアに対して効果を発揮しま す。

#### 音声と映像の相互干渉のない AV ピュアダイレクト 再生

ふたつの HDMI 端子から音声と映像を別々に出力します。 信号間の相互干渉の少ない、クリアな信号伝送をおこない ます。

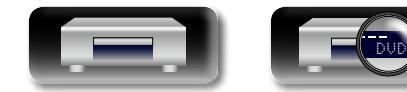

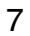

<span id="page-7-0"></span>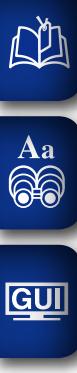

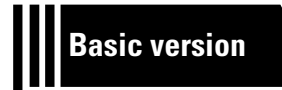

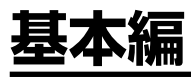

**ここでは、本機の基本的な接続や操作方法について説明しています。**

- 接続のしかた **図字9 [ページ](#page-8-1)**
- **再生のしかた(基本操作) ② 17 [ページ](#page-16-1)**
- **●設定のしかた ② 31 [ページ](#page-30-1)**

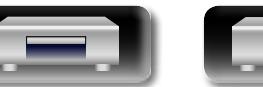

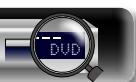

**基 本 編**

藅

啊  $\bigstar$ 

> **応 用 編 情 書 長 玉 龍 龍 二 一 幕 講 艦**

論 諧 藅

카 噩 藅

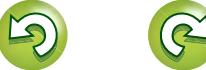

 $\mathcal{P}$ 

## <span id="page-8-1"></span>接続のしかた

<span id="page-8-0"></span> $\mathbb{Z}$ 

Aa

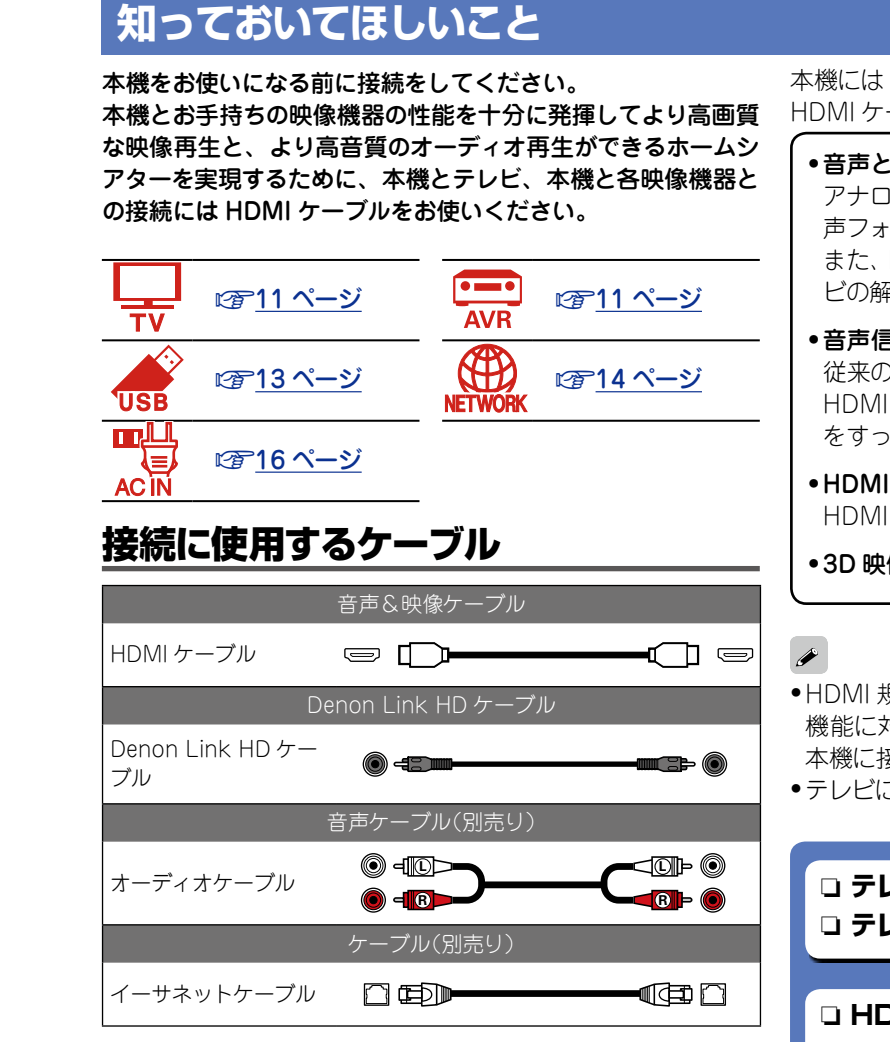

#### ご注意

- ●すべての接続が終わるまで電源プラグをコンセントに差し込 まないでください。
- 接続する機器の取扱説明書も必ずお読みください。
- ●接続ケーブルは、電源コードやスピーカーケーブルと一緒に 束ねないでください。ハム音や雑音の原因となることがあり ます。

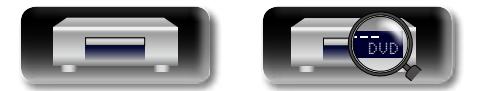

#### 本機には HDMI 対応機器を接続できます。

HDMI ケーブルでの接続には、ほかの接続方法にはない次のメリットがあります。

#### • 音声と映像をデジタル信号で伝送することにより高品位な再生を実現

アナログの映像伝送で実現できなかったハイビジョン映像の伝送や、ブルーレイディスクプレーヤーで採用された高音質音 声フォーマット(Dolby Digital Plus、Dolby TrueHD、dts-HD、dts-HD Master Audio)の伝送ができます。 また、HDMI 接続では機器間の再生に必要な情報のやり取りもおこなわれます。それらの情報を利用して著作権保護、テレ ビの解像度などの情報の認識、HDMI コントロール機能などを実現しています。

#### • 音声信号と映像信号を HDMI ケーブル 1 本で伝送

従来の接続では、接続する機器間を音声ケーブルと映像ケーブルを使用して接続する必要がありましたが、HDMI 接続では、 HDMI ケーブル 1 本で音声信号と映像信号を伝送できます。これにより、ホームシアターシステムで煩雑になりやすい配線 をすっきりさせることができます。

#### •HDMI コントロール機能による相互コントロール (L字38 [ページ](#page-37-1))

HDMI 接続している本機と HDMI 機器の電源などの操作を連動しておこなうことができます。

• 3D 映像再生 (rage 10,46 [ページ](#page-45-1))

●HDMI 規格にはバージョンがあります。バージョンごとに対応できる機能や性能が畢なります。本機は HDMI 規格の 3D 再生 機能に対応しています。これらをお楽しみいただくためには、本機に接続する HDMI 機器も同じ規格であることが必要です。 本機に接続する機器の HDMI 規格のバージョンについては、それぞれの取扱説明書をご覧ください。

●テレビによっては HDMI 接続での音声入力に対応していないものがあります。詳しくは、テレビの取扱説明書をご覧ください。

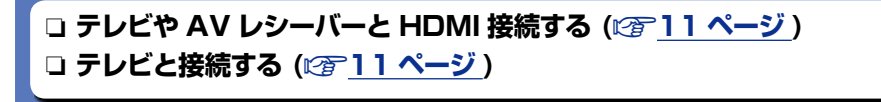

□ [HDMI コントロール機能 \(](#page-37-1)2了38 ページ) □ [HDMI \(](#page-45-2)図246 ページ)

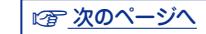

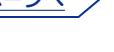

 $\widetilde{\mathbb{C}}$ 

諦

**応 用 編 情 書 長 玉 龍 龍 二 一 幕 講 艦** 

細 譱

灜 諧

轞

카

## HDMI 機能

本機は次の HDMI 機能に対応しています。

#### **■□3D 機能**

<span id="page-9-0"></span>本機は、HDMI 規格の 3D(3 次元)映像信号の出力に対応しています。3D 映像の再生には本 機のほかに、HDMI 規格の 3D 機能に対応しているテレビと AV レシーバーが必要です。また、 3D 映像をご覧いただくには、別売りの 3D メガネが必要です。

#### GUI こ注意

 $\mathbb{Z}^n$ 

Aa  $\widetilde{\circledast}$ 

- • 3D 映像を再生するときは、本機の取扱説明書と一緒に 3D 映像機器の取扱説明書もご覧くだ  $\geq$
- • 本機は 3D ビデオコンテンツの再生中に、OPTION 設定や情報バーに映像を重ねて表示できま す。ただし、一部の 3D ビデオコンテンツでは、OPTION 設定や情報バーに映像を重ねて表示 できません。
- ●テレビ側で 2D 映像を 3D 映像へ変換した場合、本機のメニュー画面および状態表示画面は 正しく表示できません。本機のメニュー画面および状態表示画面を正しく表示したい場合は、 テレビの 2D 映像を 3D 映像へ変換する設定をオフにしてください。

### n**HDMI コントロール機能 (**v**38 [ページ](#page-37-1) )**

外部機器から本機を操作することができます。

「ご注意」

接続する機器や設定によっては、HDMI コントロール機能が動作しない場合があります。

#### n**D eep C olor 機能 (**[v](#page-45-3)**46、63 [ページ](#page-62-1) ) デ ィ ー プ・ カラー**

 $\bar{\tilde{D}}$ eep Color 機能対応の機器を接続するときは、"High Speed HDMI cable" または"High Speed HDMI cable with Ethernet"を使用してください。

### n**HD オーディオフォーマット**

#### 著作権保護システムについて

HDMI 接続を通して BD ビデオや DVD ビデオなどのデジタル映像と音声を再生するた めには、プレーヤーとテレビ、プレーヤーと AV レシーバーなどの双方が HDCP(Highbandwidth Digital Content Protection System)と呼ばれる著作権保護システムに対応し ている必要があります。HDCP はデータの暗号化と相手機器の認証からなるコピープロテク ション技術です。本機は、HDCP に対応しています。

• HDCP に対応していない機器を接続した場合は、映像と音声を正しく出力できません。お 手持ちのテレビや AV レシーバーなどについては、それぞれの取扱説明書をご覧ください。

## HDMI 接続に関する設定

必要に応じて設定してください。詳しくは、各参照ページをご覧ください。

#### n**システム (**v**42 [ページ](#page-41-1) )**

●HDMI コントロール • HDMI パワーオフコントロール

#### n**HDMI (**v**46 [ページ](#page-45-2) )**

●映像出力信号方式 ● HDMI ディープ カラー ● HDMI 出力

### □3D (②<sub>246</sub> [ページ](#page-45-1))

● 3D 出力設定 ● スクリーンサイズ設定

## n**オーディオ出力 (**v**47 [ページ](#page-46-1) )**

• HDMI

10

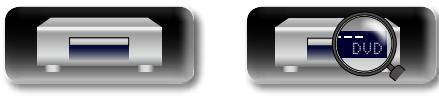

**情 書 長 玉 龍 龍 二 一 幕 講 艦** 카 **応 用 編** 細 齝

**基 本 編**

諦

뻬 삵

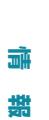

豁

## **HDMI 接続に対応している機器を接続する**

ここでは、本機をテレビに直接接続する方法と、本機と AV レシーバーを経由してテレビに接 続する方法を説明します。

お使いになる機器にあわせて接続してください。接続には HDMI ケーブルを使用します。

- • HDMI(High-Definition Multimedia Interface)ケーブルは HDMI ロゴのついたケーブル (HDMI 認証品)を使用してください。HDMI ロゴのないケーブル(HDMI 非認証品)を使用し た場合、正しく再生できない場合があります。
- ●ディープカラーや 1080p などの映像信号を出力する場合は、より高品質な再生のためにハイ スピード HDMI ケーブルのご使用をおすすめします。

## <span id="page-10-2"></span>テレビや AV レシーバーと HDMI 接続する

AV レシーバーを経由して本機をテレビに接続する方法です。 HDMI OUT AMP(AUDIO) 端子に AV レシーバーを接続してください。

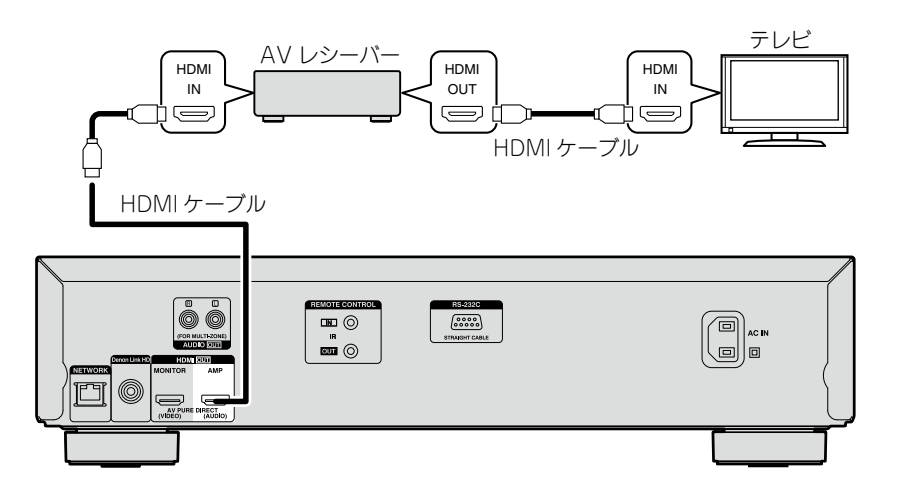

## <span id="page-10-1"></span>テレビと接続する

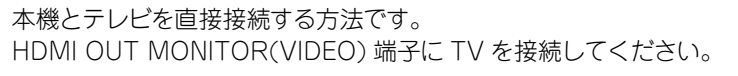

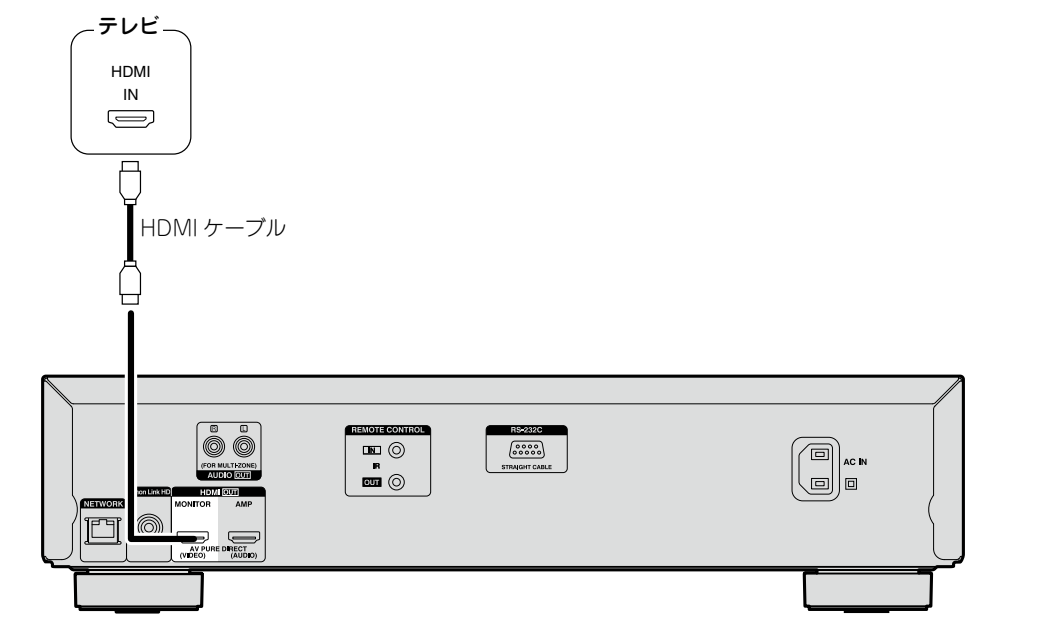

**基 本 編**

諦

脚 삵

> **応 用 編 情 書 長 玉 龍 龍 二 一 幕 講 艦**

灜

諧 豁

카 曲 촯

#### 「ご注意」

●HDMI OUT AMP(AUDIO) 端子に TV を接続した場合、正しく動作しない可能性があります。 ●本機は NTSC ディスクまたは PAL ディスクの両方ともに再生することができます。

• 本機は NTSC ディスクまたは PAL ディスクを自動で判別します。また NTSC を PAL に変 換する機能は搭載しておりません。

#### こ注意

<span id="page-10-0"></span>凶

Aa 66

**GUI** 

HDMI OUT MONITOR(VIDEO) 端子に AV レシーバーを接続した場合、正しく動作しない可 能性があります。

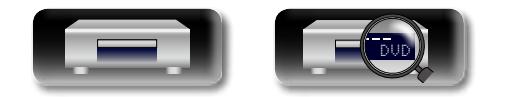

#### **HDMI 接続に対応している機器を接続する**

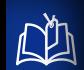

Aa 66

**GUI** 

## AV Pure Direct 接続

- • AV Pure Direct 機能を使用して接続する方法です。
- AV Pure Direct 機能を使用するには、Pure Direct 設定を変更する必要があります。 設定変更の方法については、31 [ページを](#page-30-2)ご覧ください。
- ●HDMI OUT MONITOR(VIDEO) 端子からは映像信号を出力します。 HDMI OUT AMP(AUDIO) 端子からは音声信号と映像信号 ( 黒のみ ) を出力します。

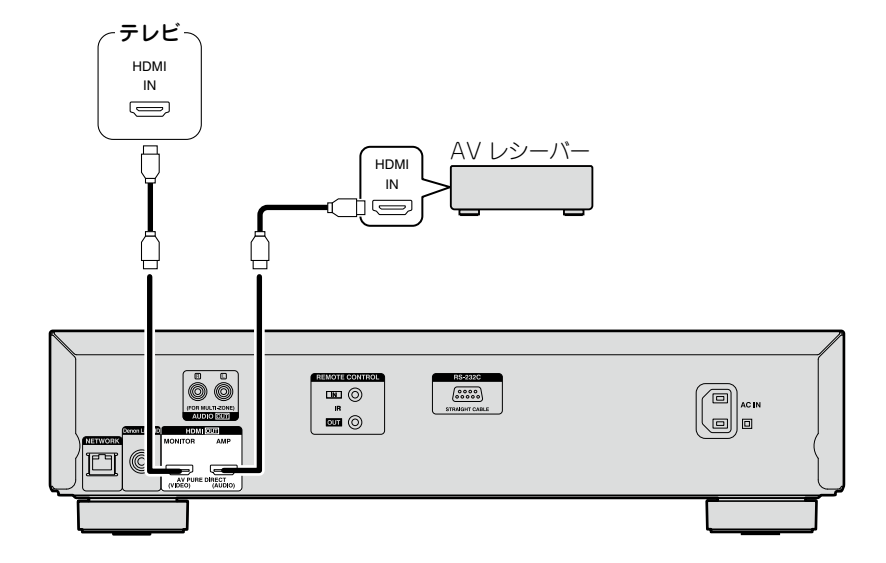

## Denon Link HD 機能に対応している AV レシーバーと接 続する

Denon Link HD機能に対応しているAVレシーバーとDenon Link HD接続をおこなうことに より、HDMI接続のみの場合に比べてより高音質なサウンドがお楽しみいただけます。

#### $\bullet$

- ●AVレシーバーと Denon Link HD接続をおこなった場合、本機は自動的に接続を認識します。 この場合、設定は必要ありません。
- • Denon Link HD 接続が正しくおこなわれた場合、フロントパネルの DENON LINK HD 表示 が点灯します。
- • Denon Link HD 接続時の AV レシーバーの設定については、AV レシーバーの取扱説明書を ご覧ください。
- ●本機は DENON LINK 2nd/3rd/4th に対応していません。

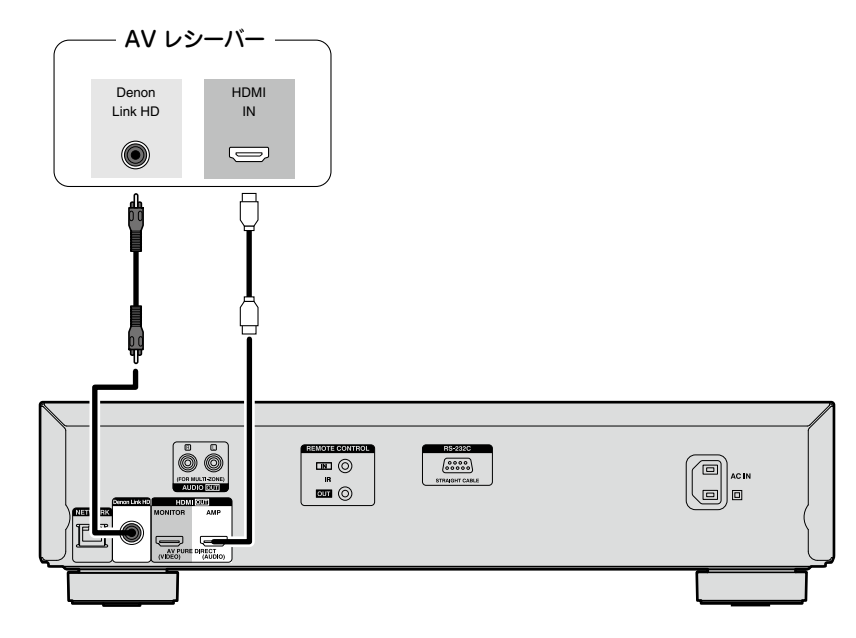

## DVI-D 端子付きの機器に接続するとき

- HDMI DVI-D 変換ケーブルをご使用ください。
- ●この場合、音声信号を出力しません。ご使用の機器にあった音声接続をおこなってください。
- • 映像信号は RGB 形式になります。
- ●HDCP(著作権保護)非対応の DVI-D 機器には出力できません。
- ●機器の組み合わせによっては映像が出力されない場合があります。

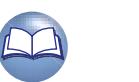

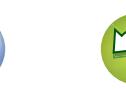

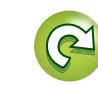

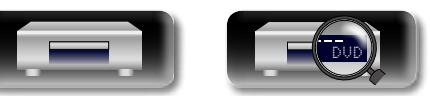

**基 本 編**

諦

카

細 藅

뻬 삵

## **2 チャンネルオーディオアンプを接続する**

<span id="page-12-0"></span>凶

Aa 66

**GUI** 

本機の音声をアナログ 2 チャンネル音声入力端子がある機器で再生するときの接続です。

マルチチャンネルで収録されているソフトを再生すると、2チャンネルにダウンミックスしたア ナログ音声を出力します。

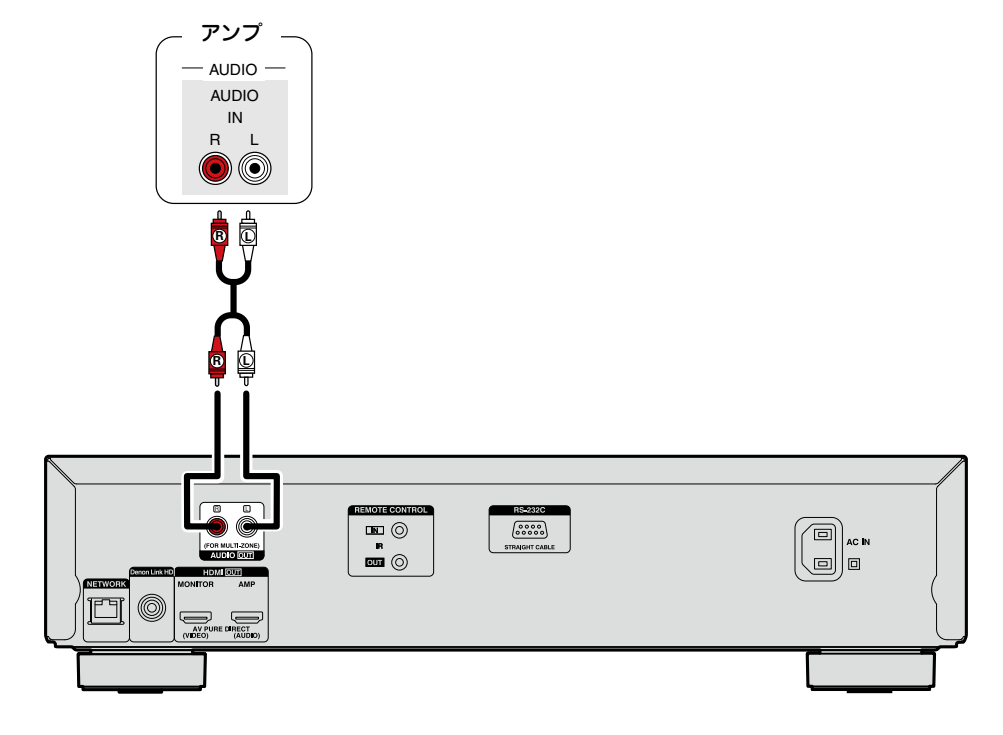

## <span id="page-12-1"></span>**USB 端子に USB メモリーを接続する**

• USB メモリー内の音楽・映像・写真ファイルの再生を楽しむことができます。 ●操作のしかたは、「ファイルを再生する ( メディアプレーヤー)|(L2子23 ページ) をご覧くだ さい。

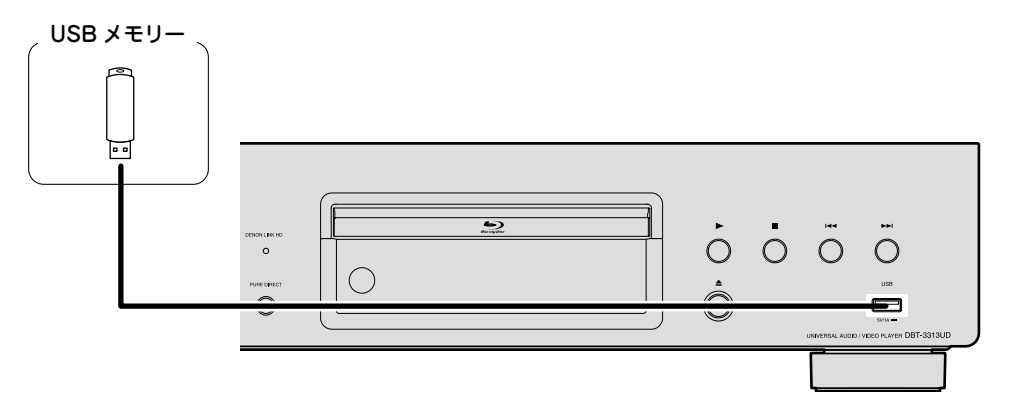

### $\overline{\rightarrow}$

- ●すべての USB メモリーに対して、動作および電源の供給を保証するものではありません。 USB 接続タイプのポータブル HDD で、AC アダプターを接続して電源が供給できるタイプの ものをお使いになる場合は、AC アダプターのご使用をおすすめします。
- • ディスプレイの"USB"表示が点灯しない場合、本機の電源をオフにして、USB メモリーを再 度差し込み、本機の電源をオンにしてください。

#### こ注意

- • USB メモリーは USB ハブ経由では動作しません。
- ●本機の USB 端子とパソコンを USB ケーブルで接続して使用することはできません。
- • USB メモリーを接続するときに、延長ケーブルを使用しないでください。他の機器に電波障 害を引き起こす場合があります。
- • USB メモリーを抜き差しするときは、必ず本機の電源を切ってからおこなってください。 USB メモリーやメモリー内のデータが破損する場合があります。
- ●本機はすべての USB メモリーとの互換性を保証するものではありません。
- • USB メモリーを再フォーマットする場合は、FAT16 または FAT32 でおこなってください。

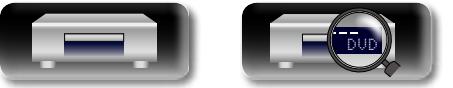

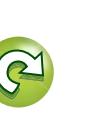

脚 **基 本 編**  $\bigstar$ 

**応 用 編**

曲

龤

灜 諧

蘄

카

## <span id="page-13-1"></span>**ホームネットワーク(LAN)に接続する**

66

**GUI** 

<span id="page-13-0"></span> $\mathbb{Z}$ 

- 本機はホームネットワーク(LAN)に接続して、次のさまざまな再生や操作をおこなうことがで きます。本機のネットワークの接続については、このページの説明をよく読んでおこなってく ださい。
- ●メディアサーバーに保存されたオーディオやビデオコンテンツの再生 •オンラインサービスを利用したコンテンツの再生
- BD-Live™
- また、本機の改良などのためにファームウェアがアップデートしたときは、当社からネットワー クを経由してアップデートをお知らせする情報を配信します。それにより最新版のファームウェ アをダウンロードすることができます。

詳しくは、"ファームウェアアップデート"(rg 42 [ページ](#page-41-2))をご覧ください。

ホームネットワーク(LAN) の接続が完了したら、ネットワーク設定が必要です。詳しくは、メ ニューの"ネットワーク"(LG 44 [ページ](#page-43-0))をご覧ください。

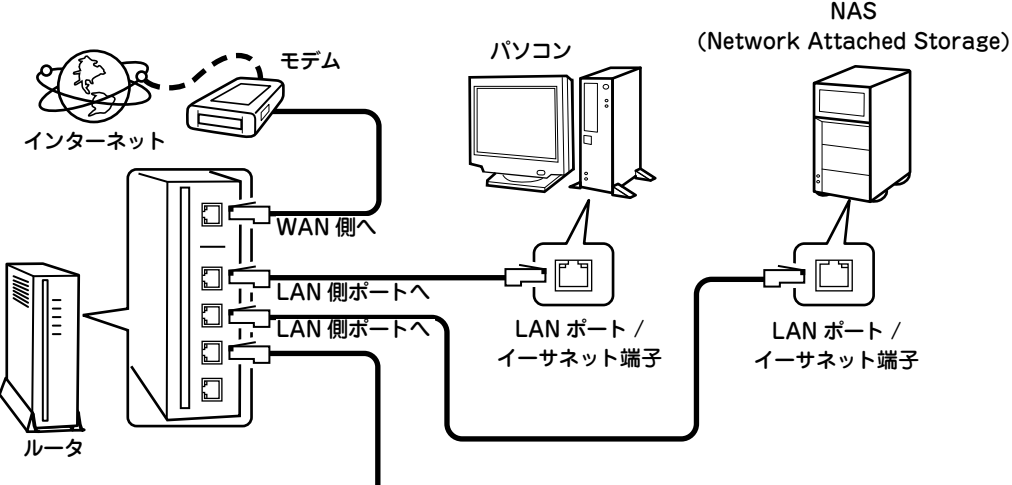

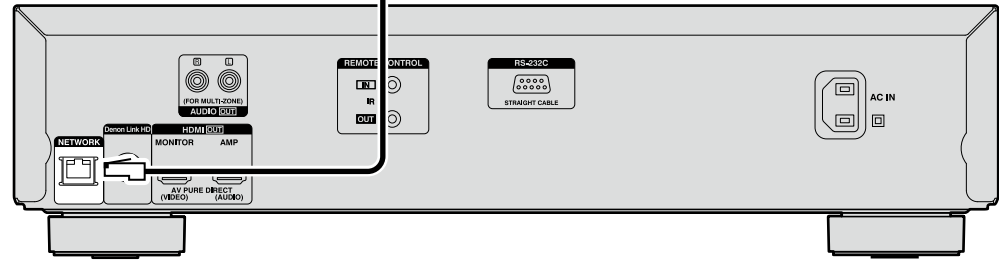

インターネットの接続については、ISP(インターネット・サービスプロバイダ)またはパソコ ン関連販売店にお問い合わせください。

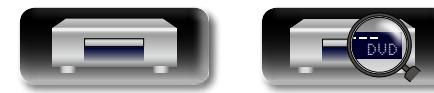

## 必要なシステム

n**ブロードバンド回線によるイン ターネット接続**

#### n**モデム**

ブロードバンド回線と接続して、インター ネットと通信をおこなうための機器です。 ルータと一体型のものもあります。

### n**ルータ**

本機を使用するにあたって、次の機能が装 備されているルータをおすすめします。

- • DHCP サーバー内蔵 LAN 上の IP アドレスを自動的に割り振 る機能です。
- ●100BASE-TX スイッチ内蔵 以上の速度で、スイッチングハブを内蔵 していることをおすすめします。

### n**イーサネットケーブル (CAT-5 以上を推奨)**

- ド LAN ケーブルをお使いください。
- のノーマルタイプをおすすめします。フ ラットタイプのケーブルやシールドされ ていないケーブルをご使用になると、ノ イズが他の機器に影響を及ぼす可能性が あります。

- ●ネットワークの設定を手動でおこなうタ イプの回 線で、 プロバイダ契 約を結んで いる場合は、メニューの"ネットワーク" (N)44 [ページ](#page-43-0))で設定をおこなってくだ  $\geq$
- ●ブロードバンドルータ(DHCP 機能)をお使 いの場合は、本機が自動的に IP アドレスな どの設定をおこないます。
- • DHCP 機 能のないネットワークに本 機を 接続してお使いになる場合は、メニューの "ネットワーク"(LG)44 [ページ](#page-43-0))で、IP ア ドレスなどの設定をおこなってください。
- ●手動で設定する場合は、設定内容をネット ワーク管理者に確認してください。

#### 「ご注意」

- 複数の機器を接続するために、100Mbps ●インターネットに接続するには、ISP と契約 する必要があります。
	- すでにブロードバンド回線を利用してイン ターネットに接続されている場合は、新たに 契約する必要はありません。
- ●STP タイプまたは ScTP タイプのシール──異なります。詳しくは、ISP 業者またはパソ • ISP 業者によって使用できるルータの種類が コン関連販売店にお問い合わせください。
- ●イーサネットケーブルは、シールド付き ●当社では、お客様のネットワーク環境および 接続機器に関する通信エラーや不具合につい ては一切責任を負いません。
	- ●本機は PPPoE に対応していません。 PPPoE で設定するタイプの回線契約を結ん でいる場合は、PPPoE 対応のルータが必要 です。
	- ●ネットワーク端子は、直接パソコンの LAN ポート / イーサネット端子と接続しないでく ださい。
	- • オーディオやビデオのストリーミングをおこ なう場合は、オーディオやビデオのストリー ミング対応のルータをお使いください。

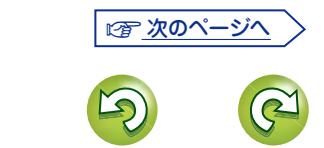

**応 用 編**

카 細 譱

**基 本 編**

諦

뻬 삵

#### **ホームネットワーク(LAN)に接続する**

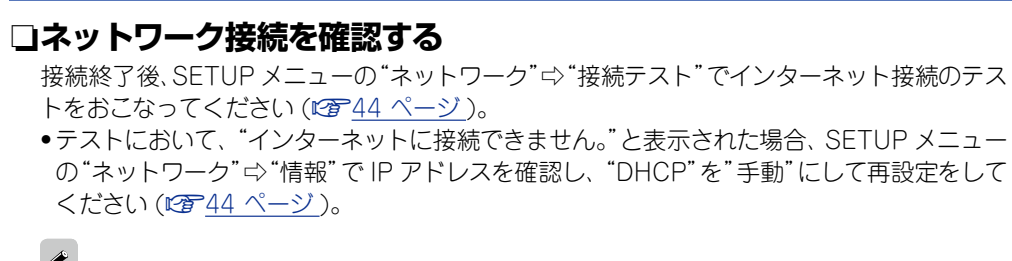

#### ●本機は DHCP 機能を使用して、自動的にネットワークの設定ができます。

- ●ネットワークの設定を手動でおこなうタイプの回線で、プロバイダー契約を結んでいる場 合は、SETUP メニューの"ネットワーク"(v44 [ページ](#page-43-0) ) で設定をおこなってください。
- • DHCP 機能のないネットワークに本機を接続してお使いになる場合は、SETUP メニューの "ネットワーク"(v44 [ページ](#page-43-0) ) で、IP アドレスなどの設定をおこなってください。
- ●本機は PPPoE に対応していません。PPPoE で設定するタイプの回線契約を結んでいる場 合は、PPPoE 対応のルータが必要です。
- ●手動で設定する場合は、設定内容をネットワーク管理者に確認してください。

#### □接続している機器のネットワークの登録をおこなう

ネットワーク接続している機器に保存されているファイルを再生するには、あらかじめ機器 が本機を登録 ( 許可 ) している必要があります。

• 登録方法に関してはサーバーの取扱説明書をご覧ください。

 $\mathbb{Z}^n$ 

 $Aa$ 

66

**GUI** 

インターネットの接続については、ISP(インターネットサービスプロバイダー)またはパソコ ン関連販売店にお問い合わせください。

#### 「ご注意」

ください (吃了44 [ページ](#page-43-2))。

- • NETWORK 端子は直接パソコンの LAN ポート / イーサーネット端子と接続しないでくだ さい。
- ●インターネットに接続するには、ISP と契約する必要があります。すでにブロードパンド回 線を利用してインターネットに接続されている場合は、新たに契約する必要はありません。
- • ISP 業者によって使用できるルータの種類が異なります。詳しくは、ISP 業者またはパソコ ン関連販売店にお問い合わせください。
- ●当社では、お客様のネットワーク環境および接続機器に関する通信エラーや不具合につい ては一切責任を負いかねます。

## ネットワーク接続を確認する

本機とルータを LAN ケーブルで接続したら、次の手順でネットワーク接続を確認してください。

#### **POWER (b) を押して、本機の電源を入れる。** ●テレビ画面に本機の映像出力が映るように、テレビおよび AV レシー バーの入力を切り替えてください。

*2* **SETUP** を押す。 **つ** △▽<1 レ を押して、"全般設定"⇨ "ネットワーク"⇨ "接続テ ● スト" (図244[ページ](#page-43-1))を選ぶ。 接続テストをはじめます。  $\bigcirc$ ●接続が完了しない場合は、メッセージを表示します。接続設定および 接続環境を確認してください。

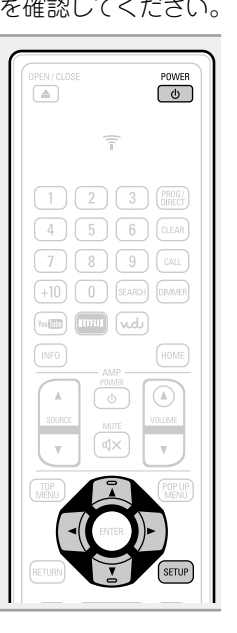

**基 本 編**

諦

뻬 삵

> **応 用 編 情 書 長 玉 龍 龍 二 一 幕 講 艦**

豁

灜 鏘 龤

細

카

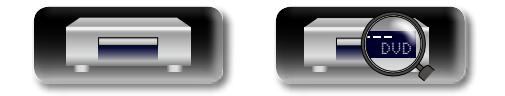

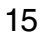

## <span id="page-15-1"></span>**電源コードを接続する**

すべての接続が完了したら、電源プラグをコンセントに差し込みます。

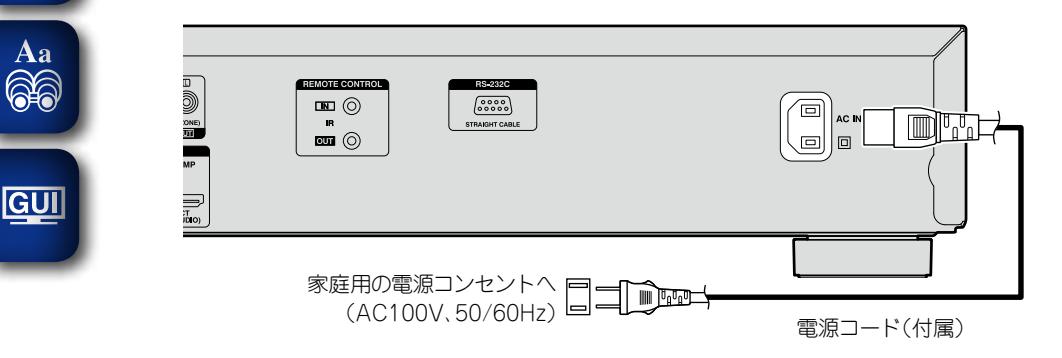

#### ご注意

<span id="page-15-0"></span>山

- 電源プラグは確実に差し込んでください。不完全な接続は、雑音発生の原因になります。
- ●接続ケーブルは、電源コードやスピーカーケーブルと一緒に束ねないでください。ハムや雑音 の原因となることがあります。

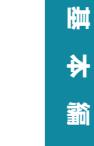

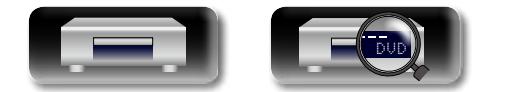

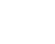

16

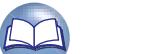

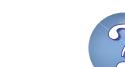

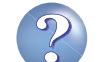

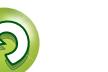

## <span id="page-16-1"></span>再生のしかた(基本操作)

n **[本機の電源を入れる \(](#page-16-3)**v**17 ページ )** n **[再生情報の表示について \(](#page-17-1)**v**18 ページ )**

n **[メディアアイコンについて \(](#page-16-2)**v**17 ページ )**

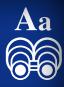

**GUI** 

<span id="page-16-0"></span> $\mathbb{Z}$ 

- 
- □ [BD や DVD ビデオを再生する \(](#page-19-1)**2**20 **[ページ](#page-19-1) )**
	- n **[スーパーオーディオ CD を再生する](#page-20-1)  (**v**21 [ページ](#page-20-1) )**
	- n **[CD を再生する \(](#page-20-2)**v**21 ページ )**
	- □ [DVD オーディオを再生する \(](#page-21-1)*図*22 ペー **[ジ](#page-21-1) )**
	- □ ファイルを**再生する ( メディアプレーヤー) (**v**23 [ページ](#page-22-1) )**
	- □ [YouTube のビデオを再生する \(](#page-24-1)v<sup>2</sup>25 **[ページ](#page-24-1) )**

**[再生中にできる操作 \(](#page-25-1)**v**26 ページ )**

**[再生中にできる設定 \(](#page-30-3)**v**31 ページ )**

#### ご注意

- •操作中にテレビ画面の左上に"<" (禁止マーク)が表示される ことがあります。禁止されている操作がおこなわれているこ とをあらわします
- ●ディスクによっては、本書の説明どおりに動作しないものが あります。詳しくは、ディスクの説明書をご覧ください。
- ●2 層ディスクの場合、レイヤーの変わり目で一瞬画像が静止 することがありますが、故障ではありません。

## <span id="page-16-2"></span>**メディアアイコンについて**

本機は映像、音声、写真などさまざまなメディアの再生ができ ます。この取扱説明書では各操作説明のタイトルに、対応す るメディアをアイコンで示しています。それぞれのメディアで 再生できるコンテンツは次の表のとおりです。

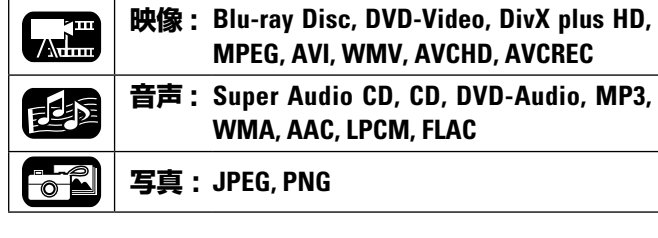

## <span id="page-16-3"></span>**本機の電源を入れる**

リモコンをお使いになる前に、 乾 電 池を入れてください (v53 [ページ「乾電池の入れかた」](#page-52-0))。

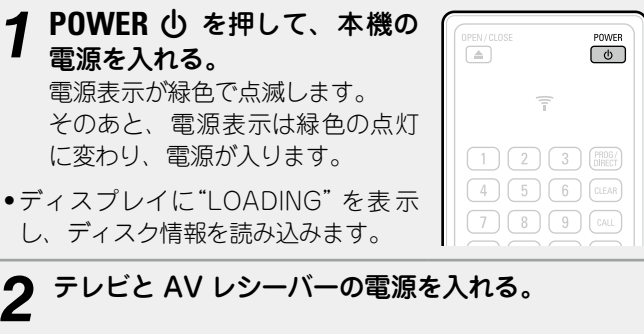

●ディスクが入っていないときは、"NO DISC"を表示します。

*3* テレビと AV レシーバーのファンクションを本機の **J** 入力に設定する。

## 電源をスタンバイ状態にする

- リモコンの POWER **(b)**、または 本体の (b) を押す。
- • 電源表示が緑色で点滅します。そのあと消灯し、本機の電源 はスタンバイ状態になります。

### n**低消費電力設定ごとの電源表示について**

### **(**v**42 [ページ](#page-41-3))**

- ●低消費電力スタンバイ:消灯
- • 通常スタンバイ:赤色に点灯
- • クイックスタート:赤色に点灯

SFTUP メニューの"システム" ⇨ "自動パワーモード"を"オン" (v42 [ページ](#page-41-4) ) に設定している場合、次の状態が約 30 分 間続くと、自動的に電源をスタンバイにします。

- •ディスクを読み込んでいない
- • 再生が停止している
- • レジューム機能により停止している

#### 「ご注意」

電源がスタンバイ状態のときは、微量な電力を消費します。す べての電力を完全に遮断するときは、電源コードをコンセント から抜いてください。

**応 用 編**

論 諧

카 細 豁

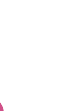

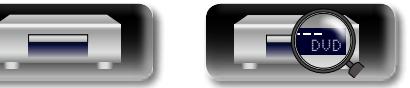

## <span id="page-17-1"></span>**再生情報の表示について**

<span id="page-17-0"></span>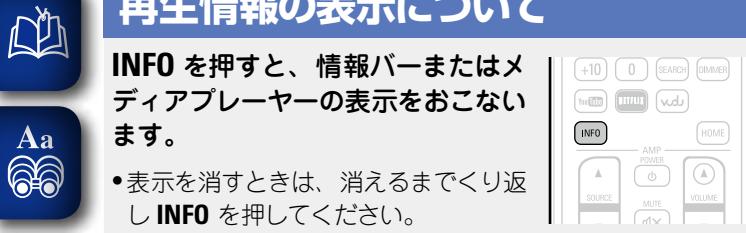

#### **GUI** ♦ • 再生中のメディアによって、表示内容は異なります。

- 
- • 再生中と停止中で表示される情報が異なります。

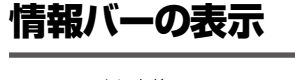

 $(m)$ 

 $\sqrt{a}$ 

この画面は映像コンテンツの再生中に表示します。

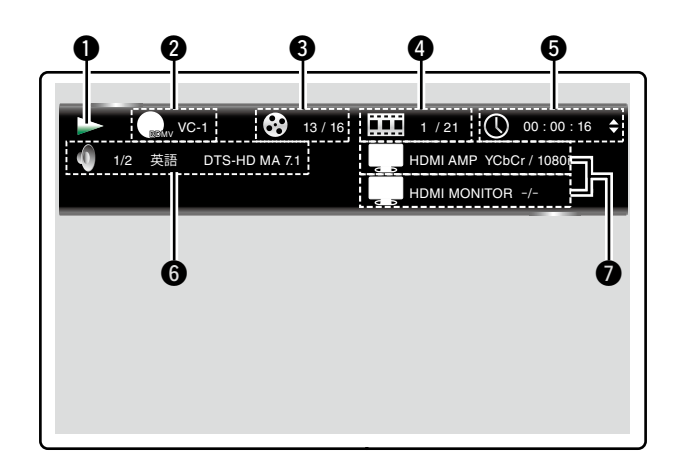

q 動作表示

- ❷ 映像フォーマット表示 **❸ タイトル/グループ表示**
- ❹ チャプター/トラック表示
- 6時間表示 6音声フォーマット表示
- **@HDMI 出力信号の表示**

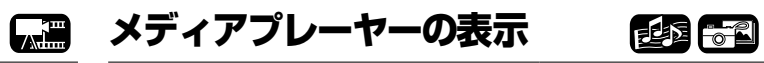

**基 本 編**  $\bigstar$ 

腆

蘄

**応 用 編 情 書 長 玉 龍 龍 二 一 幕 講 艦** 

噩 藅

論 諧 藅

카

この画面はスーパーオーディオ CD や CD など、音楽データを 再生したときに表示します。

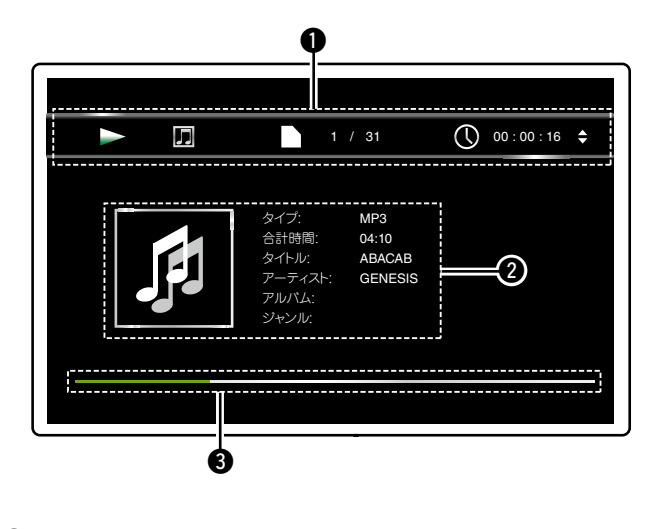

**❶ 再生情報表示** <sup>2</sup> メディア情報表示 e 再生経過表示

にす 次のページへ

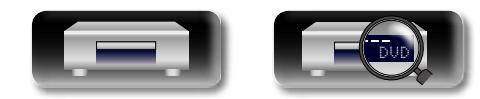

#### **再生情報の表示について**

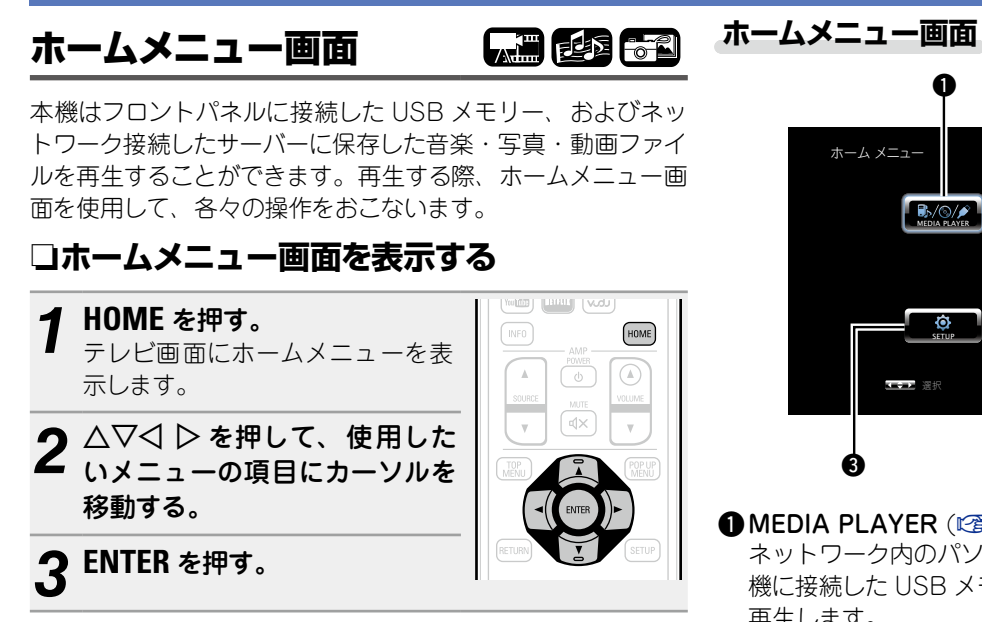

山

Aa

66

**GUI** 

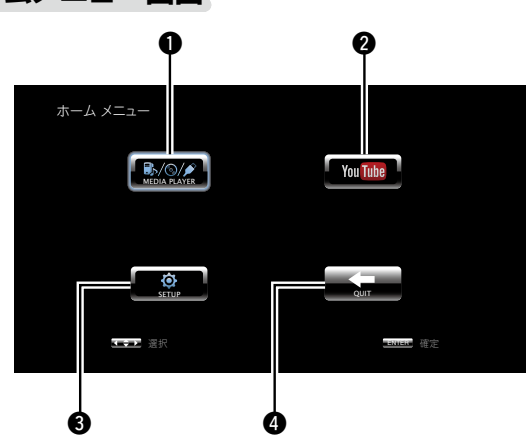

#### **O**MEDIA PLAYER ( $\mathbb{Q}$ 23 [ページ](#page-22-1))

ネットワーク内のパソコンや NAS、ネットワークおよび本 機に接続した USB メモリーの音楽・写真・動画ファイルを 再生します。

#### **@YouTube** ( $\mathbb{Z}$ 25 [ページ](#page-24-1))

YouTube のコンテンツを再生します。

#### $\bigcirc$ SETUP ( $\triangledown$ 39 [ページ](#page-38-1))

SETUP メニュー設定画面を表示し、本機の設定をおこな います。

19

#### **O** QUIT

ホームメニューを終了します。

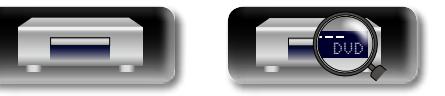

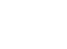

腆 **基 本 編**  $\bigstar$ 蘄

카 **応 用 編** 噩 藅

## <span id="page-19-1"></span>**BD や DVD ビデオを再生する**

<span id="page-19-0"></span>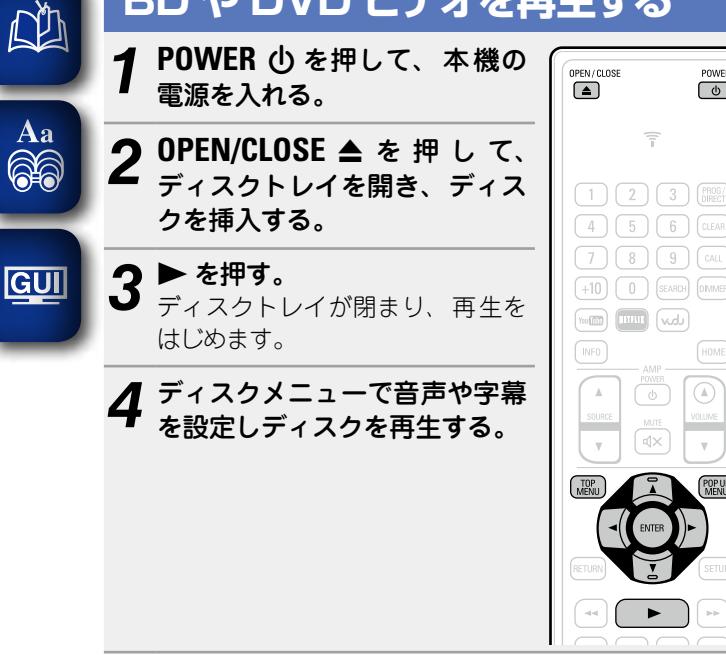

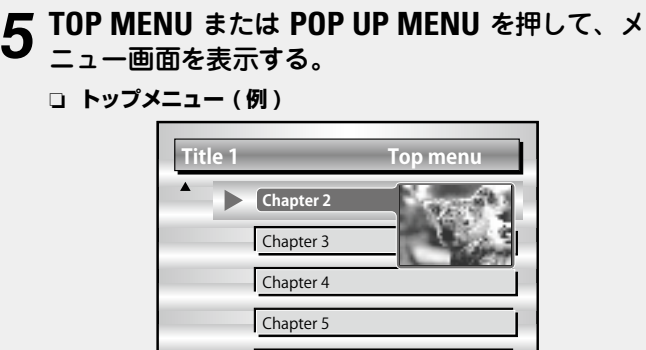

Chapter 6

□ ポップアップメニュー (例)

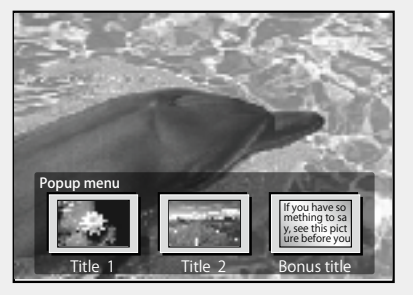

 $\overline{0}$ 

HOME

ブルーレイディスクにはポップアップメニューという機能が あります。

ポップアップメニューに対応しているブルーレイディスクの 本編を再生中に **POP UP MENU** を押すと、再生中に音声や字 幕、チャプターなどを選ぶことができます。

## n**[再生中にできる操作 \(](#page-25-1)**v**26 ページ )**

n**[再生中にできる設定 \(](#page-30-3)**v**31 ページ )**

• ハイブリッド BD ディスクを再生するときは、ディスクを 入れる前に次の手順で再生するレイヤーを選んでください (v57 [ページ](#page-56-0) )。

q **DISC LAYER** の長押しをくり返して、"BD"を選ぶ。

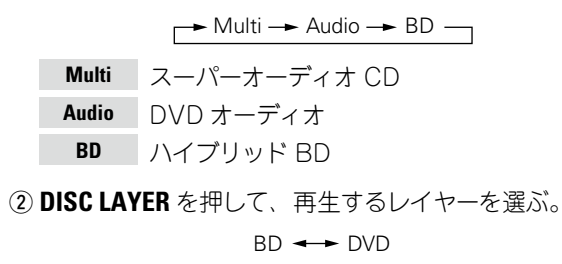

**BD** BD レイヤー **DVD** DVD レイヤー

BD や DVD にはマルチチャンネルの圧縮音声信号(ビットス トリーム)を収録しているものがあり、本機ではそれらの圧縮 音声信号をそのまま AV レシーバーに出力し、AV レシーバー でデコードすることができます。

ただし、BD に収録されているサブ映像を再生する場合は、本 機でデコードをおこなう必要があるため、音声の出力のし かたを切り替える必要があります。その場合は[、「ボーナス](#page-35-1) ビュー対応の BD ビデオを再生する | (L)36 ページ) をご 覧になり BD オーディオモードを切り替えてから再生してく ださい。

## BD のマルチチャンネル音声が出力でき ないとき

●ディスクメニューの音声の設定でステレオ(2 チャンネル音 声)を選んでいるときは、マルチチャンネル音声を出力しませ  $h_{10}$ 

マルチチャンネル(5.1 チャンネルなど)を選んでください。

●接続している HDMI 機器がマルチチャンネル音声入力に対応 しているか確認してください。

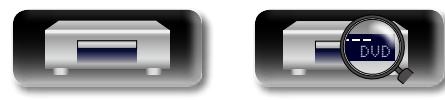

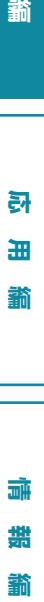

**応 用 編**

龤

細

큵

諧 龤

뻬 **基 本 編** 삵

豁

**AH** 

## <span id="page-20-1"></span>**スーパーオーディオ CD を再生する**

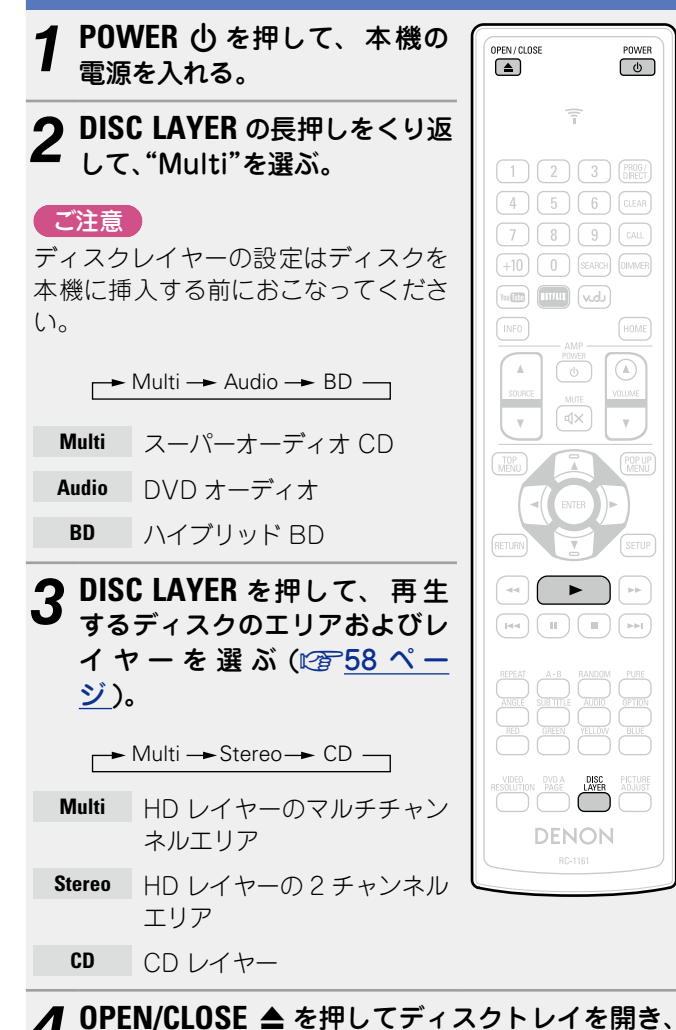

ディスクを挿入する。

<span id="page-20-0"></span>凶

 $\overline{\overset{\mathbf{Aa}}{\mathbf{\mathbb{Q}\mathbb{Q}}}$ 

**GUI** 

**5 ▶ を押す。**<br>5 ディスクトレイが閉まり、選んだエリア / レイヤーの再 生をはじめます。

#### <span id="page-20-2"></span>西 **CD を再生する** 图 **4 POWER (b) を押して、本機の** 脚 **基 本 編** OPEN/CLOSE  $\sqrt{\frac{POWER}{D}}$ 電源を入れる。  $\sum_{n=1}^{\infty}$ **DISC LAYER** で選んだエリアやレイヤーは、電源をオフにして  $\bigstar$  $\widehat{\tau}$ **2 OPEN/CLOSE ▲ を押してディ** 諦 **情 書 長 玉 龍 龍 二 一 幕 講 艦** スクトレイを開き、ディスクを  $\boxed{1}$   $\boxed{2}$   $\boxed{3}$   $\boxed{RSG}$ 挿入する。  $\boxed{4}$  $\boxed{5}$  $\boxed{6}$  $\boxed{c}$ LEAR n**[再生中にできる操作 \(](#page-25-1)**v**26 ページ )**  $(7)$  $(8)$  $(9)$  $(\text{cau})$ **3 ▶ を押す。**<br>3 ディスクトレイが閉まり、再生をは n**[再生中にできる設定 \(](#page-30-3)**v**31 ページ )**  $(+10)$   $(0)$  (SEARCH) (DIMMER  $\boxed{\text{min}}\ \boxed{\text{min}}\ \boxed{\text{vol}}$ じめます。 카 **応 用 編** INFO<sup>1</sup> H<sub>OM</sub>  $(\alpha)$  $\sqrt{a}$ 細  $\sqrt{4x}$ 譱  $\blacktriangleright$ 灜 諧 n**[再生中にできる操作 \(](#page-25-1)**v**26 ページ )** 豁 n**[再生中にできる設定 \(](#page-30-3)**v**31 ページ )**

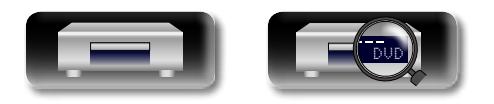

も本機に記憶しています。

 $\bullet$ 

## <span id="page-21-1"></span>**DVD オーディオを再生する**

<span id="page-21-0"></span>凶

 $\overline{\overset{\mathbf{Aa}}{\mathbf{\mathbb{Q}\mathbb{Q}}}$ 

**GUI** 

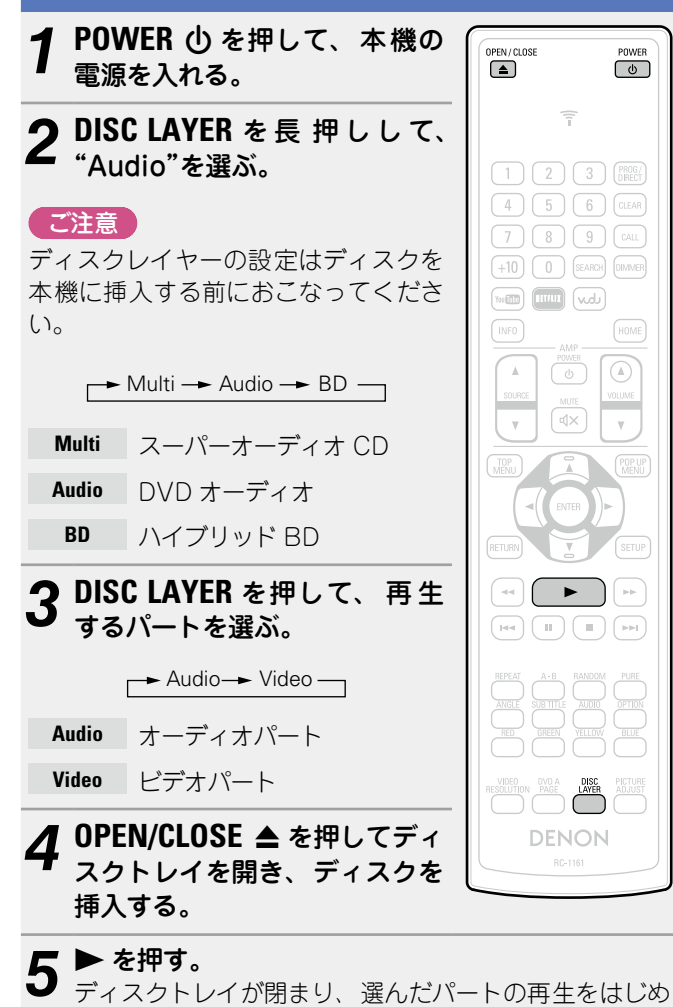

ボーナスグループを再生する

DVD オーディオには、パスワードを入力すると、再生できる ボーナスグループをもつディスクがあります。

### n**パスワードを間違えて入力したとき**

ボーナスグループを再度選び、正しいパスワードを入力し てください。

## 静止画を選ぶ

静止画付きの DVD オーディオを再生する際、表示する画像を 選ぶことができます。

再生中に **DVD A PAGE** を押す。 ディスクに収録されている静止画を表 示します。押すたびに次の静止画に切 り替えます。

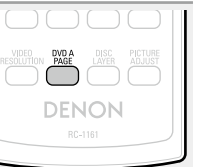

国

n**[再生中にできる操作 \(](#page-25-1)**v**26 ページ )** n**[再生中にできる設定 \(](#page-30-3)**v**31 ページ )** 脚  $\bigstar$ 韛

**基 本 編**

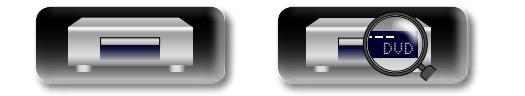

ます。

## <span id="page-22-1"></span>**ファイルを再生する ( メディアプレーヤー)**

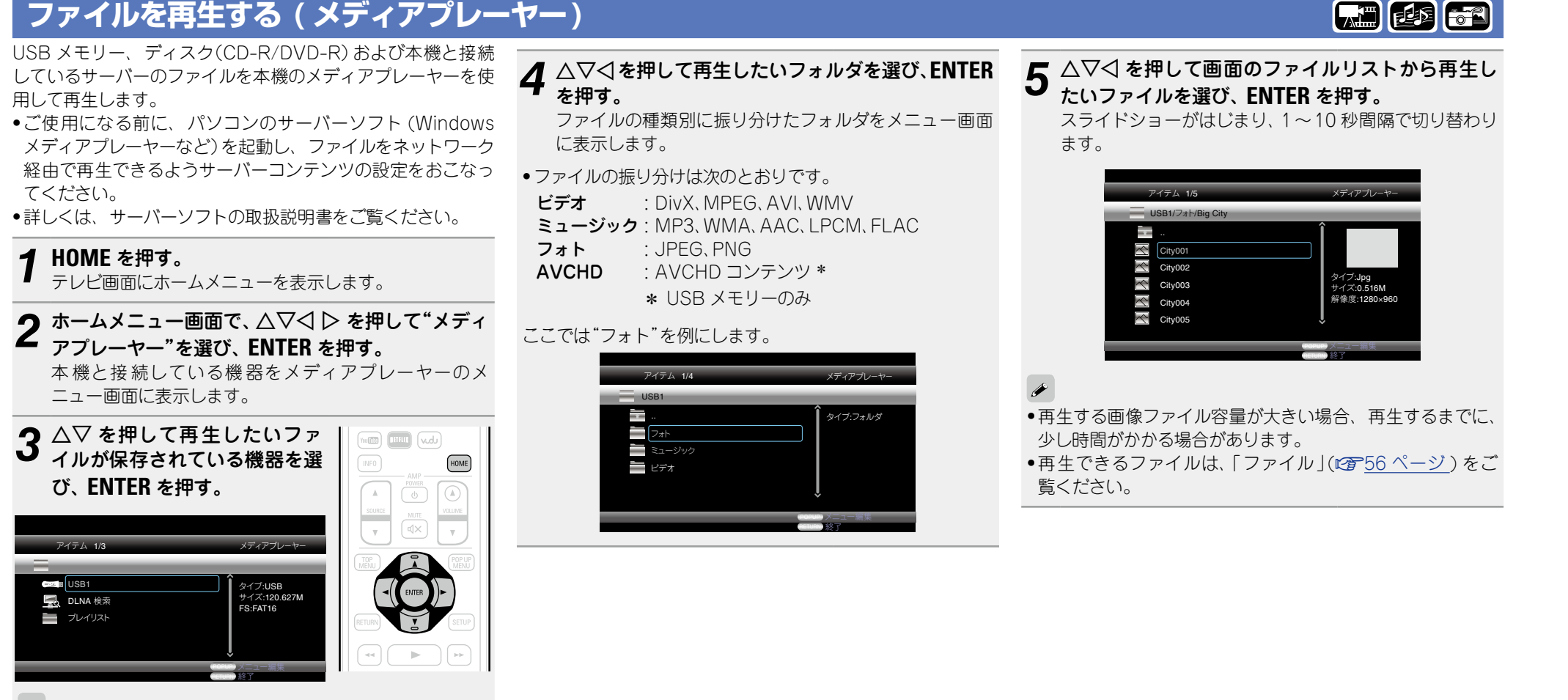

**基 本 編**

**応 用 編 情 書 長 玉 龍 龍 二 一 幕 講 艦** 

<span id="page-22-0"></span>函

Aa 66

**GUI** 

- ●接続しているサーバーがメディアプレーヤーのメニュー画 面に表示されない場合は、AVを押して"DLNA 検索"を選 び、**ENTER** を押してサーバーの検索をおこなってください。
- • 検索をおこなっても接続しているサーバーが表示されない場 合は、再度機器との接続を確認してください。
- ●接続している DLNA サーバーにファイルを追加や削除など の操作をしたとき、DLNA サーバーの情報が表示されない場 合があります。このときは、本機の電源を再度入れなおし てください。
- • サーバーによっては本機と接続できない場合があります。

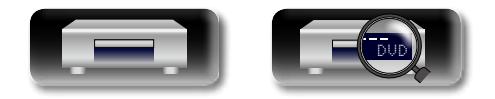

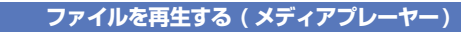

#### n**再生する静止画を切り替えるとき**

|◀◀ ▶▶| を押す。

• 再生中の前、または次の画像を表示します。

n**表示を一時停止するとき**  $II$ を押す。

●一時停止を解除するときは、▶ を押 す。

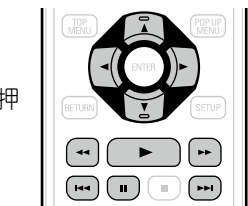

#### **GUI** n**スライドショーの間隔を切**

 $\mathbb{Z}$ 

 $\overbrace{ }^{\mathbf{A}\mathbf{a}}$ 

**り替えるとき** 6,7を押す。

### n**静止画の向きを変えるとき**

uio p を押す。

- u : 反転
- $\nabla : \Xi \overline{\Xi}$
- o : 反時計回りに回転
- p : 時計回りに回転

## □再生するファイルのメディアを切り替える**と**

#### **き**

再生するファイルを別のメディアのファイルに切り替えた いとき、o を押して[「ファイルを再生する](#page-22-1) ( メディアプレー [ヤー\)」\(](#page-22-1)v23 ページ ) の手 順 2 まで戻り、 再 生したい メディアを選んでください。

#### $\bullet$

- ●本機とネットワーク接続している機器との環境によっては再 生中に映像が途切れたり、再生できないことがあります。
- ●本機で再生できないファイルでも接続した機器側で形式を変 換し再生できる場合があります。
- • 接続した機器から本機を再生することはできません。
- ●再生するファイルのサイズによっては再生されるまでに少し 時間がかかる場合があります。
- ●再生できるファイルの種類については[、「ファイル」\(](#page-55-0)rg 56 [ページ](#page-55-0) ) をご覧ください。

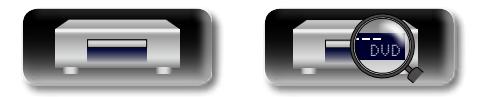

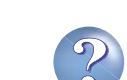

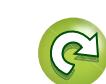

**基 本 編**

韛

脚  $\bigstar$ 

> **応 用 編 情 書 長 玉 龍 龍 二 一 幕 講 艦**

論解 諧 齝

카 曲 龤

## <span id="page-24-1"></span>**YouTube のビデオを再生する**

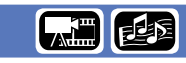

ここでは動画サイト YouTube の操作を説明します。

<span id="page-24-0"></span>凶

 $Aa$ 

66

**GUI** 

#### **DESCRIPTION AND LINES** *1* **HOME** を押す。  $(+10)$   $(1)$   $(3)$   $(3)$   $(3)$   $(3)$   $(3)$   $(3)$   $(3)$   $(3)$   $(3)$   $(3)$   $(3)$   $(3)$   $(3)$   $(3)$   $(3)$   $(3)$   $(3)$   $(3)$   $(3)$   $(3)$   $(3)$   $(3)$   $(3)$   $(3)$   $(3)$   $(3)$   $(3)$   $(3)$   $(3)$   $(3)$   $(3)$   $(3)$   $(3)$   $(3)$   $(3)$ テレビ画面にホームメニューを表  $\boxed{\text{num}}$   $\boxed{\text{val}}$  $m\overline{10}$ 示します。 **INFO** HOME)  $\circled{a}$ 2 △▽◁▷を押して"YouTube"<br>2 <sub>を選び、</sub>ENTER を押す。 YouTube に接続します。 • リモコンの **YouTube** を押しても YouTube に接続できます。 **つ** △▽< レ を押して再生したい コンテンツを選び、 **ENTER** を  $\begin{array}{|c|c|c|}\hline \text{H4} & \text{H5} & \text{H6} \\ \hline \end{array} \begin{array}{|c|c|c|}\hline \text{H7} & \text{H8} & \text{H8} \\ \hline \end{array} \begin{array}{|c|c|c|c|}\hline \text{H8} & \text{H8} & \text{H8} \\ \hline \end{array}$ 押す。 再生をはじめます。

## YouTube について

- • YouTube とは YouTube 社が運営・管理している動画共有 サービスです。
- • 本機で YouTube にアップロードされている動画を表示する ことができます。
- • YouTube および YouTube ロゴは Google Inc. の登録商標 です。
- • YouTube のコンテンツは YouTube,LLC により独自に運営 されています。
- • YouTube のコンテンツには、お客様が不適切であると感じ るような情報が含まれている場合があります。
- • YouTube を使用する場合には、インターネット接続が必 要になります。スムースな動画の視聴のためには、本機と YouTube サーバーとの間で HD 動画コンテンツの場合で 6Mbps 以上、SD 動画コンテンツの場合で 2Mbps 以上の安 定した実効速度が必要です。
- ●FTTH(光ファイバー)、ADSL、CATV などの高速ブロードバ ンド回線のご使用をおすすめします。
- ●視聴するのに十分な回線速度の場合でも、使用環境、通信環 境、接続回線の状態、ネットワークの混雑状況などによって、 動画の再生が途切れたり、スロー再生になるなど、正しく再 生できなくなる場合があります。
- • プロキシを経由して、YouTube に接続することはできませ  $\mathcal{H}_{\mathrm{oo}}$

#### 「ご注意」

- YouTube をご覧になる際、△▽<1 D または ENTER 以外のボ タンを押すと、動作しない場合や違う機能が動作する場合が あります。
- • 一部のコンテンツは、本機で再生できない場合があります。
- • サービス内容や画面は、予告なく変更および終了する場合が あります。
- ●当社は YouTube が提供するコンテンツに関して一切の責任 を負いません。
- • YouTube の不明点は、YouTube のホームページをご覧くだ さい。
- http://www.youtube.com.

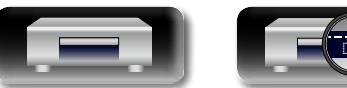

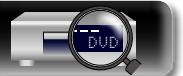

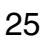

**基 本 編**

韛

삵

脚

## <span id="page-25-3"></span><span id="page-25-2"></span><span id="page-25-1"></span>**再生中にできる操作**

<span id="page-25-0"></span>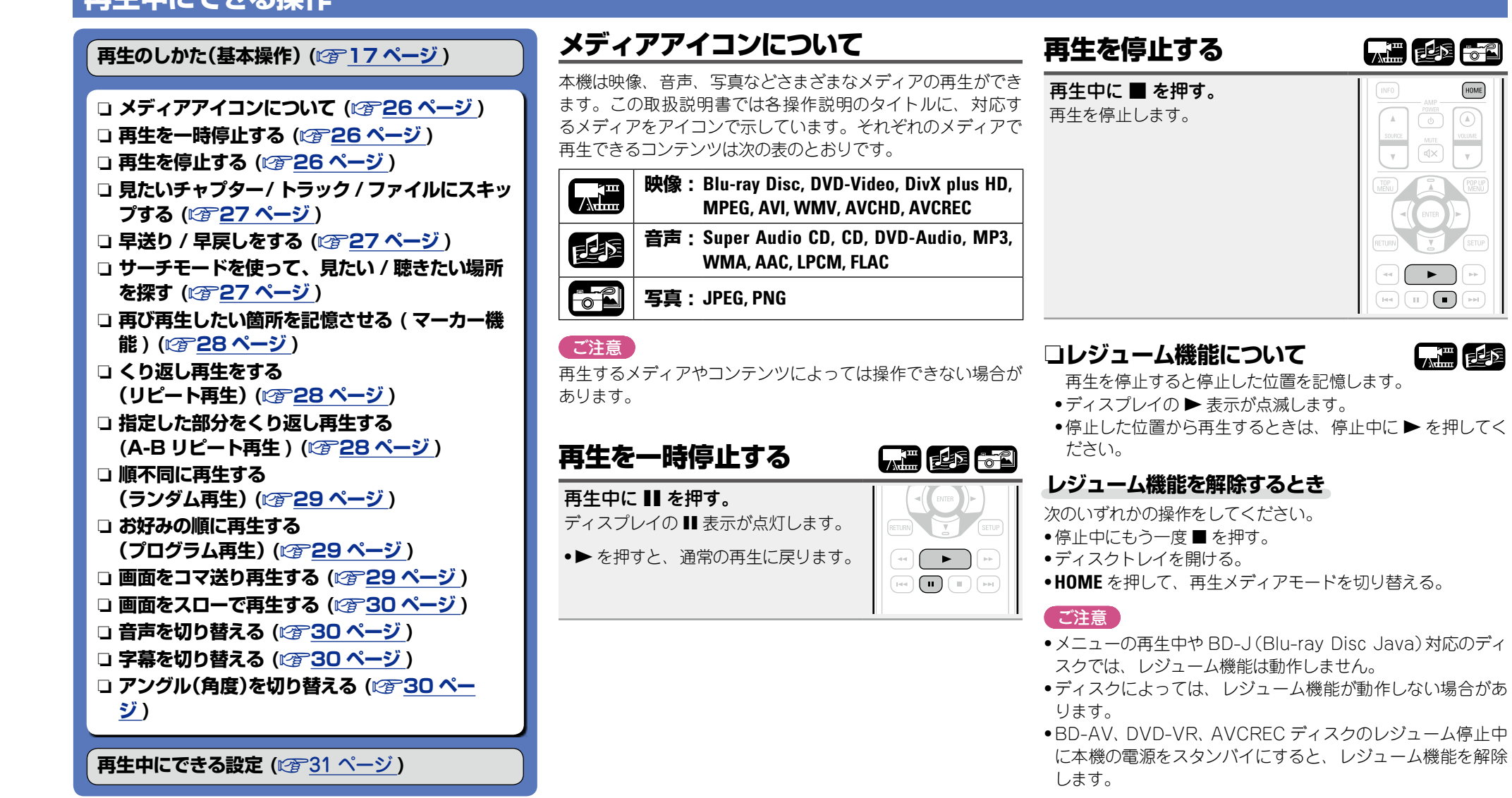

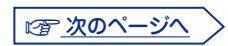

 $\widetilde{\alpha}$ 

**基 本 編**

韛

쉬

HOME

<span id="page-25-4"></span> $\overline{O}$  $\boxed{\circ}$ 

 $\sqrt{\frac{MUTE}{4 \times}}$ 

腆

**応 用 編 情 書 長 玉 龍 龍 二 一 幕 講 艦** 

齝

灜

諧 豁

카 細

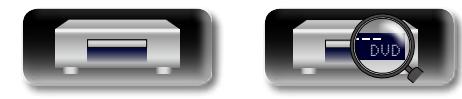

<span id="page-26-2"></span><span id="page-26-1"></span><span id="page-26-0"></span>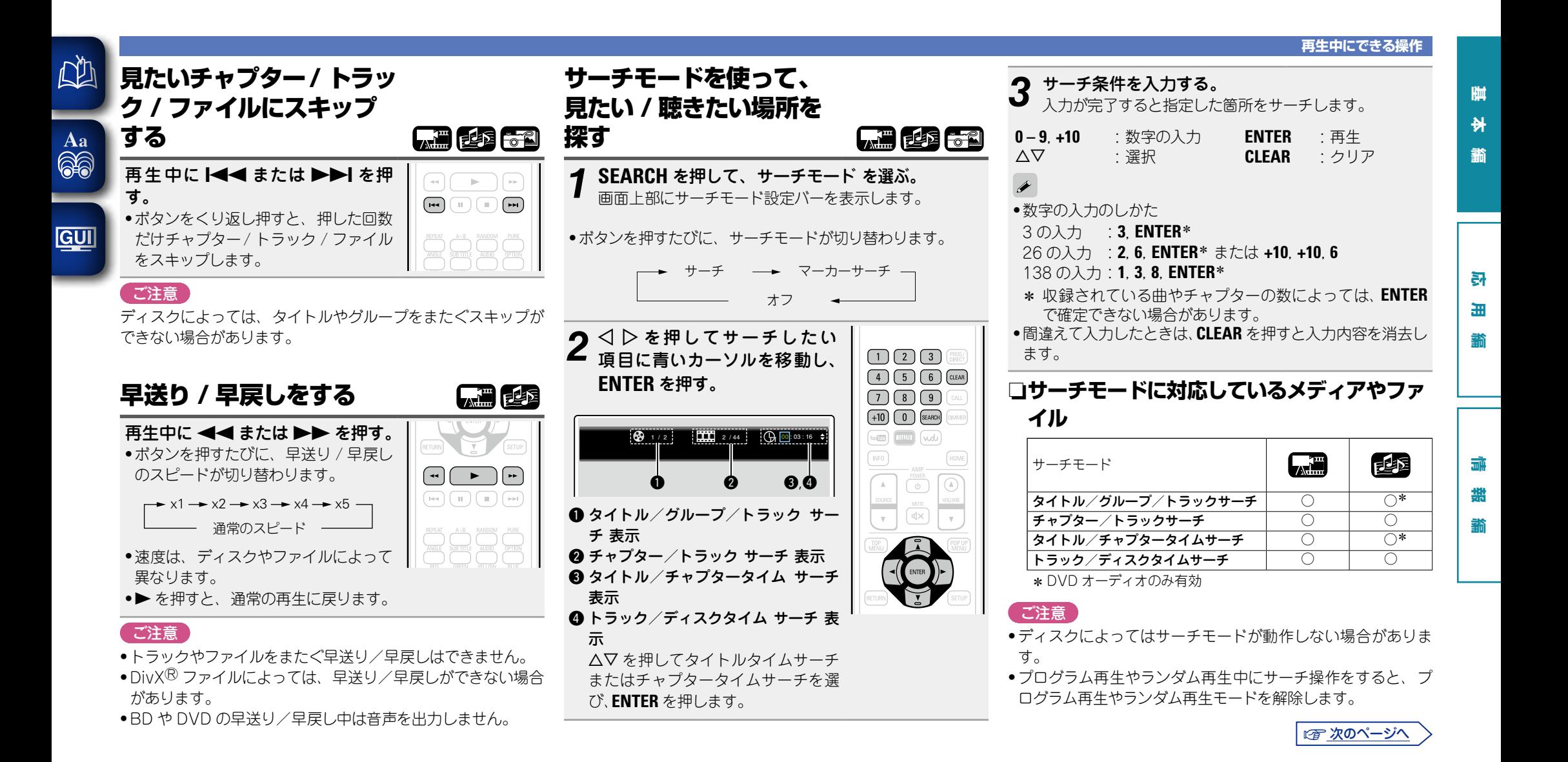

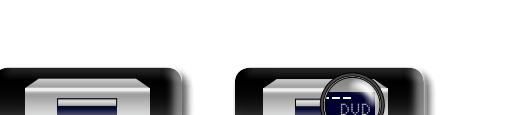

<span id="page-27-2"></span><span id="page-27-1"></span><span id="page-27-0"></span>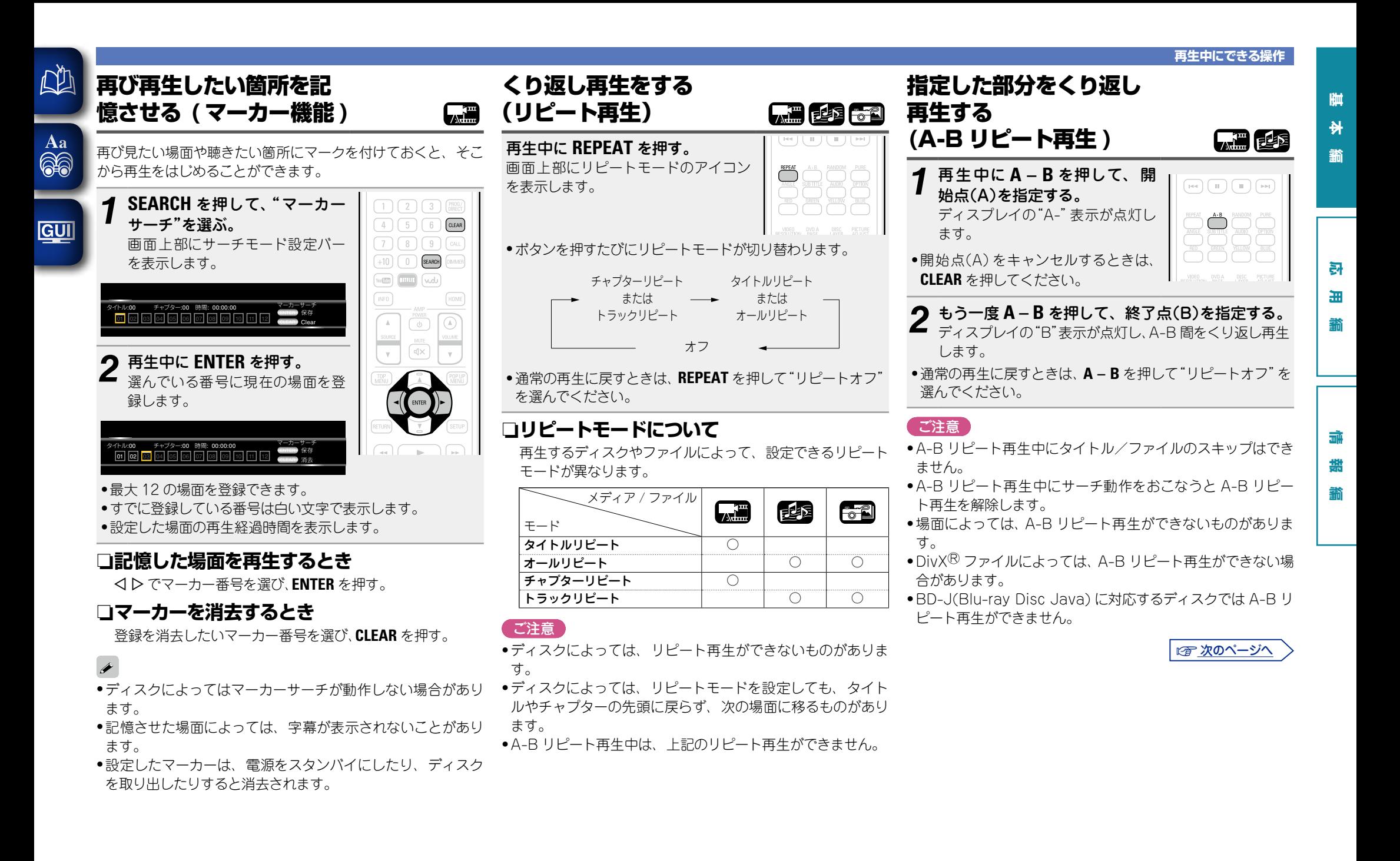

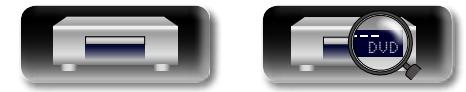

<span id="page-28-1"></span><span id="page-28-0"></span>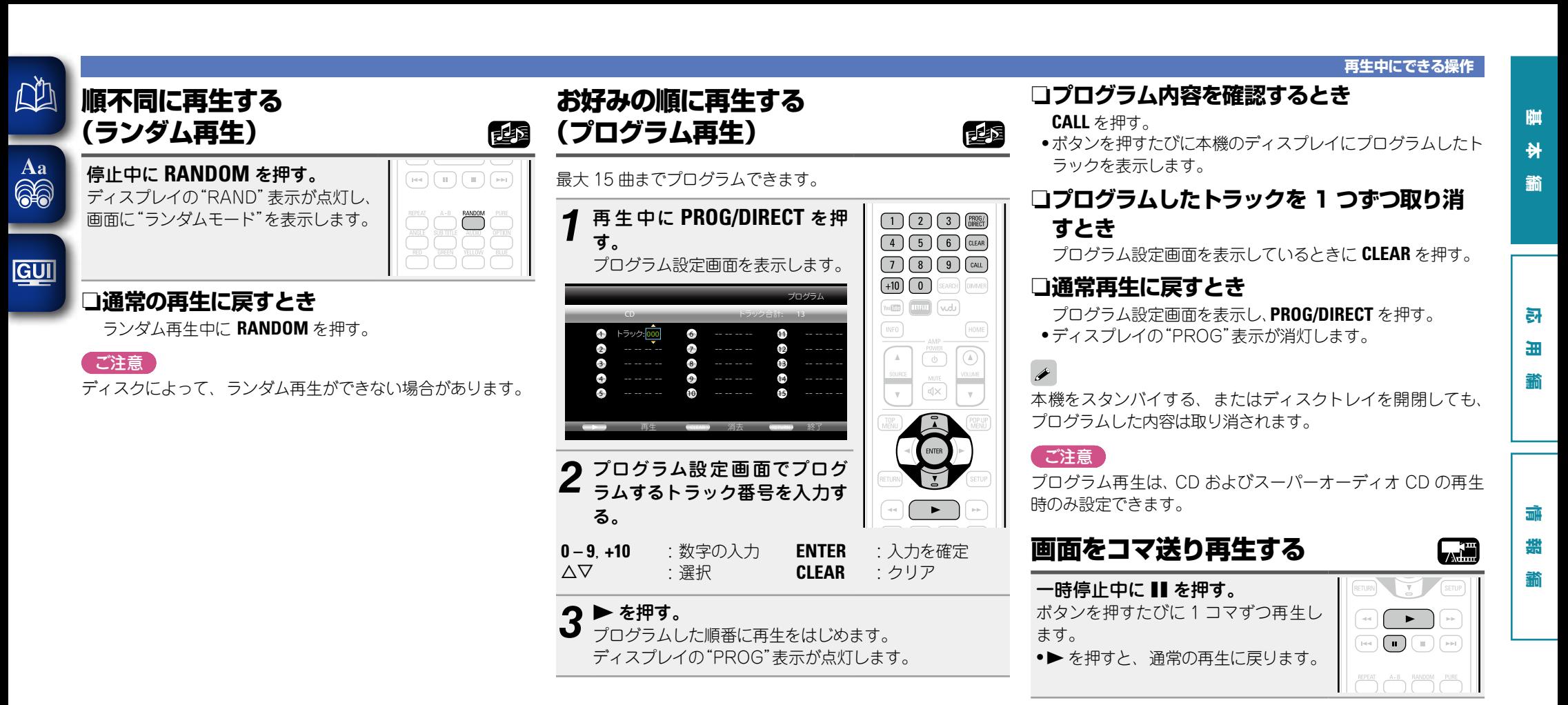

<span id="page-28-2"></span> $\bullet$ 

本機ではコマ戻し再生はできません。

にす 次のページへ

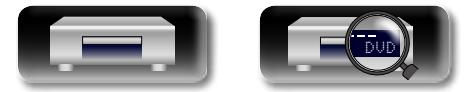

<span id="page-29-3"></span><span id="page-29-2"></span><span id="page-29-1"></span><span id="page-29-0"></span>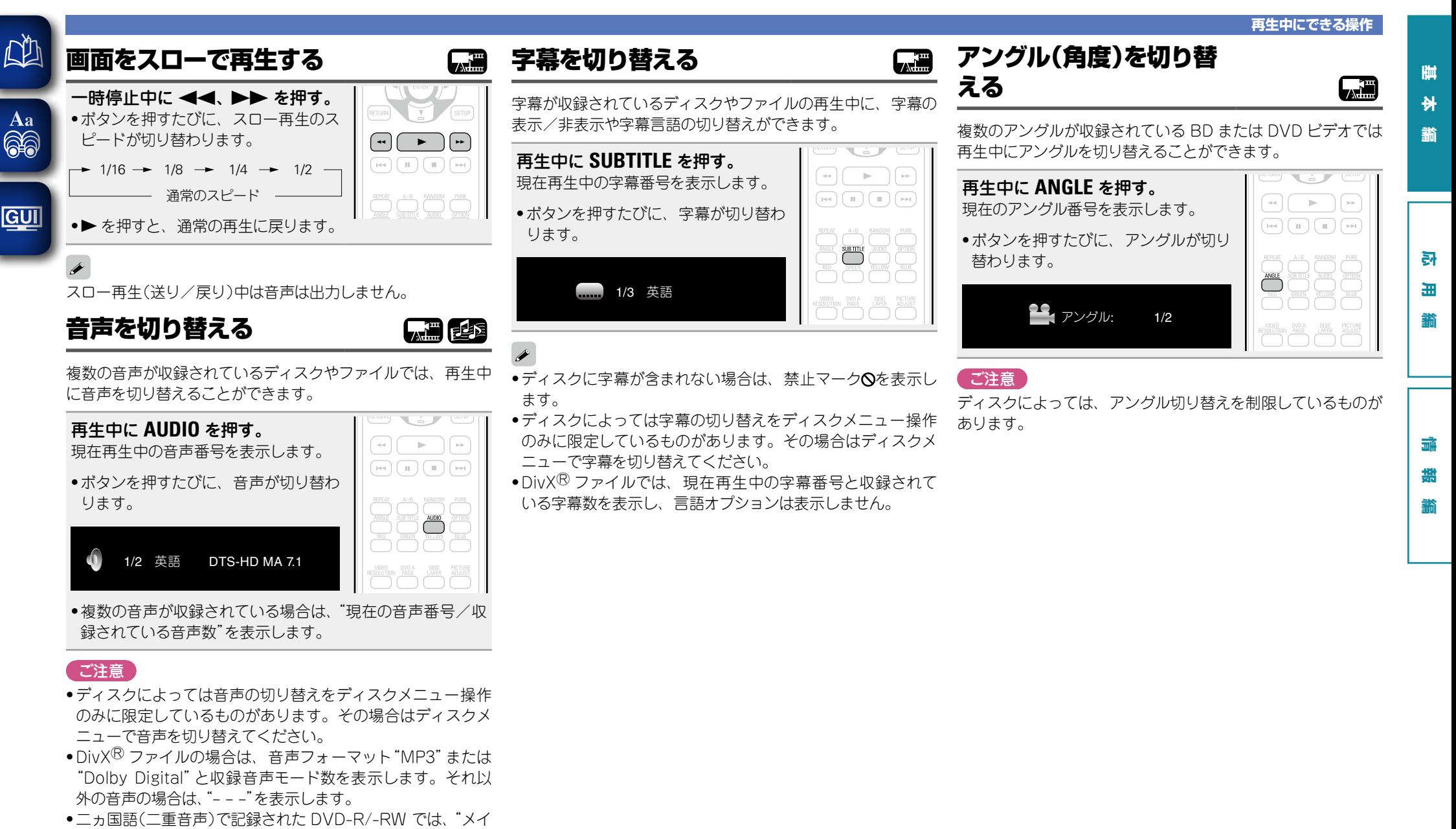

- ン"(主音声)、"サブ"(副音声)または"メイン / サブ"(主音声 +副音声)に切り替えることができます。
- • DTS-CD (5.1ch 音声ディスク ) では、オーディオモードを 切り替えることができません。

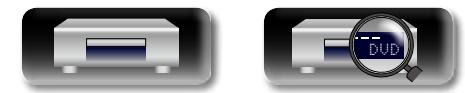

## <span id="page-30-3"></span><span id="page-30-1"></span>設定のしかた

<span id="page-30-0"></span> $\mathbb{Z}$ 

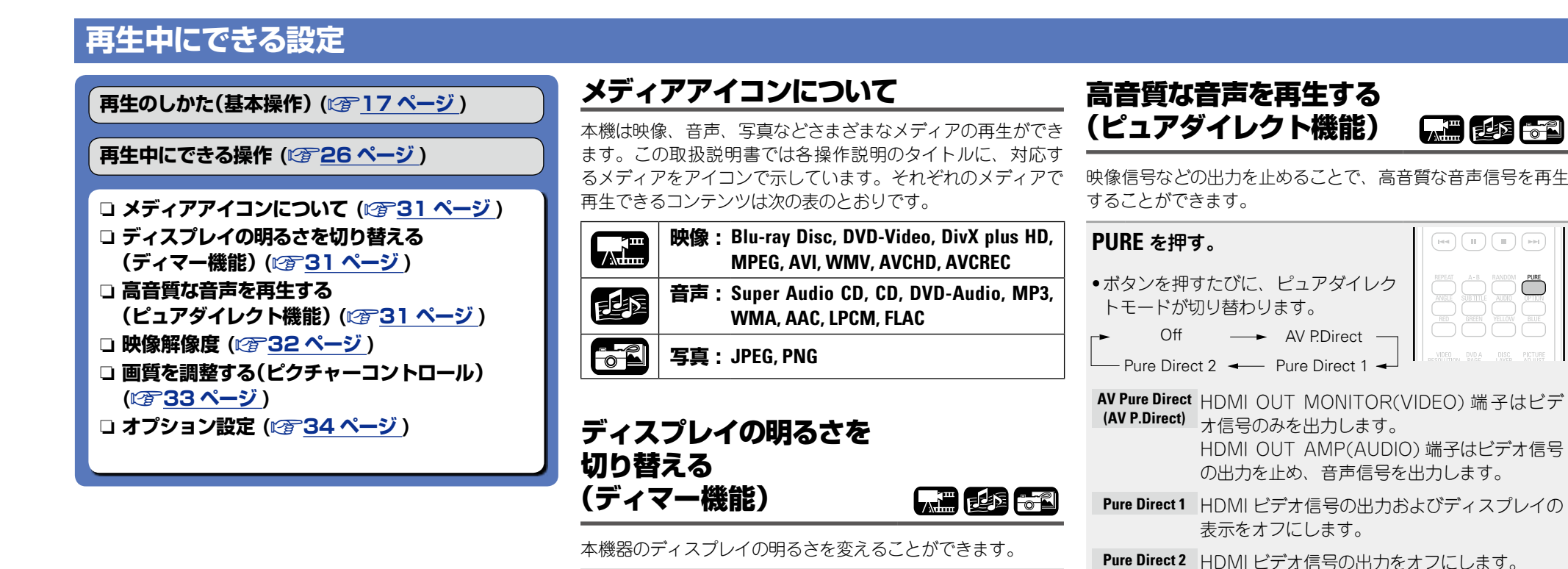

<span id="page-30-5"></span><span id="page-30-4"></span>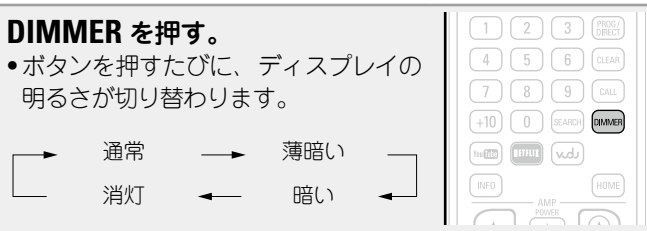

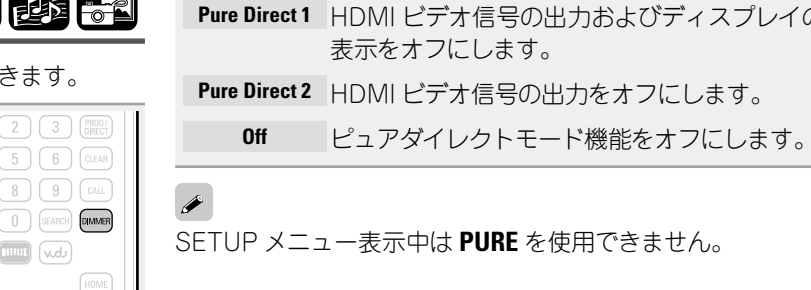

<span id="page-30-2"></span>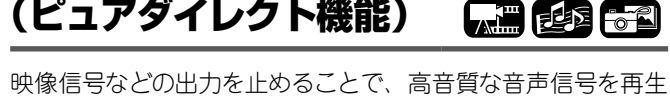

큵 **応 用 編** 細

**基 本 編**

韛

晒 计

**情 書 長 玉 龍 龍 二 一 幕 講 艦** 灜 諧 藅

龤

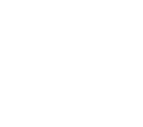

にず 次のページへ

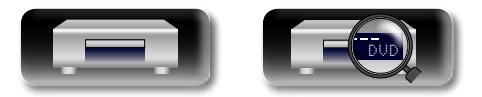

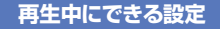

### <span id="page-31-0"></span>映像解像度

 $\mathbb{Z}$ 

Aa

ここでは、映像の解像度を設定します。接続した機器に合わせて設定してください。

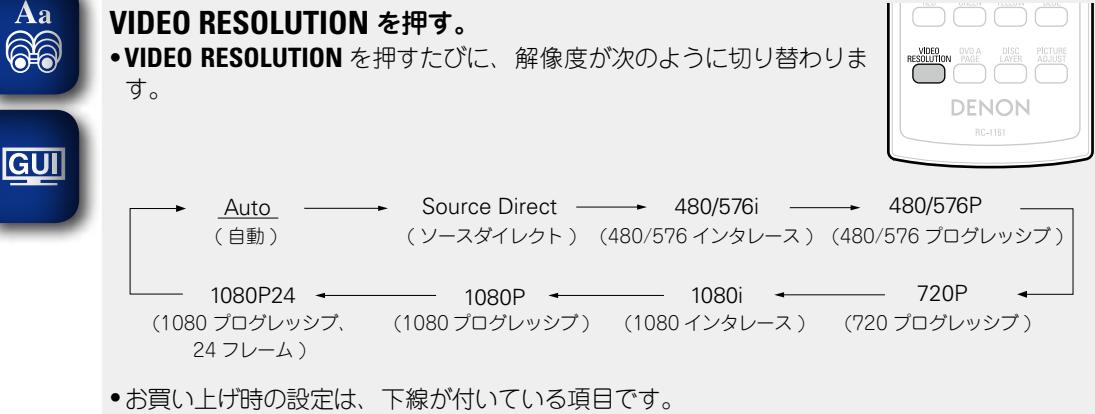

- 各 HDMI 出力の解像度を個別に設定することはできません。
- • ディスプレイに解像度を表示しているときに **VIDEO RESOLUTION** を長押しするとディスプ レイに"HDMI INIT"と表示され、お買い上げ時の設定に戻ります。
- ●HDMI 映像解像度を"Auto"以外に設定する場合は、お手持ちのテレビおよび AV レシーバー が対応している解像度に設定してください。
- • テレビおよび AV レシーバーの解像度と本機の出力解像度が一致しないと画像が正しく映りま せん。
- ●再生中に接続先機器の電源を切ったり、入力を切り替えたりすると、音声と映像が一時途切 れることがあります。
- ●本機の映像解像度を変更すると、本機と接続先機器間の認証に数秒~10 秒程度かかります。 この間は映像 / 音声を出力しません。

ご 次のページへ

카 噩

**基 本 編**

蘄

啊 삵

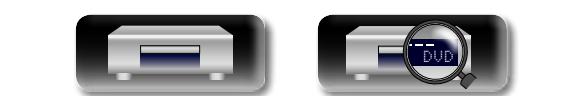

32

 $\overline{\mathscr{E}}$ 

<span id="page-32-0"></span>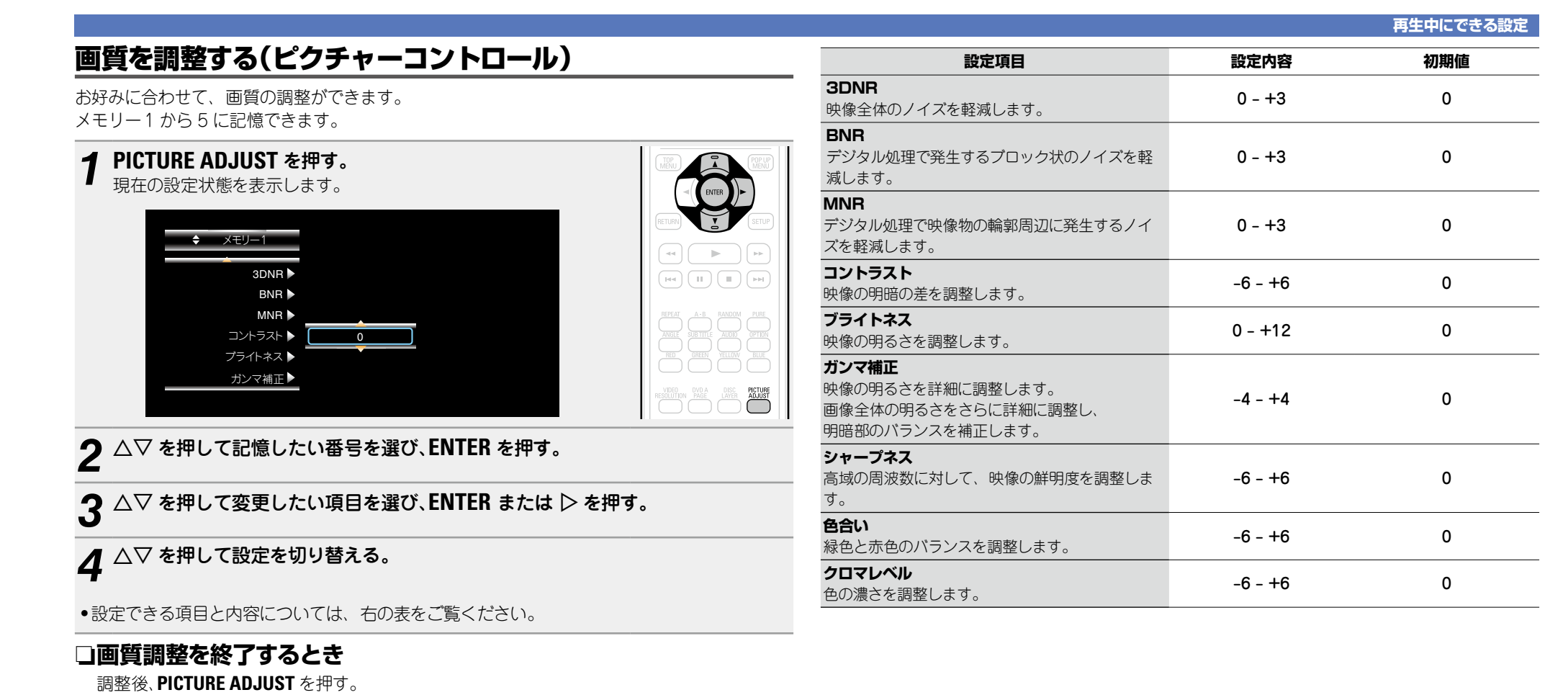

**基 本 編**

脚  $\bigstar$ 藅

**応 用 編 情 書 長 玉 龍 龍 二 一 幕 講 艦** 

 $\overline{\mathbf{m}}$ <sup>10</sup> 鑑 譱

카 田 藅

•画質調整のポップアップメニューは画面から消えます。

#### $\rightarrow$

画質調整の各設定値は電源をオフにしても記憶しています。

#### (ご注意)

- ●3Dの再生中は[、「映像解像度」\(](#page-31-0)rg 32 ページ) や[「画質を調整する\(ピクチャーコントロー](#page-32-0) ル)」(v33 [ページ](#page-32-0) ) の調整はできません。
- ●各 HDMI 出力の画質を個別に調整することはできません。

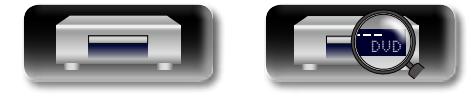

<span id="page-33-0"></span>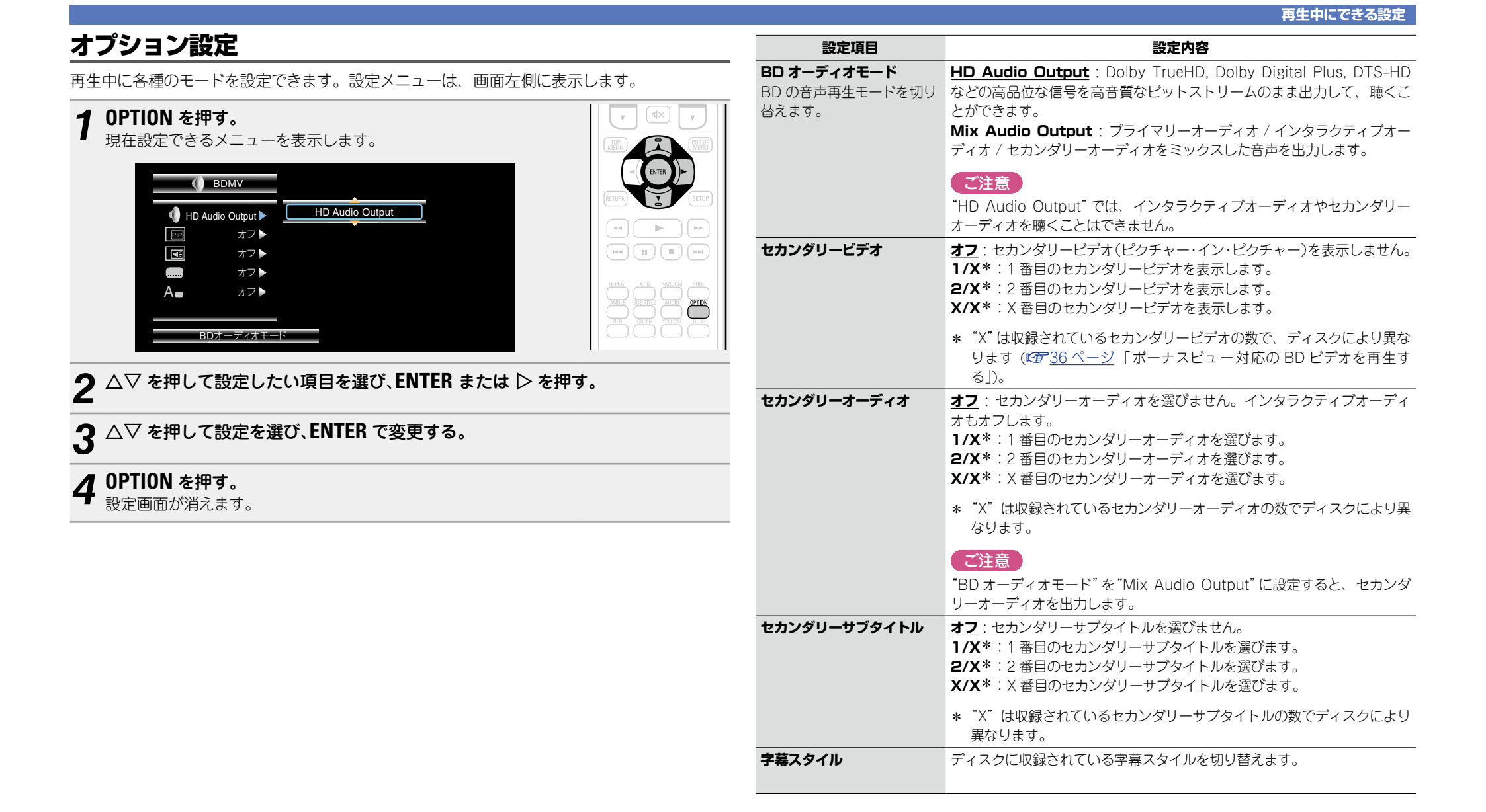

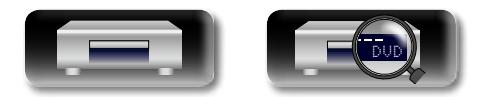

-

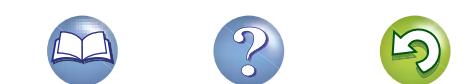

 $\mathbb{C}$ 

<span id="page-34-0"></span>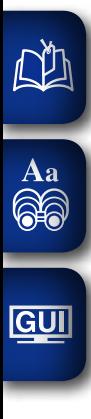

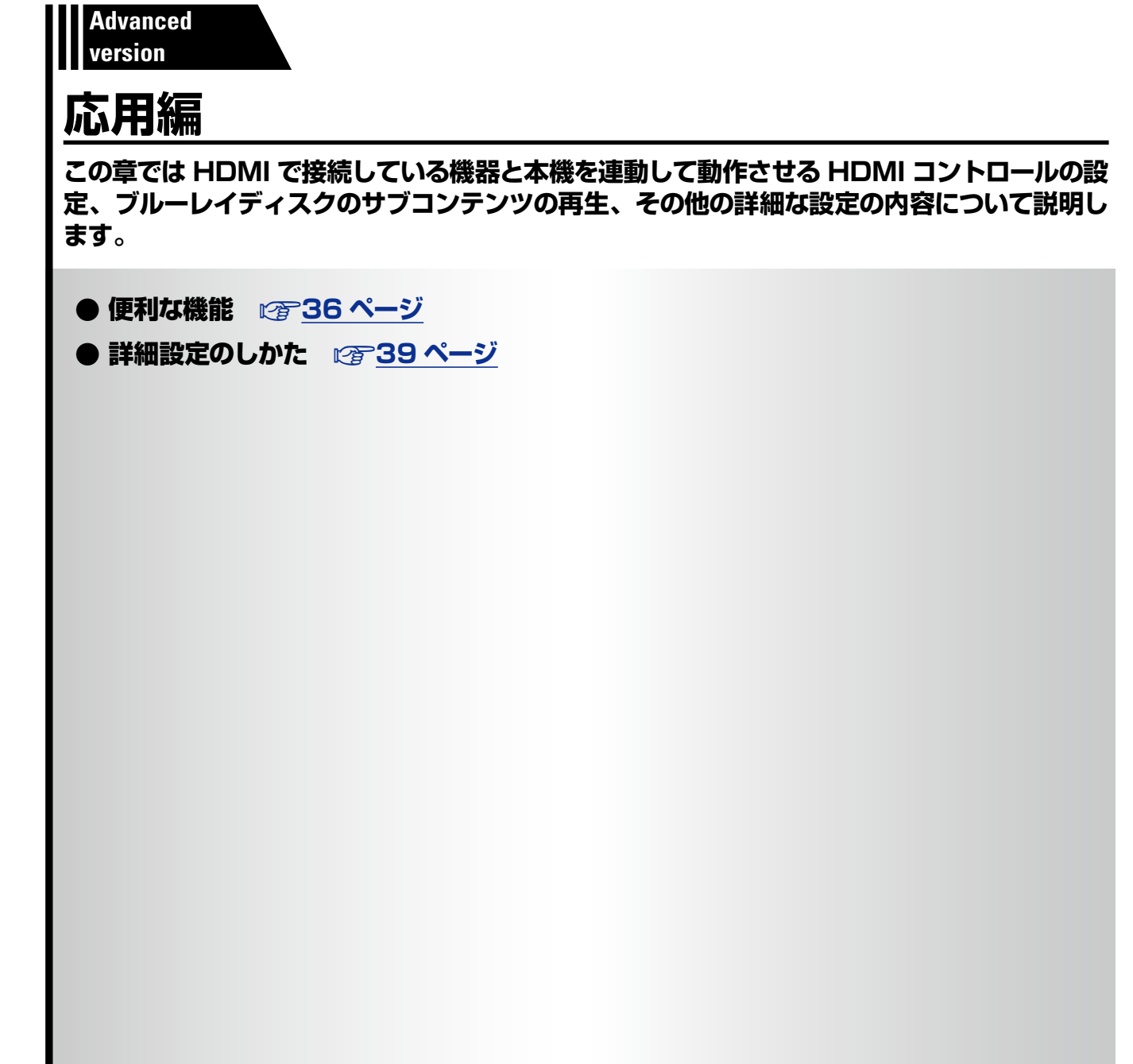

?

M

**基 本 編**

藅

脚  $\frac{1}{\sqrt{2}}$ 

**あみある かみある** 

田道

 $\mathbb{F}$ 

**精神の構** 

論 諧 藅

 $\mathbb{C}$ 

 $\mathfrak{D}$ 

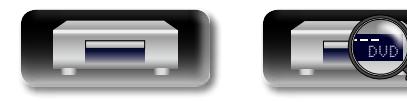

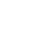

## <span id="page-35-2"></span>便利な機能

<span id="page-35-0"></span>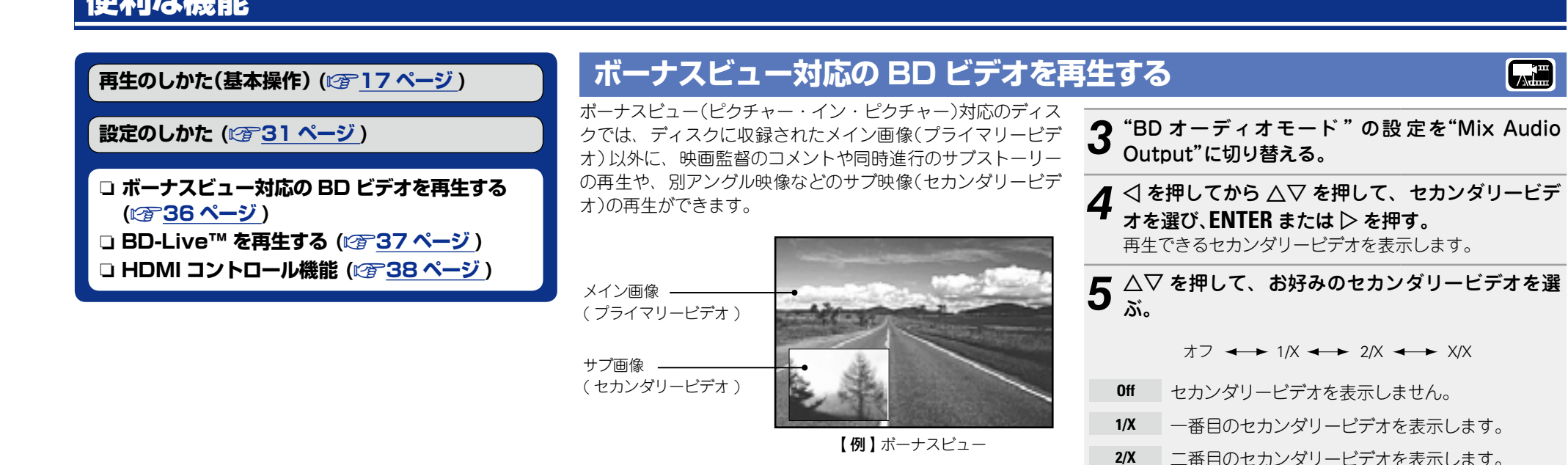

<span id="page-35-1"></span>*1* BD の再生中に、**OPTION** を押 す。 OPTION 設定メニューを表示しま す。 **C** BDMV  $\rightarrow$ Mix Audio Output Mix Audio Output  $\begin{array}{|c|c|c|}\hline \text{[Fe]} & \text{[II]} & \text{[II]} & \text{[III]} \\ \hline \end{array}$ PIP オフ  $\boxed{16}$ オフ  $\Box$ オフ A オフ▶ BDオーディオモード **△▽ を押して"BD オーディオモード " を選び、**  $ENTER$  または  $\triangleright$  を押す。

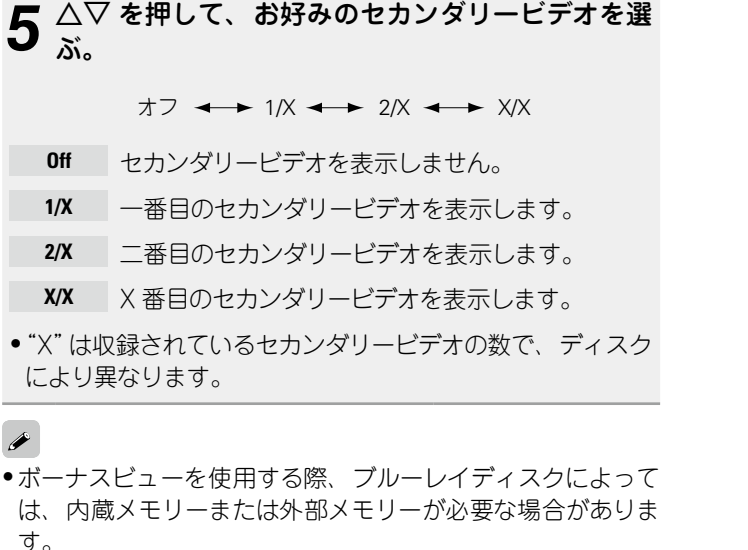

**基 本 編**

 $\bigstar$ 

轞

**AH** 

斷

**あみある かみある** 

一哥

**精神の構** 

豁

- ●本機はメモリーを内蔵しています。ボーナスビューで使用す るメモリー容量が本機に内蔵しているメモリーの空き容量を 超える場合は、1GB 以上の容量の USB メモリーのご使用を おすすめします。
- ●再生方法などはディスクによって決められており、ディスク によって異なります。ディスクに添付の説明書をご覧くださ  $\mathcal{L}$

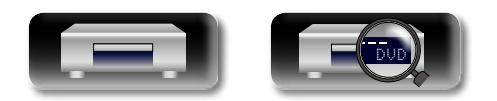
### <span id="page-36-1"></span>**BD-Live™ を再生する**

**GUI** 

<span id="page-36-2"></span>凶

#### ブルーレイディスクにはディスクメニューからインターネット 上の BD-Live™ コンテンツの専用サイトにアクセスできるも のがあり、インターネット上の BD-Live™ コンテンツを本機 にダウンロードして再生することができます。BD-Live™ コ ンテンツの再生には、本機をインターネットに接続する必要が あります。「ホームネットワーク(LAN)に接続する | (Lependa [ページ](#page-13-0) ) をご覧になり、インターネット接続をおこなってくだ さい。

### <span id="page-36-0"></span>コンテンツの保存先を選ぶ

BD-Live™ ダウンロードコンテンツの保存先を選びます。保存 先は本機内部のメモリーと、お手持ちの USB メモリーの 2 と おりがあります。

お買い上げ時は、本機内部のメモリーに保存する設定です。内 部メモリーの空き容量については、SETUP メニューの"BD データ情報"(LGM43 [ページ](#page-42-0)) で確認できます。

**1 SETUP を押す。**<br>1 メニュー画面を表示します。

*2* △▽◁ ▷ を押して"全般設定" ⇨ "システム"<br>2 ⇨ "BD データ管理" ⇨ "BD DATA メモリー" (v43 [ページ](#page-42-0) ) を選び、**ENTER** を押す。

3 △▽ を押してコンテンツの保存先を選び、 ENTER を押す。

- **内部** BD-Live™ コンテンツファイルを本体のメモリー に保存します。
- **外部** BD-Live™ コンテンツファイルを USB メモリー に保存します。
- "外部"を選んだときは、USB 端子に USB メモリーを接続し てください (昭了13 [ページ](#page-12-0))。

BD-Live™ コンテンツを再生する

**A.B** 

あらかじめ本機をインターネットに接続してください。

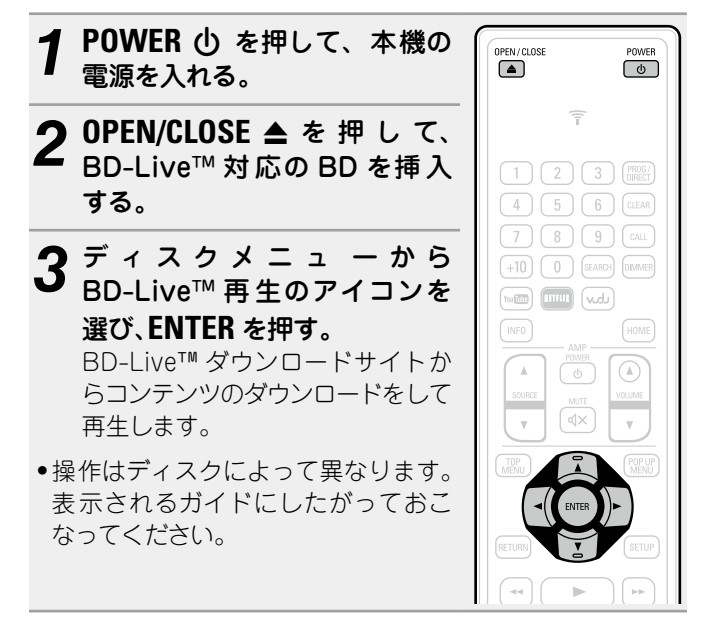

お使いのネットワークの環境によってはダウンロードに長い時 間がかかったり、ダウンロードができなかったりする場合があ ります。「ホームネットワーク(LAN)に接続する |(Log 14 [ページ](#page-13-0) ) をご覧になり、インターネット接続機器の必要スペッ クなどをご確認ください。

#### こ注意

USB メモリーを抜き差しするときは、必ず本機の電源を切っ てからおこなってください。USB メモリーやメモリー内のデー タが破損する恐れがあります。

37

### $\blacktriangleright$

内部メモリーの空き容量については、SETUP メニューの"BD データ情報"(LGGP43 [ページ](#page-42-0))で確認できます。それ以上の 容量のコンテンツをダウンロードするときには、USB メモリー をお使いください。

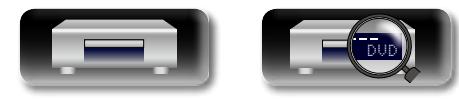

価 **基 本 編**  $\bigstar$ 轞

### <span id="page-37-0"></span>**HDMI コントロール機能**

**GUI** 

<span id="page-37-1"></span>凶

#### HDMI 接続では映像と音声の伝送をするだけでなく、接続して いる機器間で情報のやりとりもおこなっています。HDMI コン トロール機能は、機器間で制御信号をやりとりすることで機器 が連動した動作をする機能です。例えば、ある機器の電源の操 作をすると、その機器に接続している他の機器の電源も一緒に 操作できる便利な機能です。

### n**HDMI コントロール機能でできること**

- • テレビの電源をオフにすると、本機の電源がスタンバイに なります。
- • テレビのリモコンで本機を操作できます。

(テレビのリモコンにプレーヤー操作用のボタンがある場合)

### □設定のしか**た**

**1 SETUP を押す。**<br>1 メニュー画面を表示します。

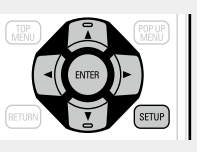

- *2* △▽◁ ▷ を押して"全般設定" ⇨ "システム" ⇨<br>2 "HDMI コントロール*"* (*ख* <u>42 [ページ](#page-41-0)</u> ) を選び、 **ENTER** を押す。
- *3*"HDMI AMP On"または"HDMI MONITOR On" から HDMI コントロール機 能を有 効にしたい HDMI 出力端子を選ぶ。
- ●両方の HDMI 出力の HDMI コントロール機能を同時に有効 にすることはできません。いずれかの HDMI 出力端子を選 んでください。

*4* 手順 3 で設定した HDMI 出力端子に接続している すべての機器の電源を入れる。

*5* HDMI ケーブルで接 続しているすべての機 器の HDMI コントロール機能を有効にする。

- ●接続機器の設定については、各機器の取扱説明書をご覧く ださい。
- ●いずれかの機器の電源コンセントを抜いた場合は、手順 4、 5 をおこなってください。

*6* 本機の HDMI 映像出力がテレビ画面に映るように、 テレビと AV レシーバーの入力ファンクションを切 り替える。

*7* テレビの電源をスタンバイにすると、本機と AV レシーバーの電源もスタンバイになることを確認す る。

 $\blacktriangleright$ 

HDMI コントロール機能が正しく動作しない場合は、次の点を ご確認ください。

- ●テレビや AV レシーバーが HDMI コントロール機能に対応し ているか。
- ●すべての機器の HDMI コントロール機能の設定は正しいか。 (手順3)
- ●設定したあとに、ほかの HDMI 機器の接続の追加など、接続 に関する変更をしていないか。この場合は設定をやり直して ください。
- ●HDMI コントロール機能を正しく HDMI 出力端子に割り当て ているか。
- • 本機が低消費電力スタンバイ状態になっていないか。

#### 「ご注意」

- ●接続しているテレビや AV レシーバーによっては、動作しな い機能があります。あらかじめ、各機器の取扱説明書をご覧 ください。
- SETUP メニュー の "HDMI パワーオフコントロール" (v42 [ページ](#page-41-1) ) を"オフ"に設定している場合、接続して いる機器がスタンバイになっても、本機はスタンバイになり ません。

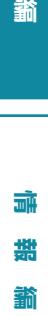

**基 本 編**

龤

 $\bigstar$ 

陆

**あみある かみある** 

厨 囲 藅

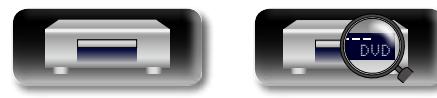

## 詳細設定のしかた

### **メニュー 一覧**

本機はお買い上げ時の設定をおすすめの設定にしています。お使いのシステムやお好みに合わせて本機をカスタマイズできます。 **SETUP** を押すと、SETUP メニューを表示します。このメニューから各種設定に移動できます。

## 全般設定

<span id="page-38-0"></span>凶

 $\overbrace{ }^{\text{Aa}}$ 

**GUI** 

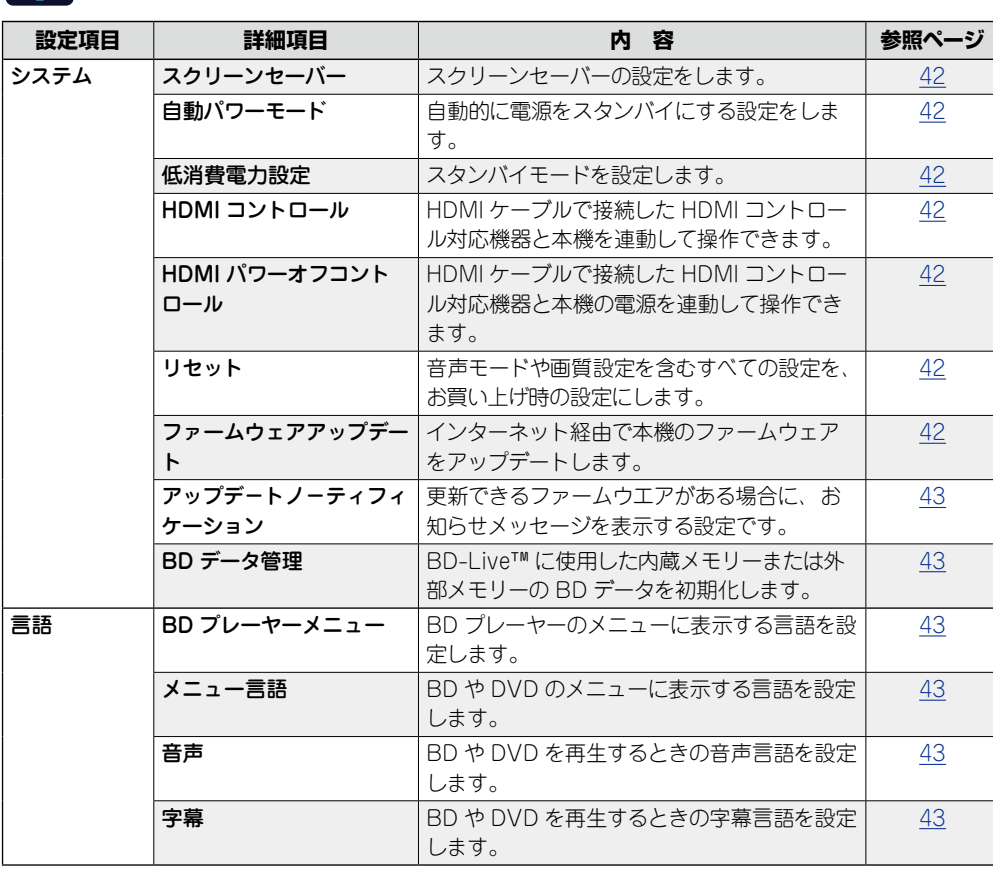

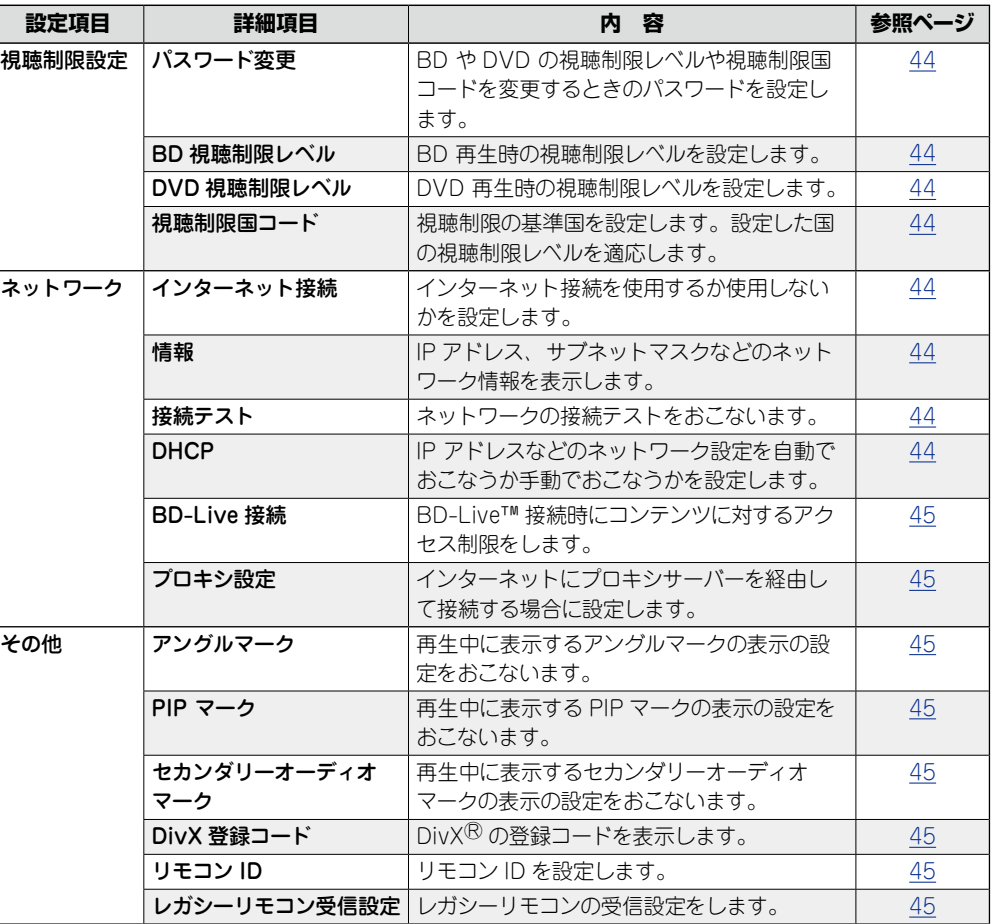

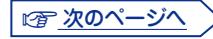

膷 **基 本 編**  $#$ 藅

> $\blacksquare$ **あみある かみある** 画

藅

**精神の構** an in 講 齸

DVD

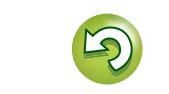

**メニュー 一覧**

<span id="page-39-0"></span>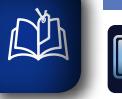

 $\overrightarrow{A}$ a

**GUI** 

### ビデオ設定

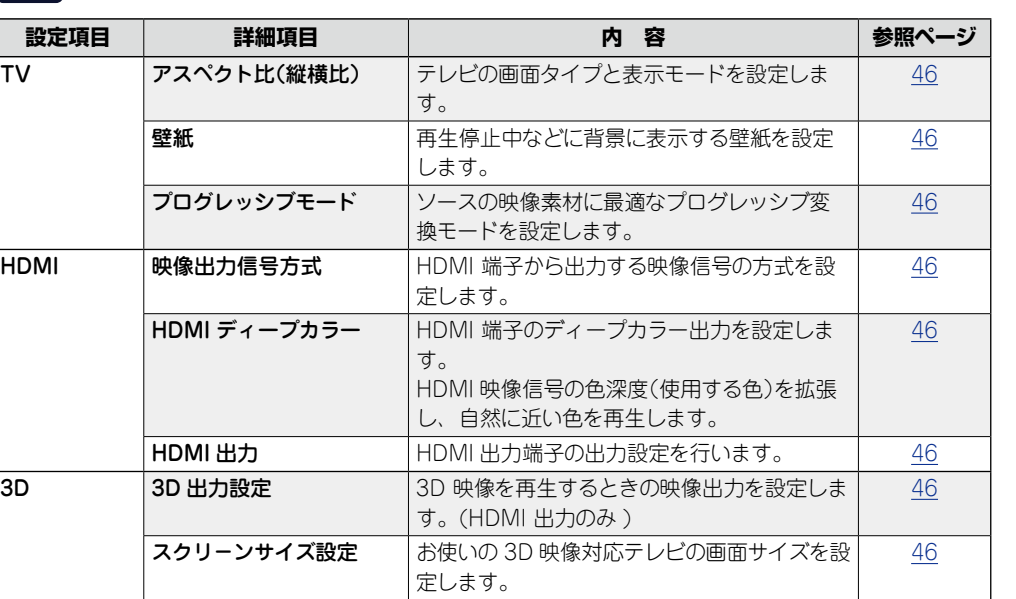

● システム情報

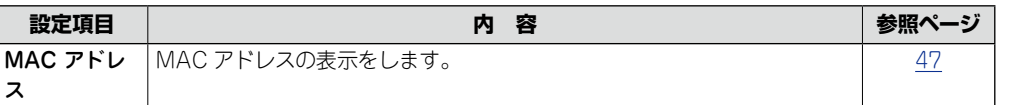

### $\blacksquare$ **あみある かみある**  $\blacksquare$

**基 本 編**

藅

脚  $#$ 

## オーディオ設定

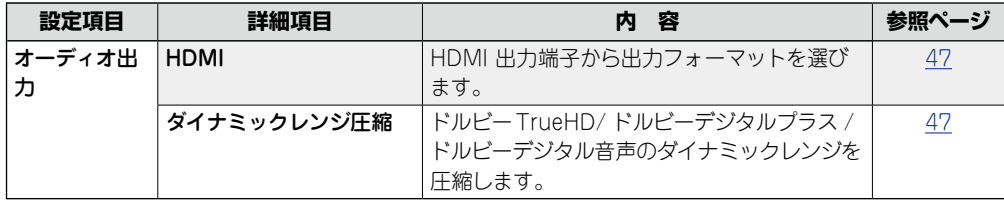

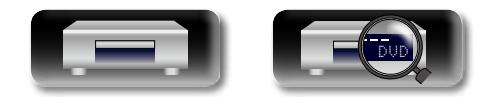

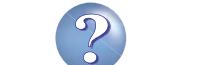

 $\Box$ 

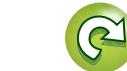

 $\mathbf{D}$ 

### <span id="page-40-0"></span>**SETUP メニュー操作**

<span id="page-40-1"></span>山

 $\overbrace{ }^{\mathbf{A}\mathbf{a}}$ 

 $GUI$ 

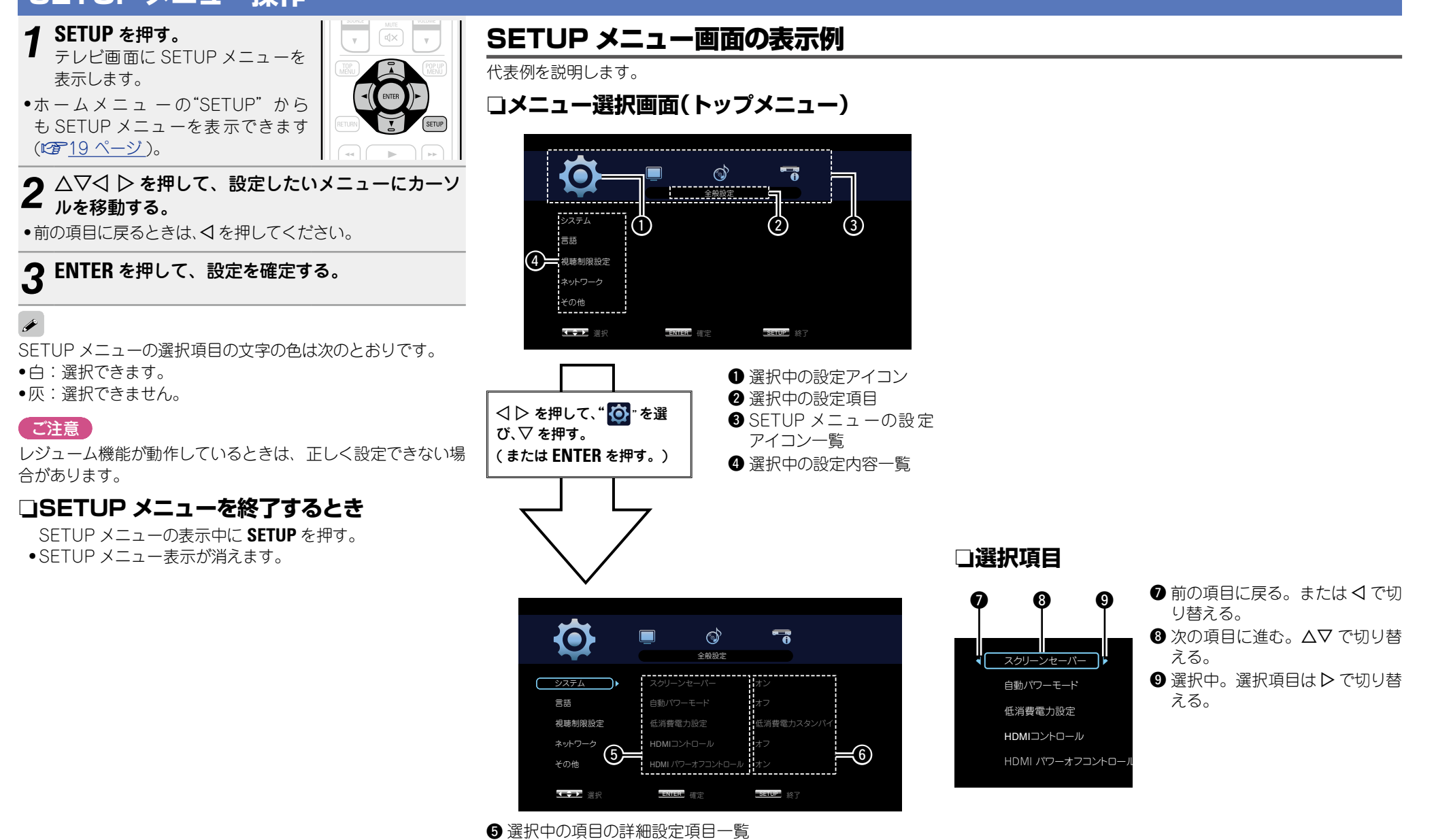

**基 本 編**

 $\bigstar$ 

齝

屾

**あみある かみある** 

一哥 曲 諭

**精神の構** 

論解 諧 齝

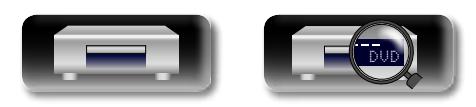

<sup>6</sup> 選択中の項目の詳細設定

#### <span id="page-41-7"></span>山 <u>O</u>

<span id="page-41-4"></span><span id="page-41-3"></span><span id="page-41-2"></span>-

### <span id="page-41-0"></span>**全般設定**

システム、言語、視聴制限、ネットワークおよびその他の設定をします。

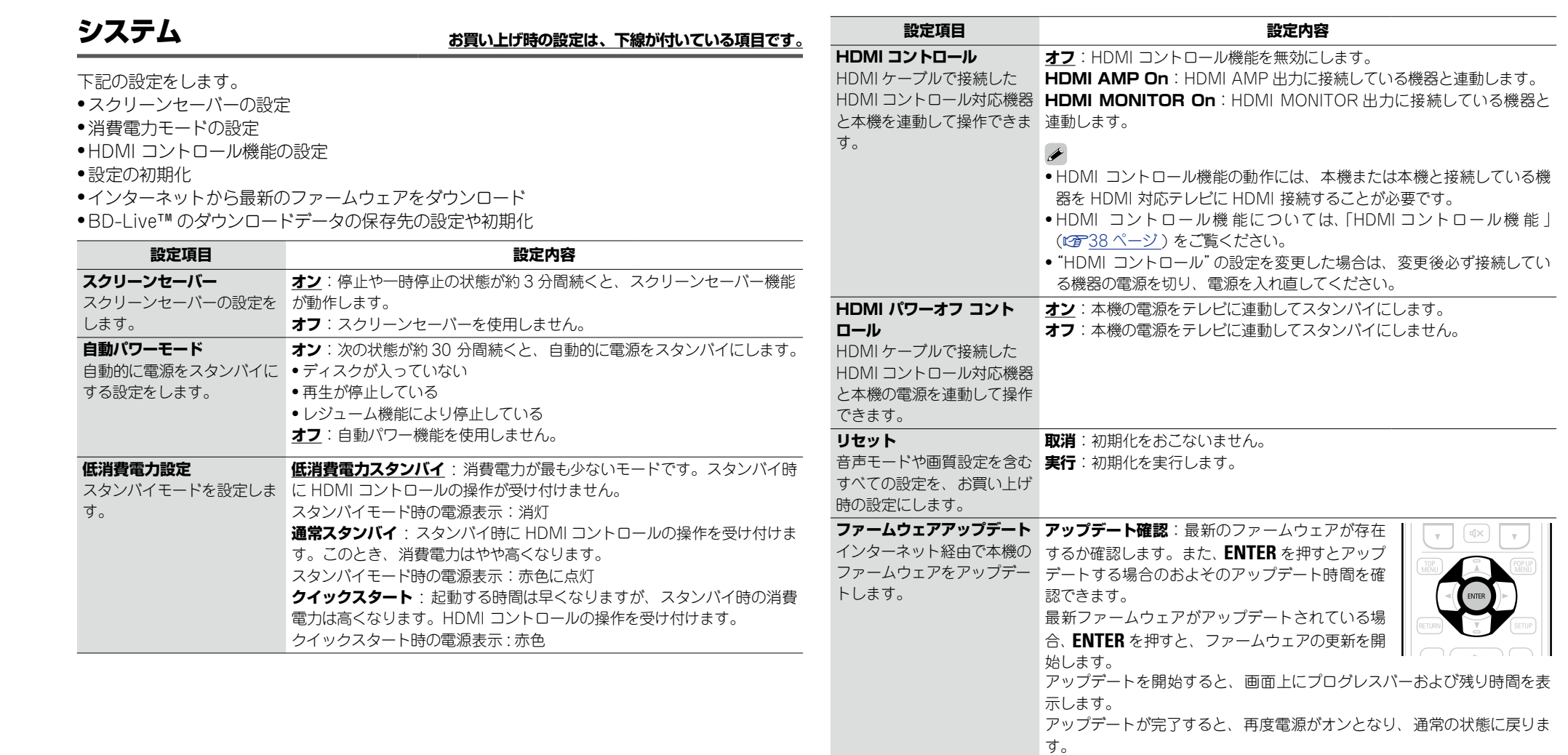

<span id="page-41-5"></span><span id="page-41-1"></span>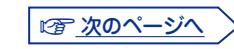

Ľ

 $\widetilde{\mathbb{C}}$ 

<span id="page-41-6"></span> $\mathcal{P}$ 

**基 本 編**

藅

幝  $#$ 

**あみある かみある** 

 $\blacksquare$  $\blacksquare$ 藅

**精神の構** 

論 諧 藅

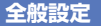

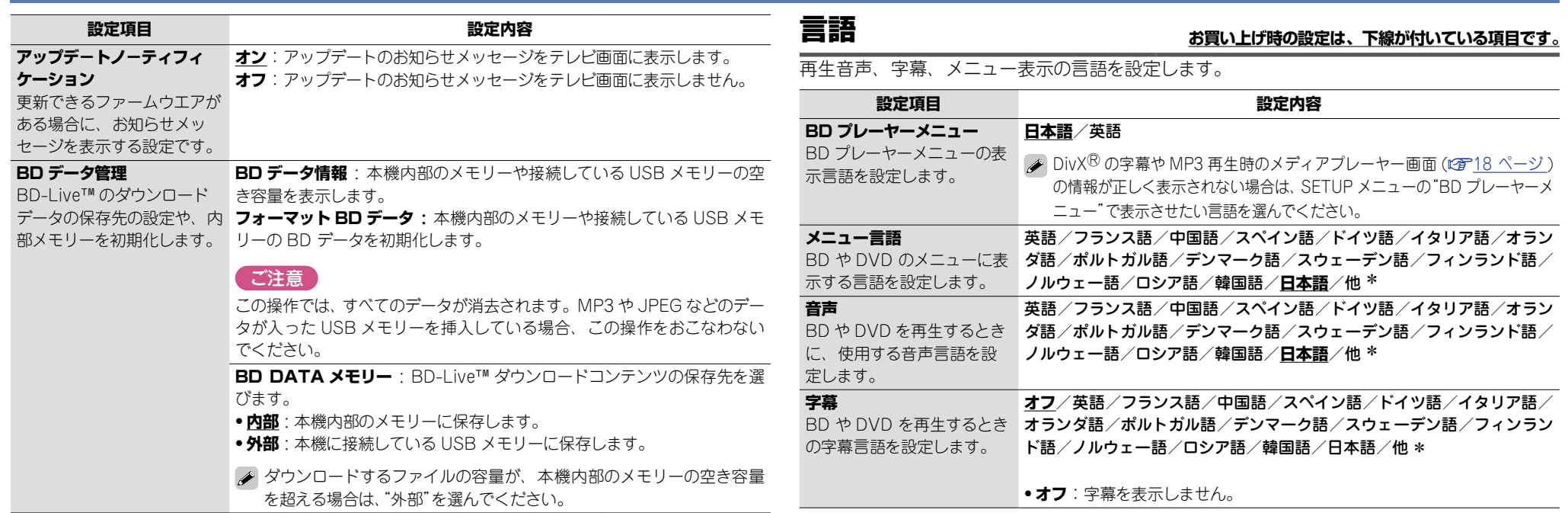

<span id="page-42-5"></span><span id="page-42-4"></span><span id="page-42-3"></span><span id="page-42-2"></span>-<br>\* 表に記載していない言語も選ぶことができます。

<span id="page-42-1"></span>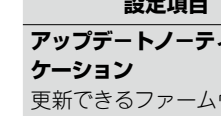

 $\overbrace{ }^{\text{Aa}}$ 

<span id="page-42-6"></span>凶

<span id="page-42-0"></span>

**GUI** 

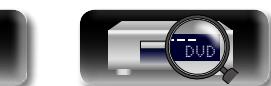

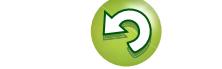

 $\mathbb{C}$ 

 $\mathcal{P}$ 

 $\Box$ 

**あみある かみある** 藅 **精神の構** ania<br>ania 諧 藅

**基 本 編**

藅

 $\mathbb{F}$  $\blacksquare$ 

膷  $#$ 

### <span id="page-43-11"></span> $\mathbb{Z}$

Aa 66

**GUI** 

<span id="page-43-0"></span>**パスワード変更**

<span id="page-43-1"></span>**BD 視聴制限レベル**

<span id="page-43-2"></span>**DVD 視聴制限レベル**

を設定します。

ルを設定します。

<span id="page-43-3"></span>**視聴制限国コード**

ます。設定した国の視聴制限 レベルを適応します。

視聴制限の基準国を設定し ください。

します。

するときのパスワードを設定

BD や DVD の視聴設定やパスワードを設定します。

**設定項目 設定内容**

BD 再生時の視聴制限レベル るディスクを再生した場合、再生を制限します。

DVD 再生時の視聴制限レベ **全制限** : すべての DVD の再生を制限します。

**制限なし** : BD の再生を制限しません。

**制限なし** : DVD の再生を制限しません。

<span id="page-43-8"></span>**変更**:パスワードを変更します。

BD や DVD の視聴制限レベ **0** ~ **9** で入力し、**ENTER** で確定します。 ルや視聴制限国コードを変更 お買い上げ時の設定は、"0000"です。

### <span id="page-43-9"></span>視聴制限設定 **お買い上げ時の設定は、下線が付いている項目です。**

 $\boxed{1}$  $\begin{array}{c} \hline 4 \end{array}$  $\overline{(\overline{7})}$ 

<span id="page-43-7"></span><span id="page-43-6"></span> $(+10)$  $\fbox{m} \quad \quad \mbox{m} \quad \quad \mbox{m} \quad \quad \$  $\boxed{\text{NFO}}$  **全般設定**

**基 本 編**

譱

恤  $#$ 

**あみある かみある** 

一环 曲 諭

**精神の構** 

贏 諧 齝

### <span id="page-43-10"></span>ネットワーク お買い上げ時の設定は、下線が付いている項目です。

<span id="page-43-5"></span><span id="page-43-4"></span>インターネットに接続する設定、BD-Live™ の設定をします。

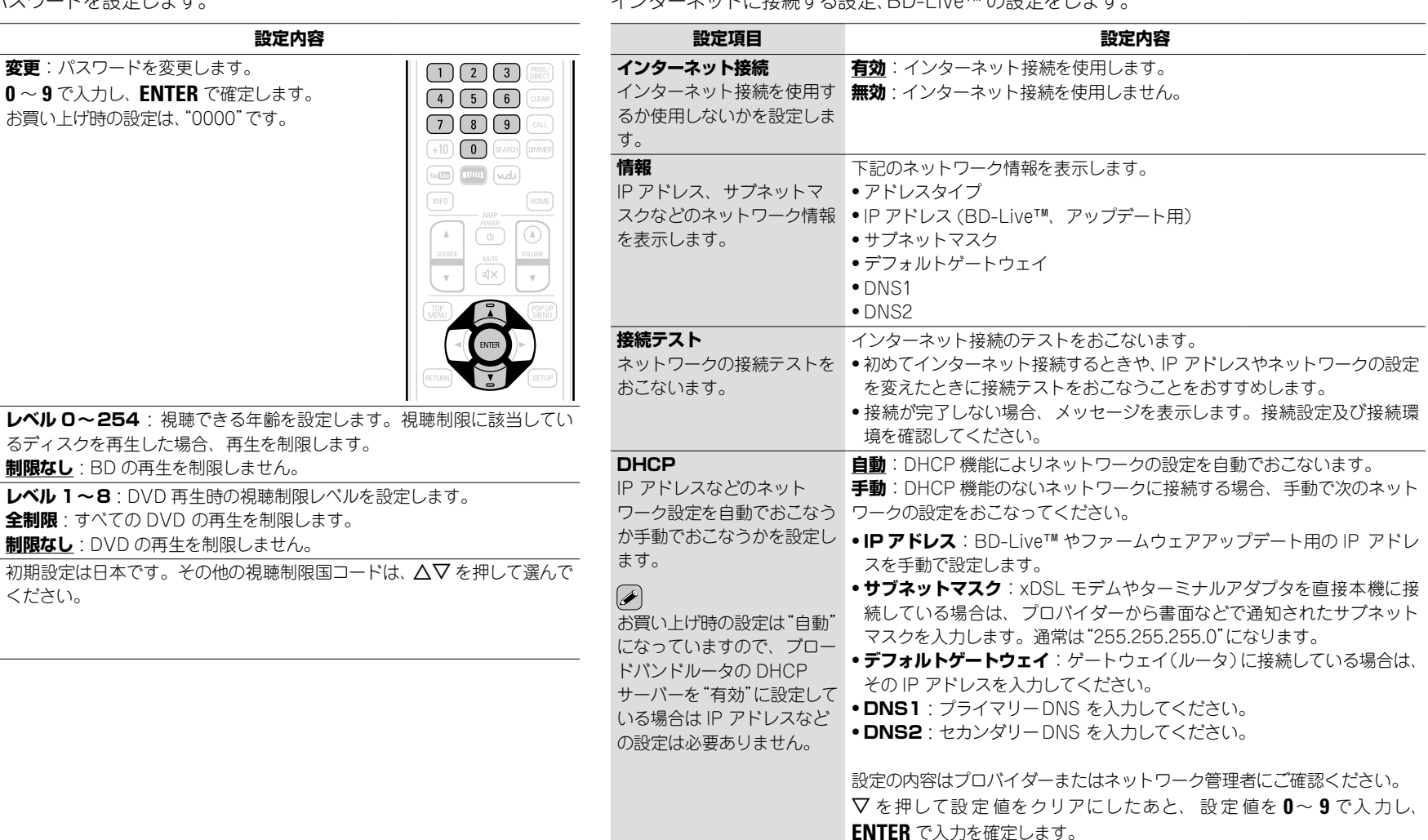

ご 次のページへ

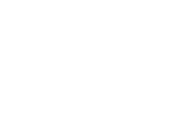

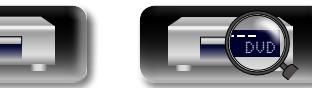

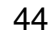

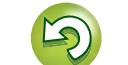

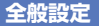

**基 本 編**

藅

屾  $#$ 

**あみある かみある** 

 $\blacksquare$  $\blacksquare$ 藅

**精神の構** 

ania<br>ania 諧 藅

### **の他** お買い上げ時の設定は、下線が付いている項目です。

<span id="page-44-0"></span>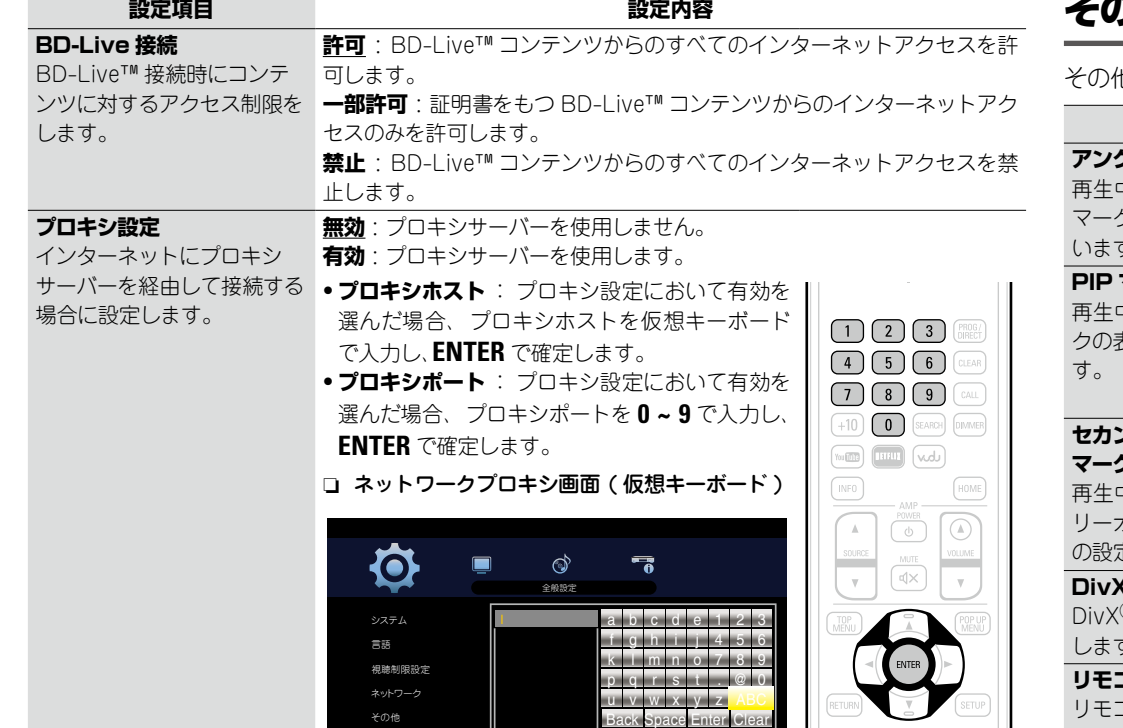

<span id="page-44-8"></span><span id="page-44-7"></span>選択 Enter and Return to the Company with the Company of the Company of the Company of the Company of the Company of the Company of the Company of the Company of the Company of the Company of the Company of the Company of t

### その他の機能を設定します。

<span id="page-44-6"></span><span id="page-44-5"></span><span id="page-44-4"></span><span id="page-44-3"></span><span id="page-44-2"></span>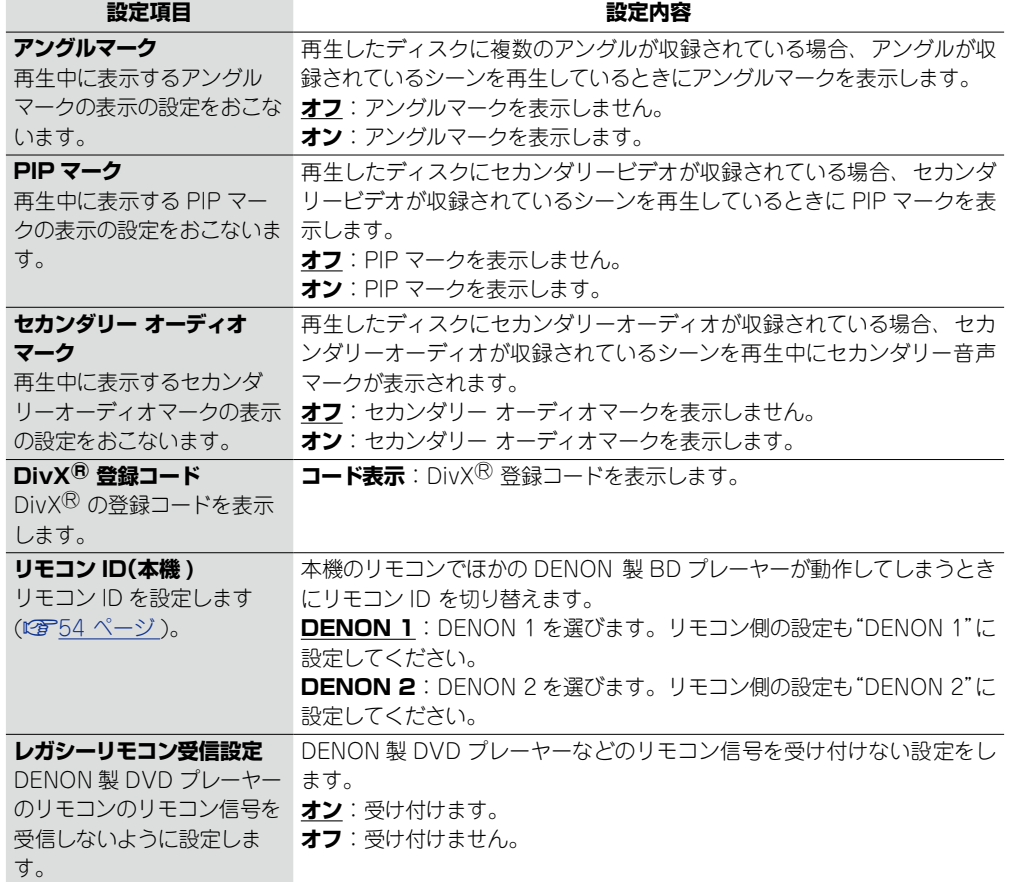

 $\overline{\mathcal{P}}$ 

 $\mathbf{D}$ 

 $\mathbb{C}$ 

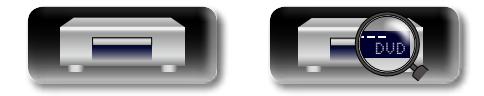

<span id="page-44-9"></span>凶

 $\overbrace{ }^{\text{Aa}}$ 

<span id="page-44-1"></span> $\underline{\underline{\mathsf{GU}}}$ 

-

<span id="page-45-8"></span>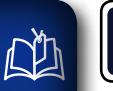

### **ビデオ設定**

テレビの接続、HDMI 接続および 3D 映像ソフトを再生するときに設定します。

Aa 66

<u> । ସେ</u>

### **TV** お買い上げ時の設定は、下線が付いている項目です。

#### 接続しているテレビに合わせて、映像出力信号を設定します。

<span id="page-45-1"></span><span id="page-45-0"></span>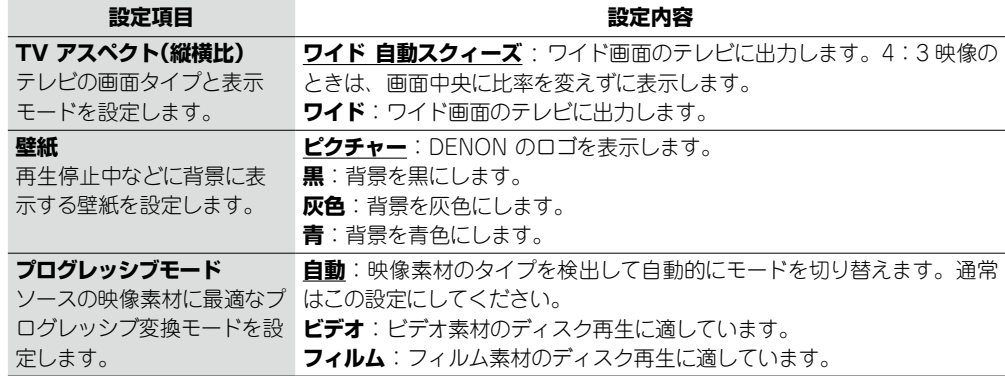

<span id="page-45-2"></span>**HDMI https://default.com/default.com/default.com/default.com/default.com/default.com/default.com/** 

#### HDMI の出力信号を設定します。

<span id="page-45-4"></span><span id="page-45-3"></span>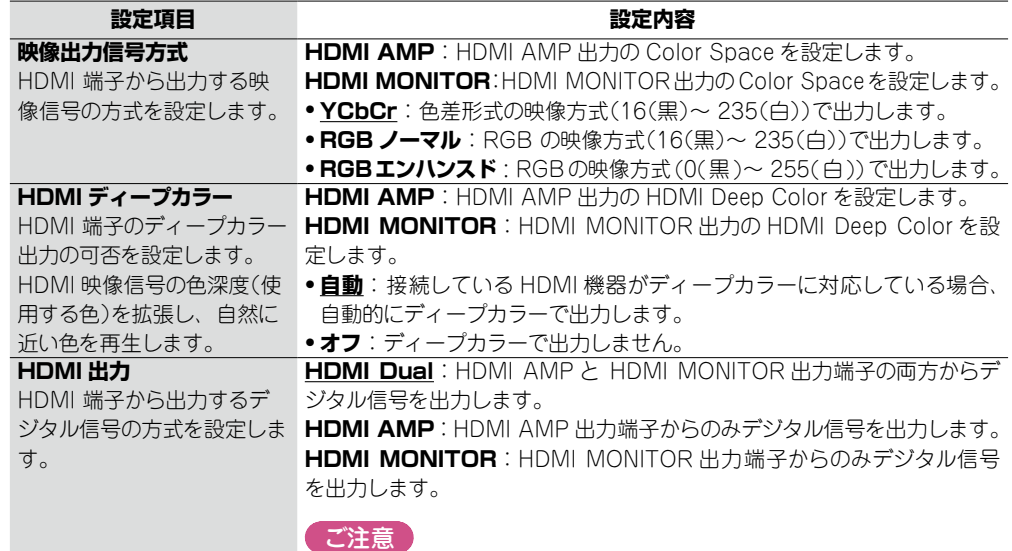

"HDMI 出力"の設定項目を選ぶと、ポップアップが表示されます。"OK" または"Cancel"を選んで設定を確定してください。

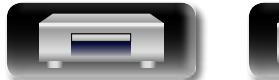

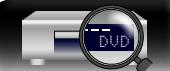

## 3D **3D まずのお買い上げ時の設定は、下線が付いている項目です。**

#### 3D 映像ソフトを再生するときに設定します。

<span id="page-45-7"></span><span id="page-45-6"></span><span id="page-45-5"></span>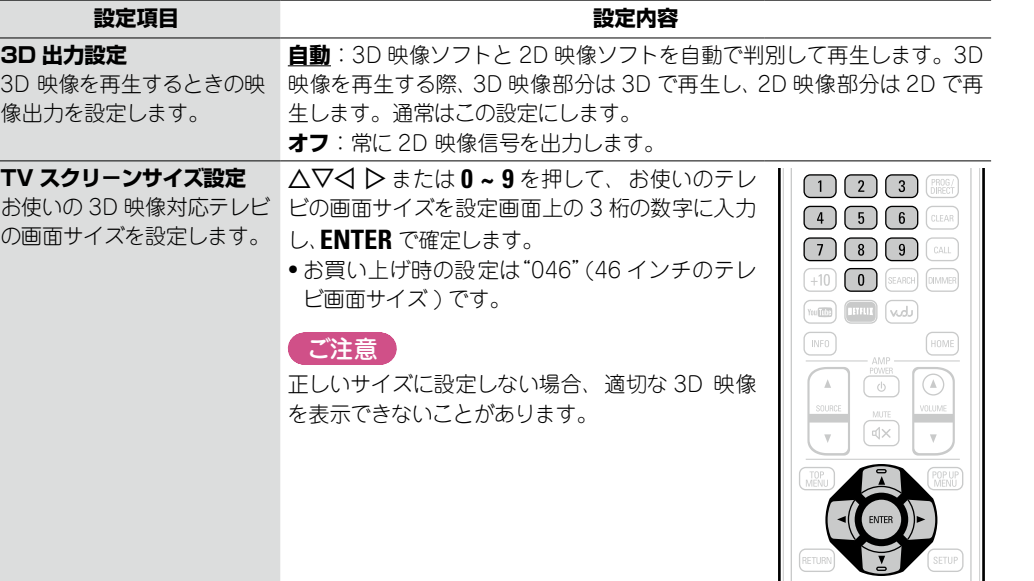

ディスクによって 3D 映像の再生操作の方法が異なる場合があります。ディスクに付属の取扱 説明書をご覧ください。

(ご注意)

- ●本機から出力する 3D 映像信号を、AV レシーバーを通して 3D 映像対応テレビに出力する場 合、AV レシーバーも 3D 映像信号の入出力に対応していることが必要です。
- 3D 映像の視聴には 3D 映像対応テレビをお使いください。
- ●3D 映像の再生中は[、「映像解像度」\(](#page-31-0)r)32 ページ) および[「画質を調整する\(ピクチャーコ](#page-32-0) [ントロール\)」\(](#page-32-0)v33 ページ ) の各種調整はできません。

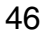

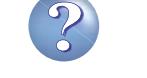

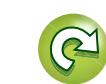

**基 本 編**

譱

賉  $\bigoplus$ 

**あみある かみある** 

卧 田 諭

**精神の構** 

蒜

## <span id="page-46-3"></span> $\mathbb{Z}$

**@** 

## **オーディオ設定**

各種音声の出力設定をします。

 $\overrightarrow{A}$ a

<span id="page-46-1"></span>**GUI** 

### オーディオ出力 **お買い上げ時の設定は、下線が付いている項目です。**

#### 音声出力を設定します。

<span id="page-46-0"></span>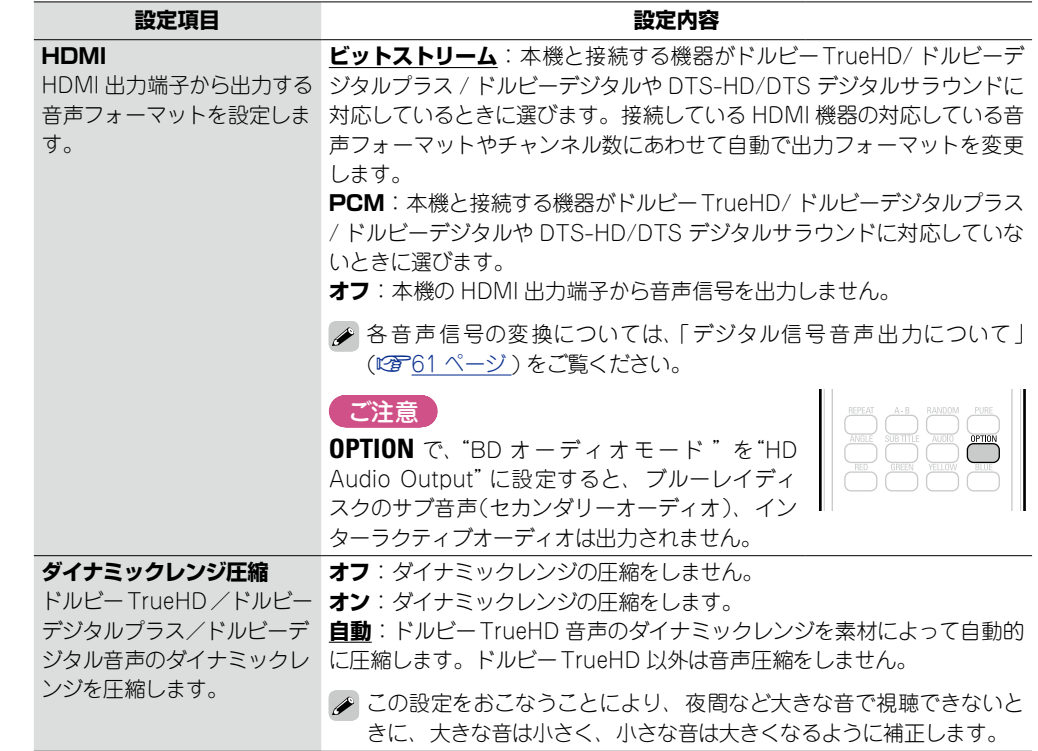

MAC アドレスの表示をします。

### <span id="page-46-2"></span>MAC アドレス

**MAC アドレス**

#### MAC アドレスの表示をします。

**項目**

脚

藅

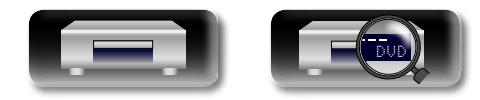

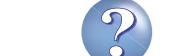

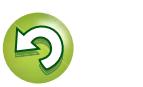

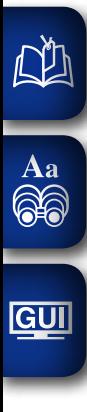

齮

**基 本 編**

蘄

膷  $#$ 

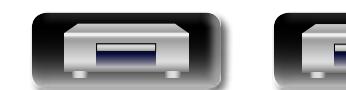

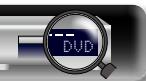

## **Information**

## **情報編**

**ここでは本機に関するさまざまな情報を記載しています。 必要に応じてご覧ください。**

- **各部の名前 ② 249 [ページ](#page-48-0)**
- その他の情報 **② 55 [ページ](#page-54-0)**
- 故障かな?と思ったら **図字65 [ページ](#page-64-0)**
- **主な仕様** 図字70 [ページ](#page-69-0)
- **索引 ②字71 [ページ](#page-70-0)**

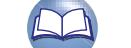

 $\mathcal{P}$ 

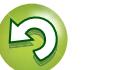

 $\mathbb{C}$ 

### <span id="page-48-0"></span>各部の名前

### フロントパネル

各部のはたらきなど詳しい説明については、()内のページをご覧ください。

GUI

<span id="page-48-1"></span>凶

 $\overrightarrow{A}$ a

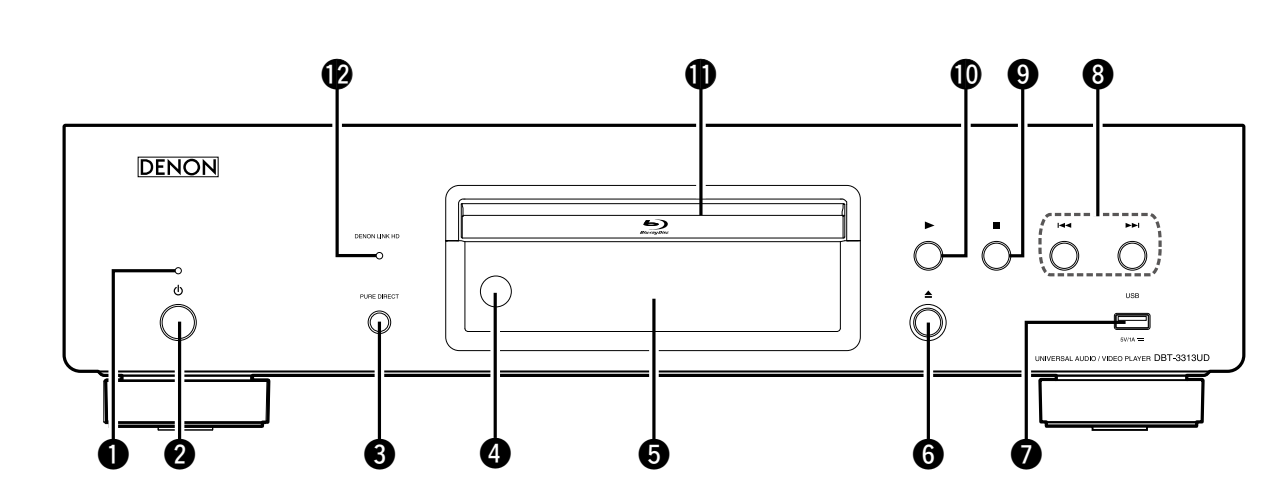

8 22 11 DROLEN SHE BUILTE GILDE AVEHD RIVX<sup>+</sup> 33 HDMI Network Approaching

本機の電源をオンまたはオフ(スタンバイ)にします。 ❸ピュアダイレクトボタン 6ディスクトレイ開閉ボタン(▲) …………………………………………(20)

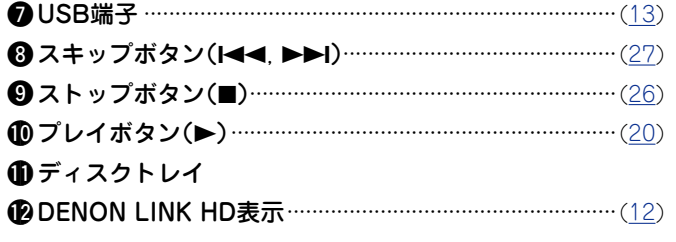

電源がスタンバイのときに ● または ● を押すと、電源がオ ンになります。

恤

 $#$ 

豁

카 曲

藅

論

譜

謪

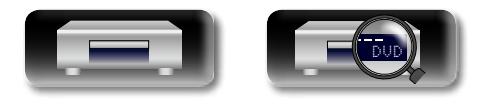

### <span id="page-49-0"></span>**ディスプレイ**

<span id="page-49-1"></span>DÀ

Aa<br>66

**GUI** 

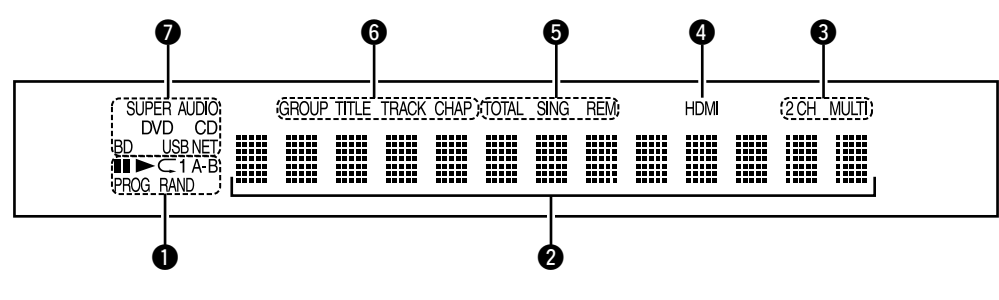

#### ❶再生モード表示

 $\blacktriangleright$ : 再生中 ■1: 一時停止中またはコマ送り再生中 PROG : プログラム再生中 RAND : ランダム再生中 1 A-B : リピート再生中

#### **@インフォメーションディスプレイ**

ディスクの各種情報や再生経過時間などを表示します。

#### **❸音声チャンネル表示**

再生している音声信号のチャンネル数を表示します。 2CH : 2 チャンネルを再生中 MULTI : マルチチャンネルを再生中

### **4HDMI出力表示**

HDMI 接続されているときに点灯します。

#### $\rightarrow$

HDMI ケーブルが正しく接続されていない場合や接続機器 が認識されない場合は表示しません。

#### ❺時間モード表示

TOTAL : スーパーオーディオ CD や CD の総時間

- SING : 再生中のタイトル / チャプター/ トラック / ファイ ルの経過時間
- REM : 再生中のタイトル / チャプター/ トラック / ファイ ルの残り時間

6 グループ/タイトル/トラック/チャプター表示

#### uメディア表示

BD : BD DVD : DVD ビデオ、DVD-R/+R/-RW/+RW DVD AUDIO : DVD オーディオ

SUPER AUDIO CD : スーパーオーディオ CD

#### CD : CD

USB : USB メモリー

- NET : ネットワーク
- ネットワークに接続されているときに点灯します。

**応 用 編**

카 曲 齝

**基 本 編**

譱

恤  $\bigstar$ 

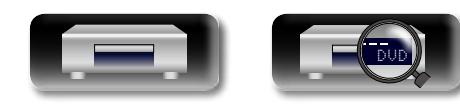

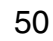

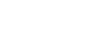

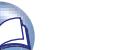

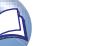

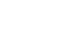

### **リアパネル**

<span id="page-50-0"></span>DÀ

 $\overrightarrow{A}$ a

**GUI** 

#### 各部のはたらきなど詳しい説明については、( )内のページをご覧ください。

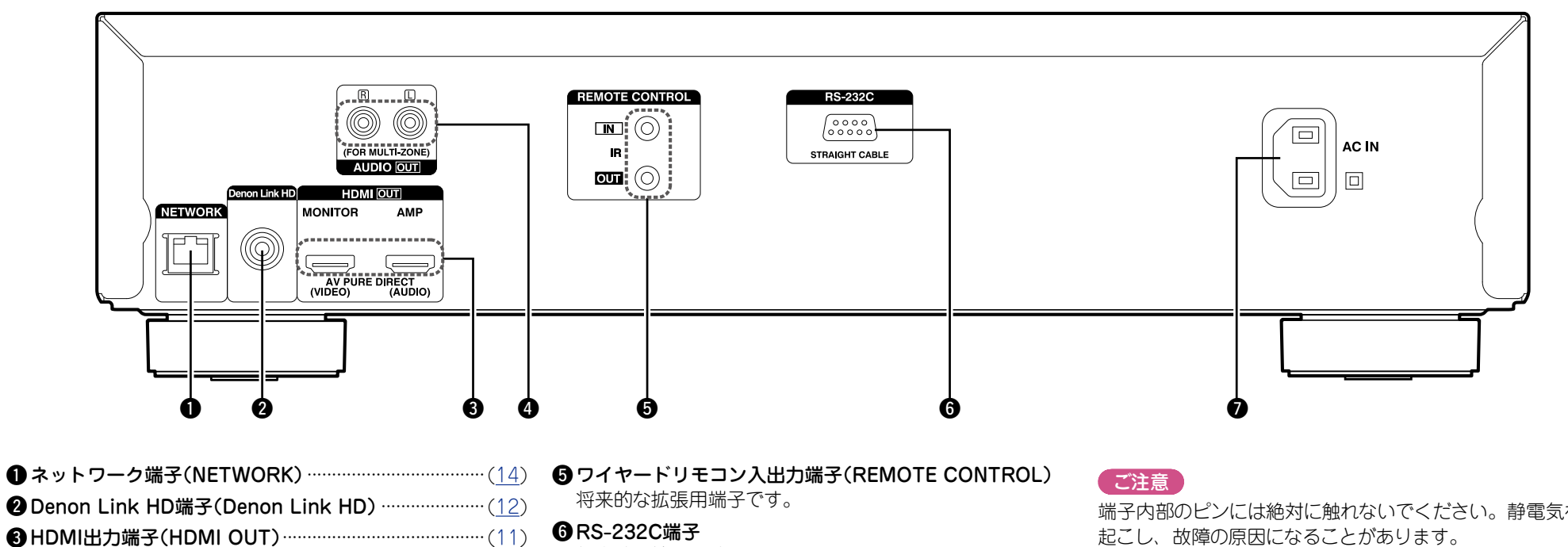

MONITOR (VIDEO) OUT AMP (AUDIO) OUT **4 アナログ2チャンネル音声出力端子(AUDIO OUT) …· ([13](#page-12-1))** 

マルチチャンネルで収録されているソフトを再生すると、2 チャンネルにダウンミックスしたアナログ音声を出力しま す。

将来的な拡張用端子です。

u電源入力端子(AC IN)······················································ ([16](#page-15-0))

端子内部のピンには絶対に触れないでください。静電気を引き

**応 用 編**

曲

藅

카

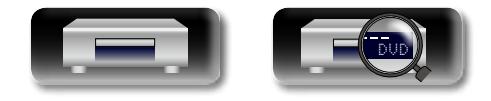

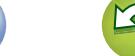

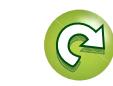

屾 **基 本 編**  $#$ 齝

### **リモコン**

<span id="page-51-0"></span> $\mathbb{Z}$ 

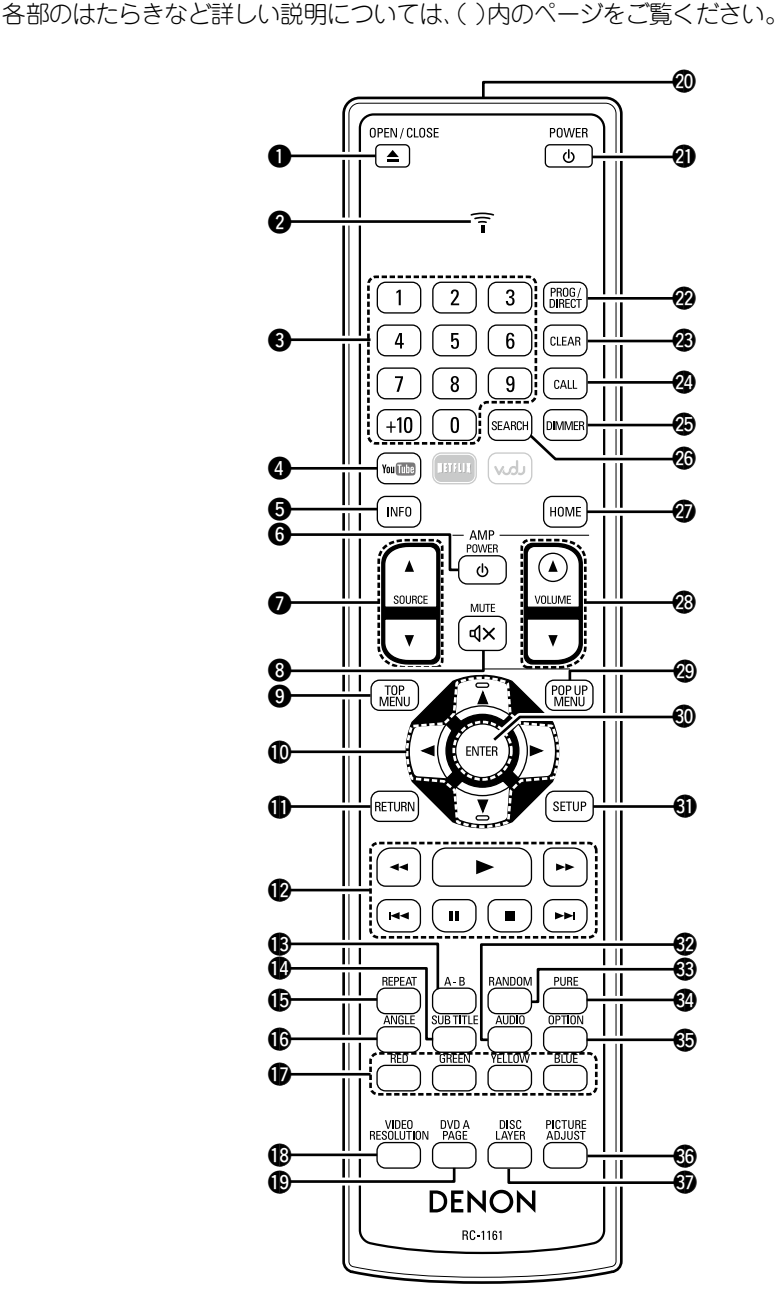

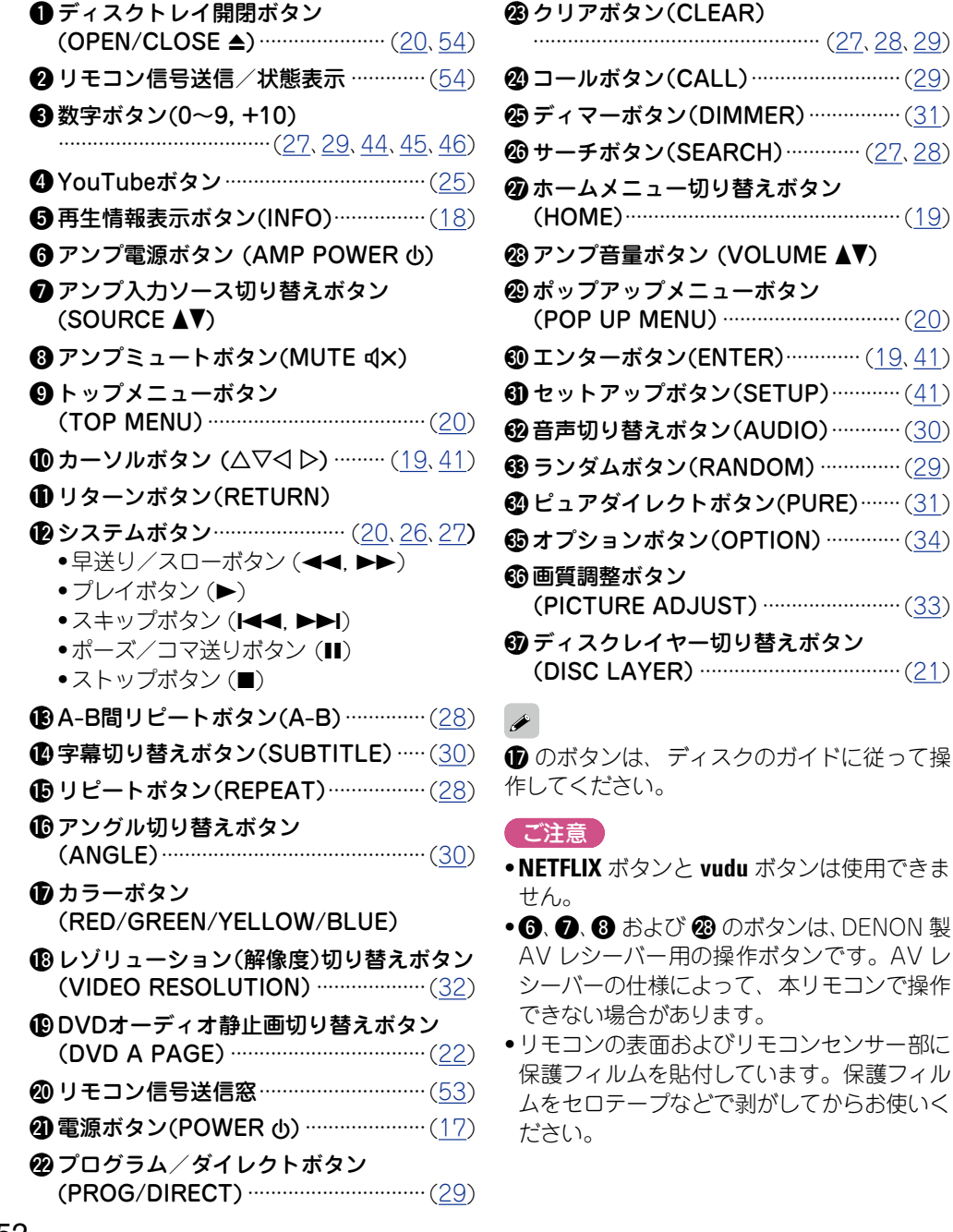

**基 本 編**

蘄

斷  $\bigstar$ 

**応 用 編**

曲

藅

큵

**情 報 編**

譜 諦

譶

DVD

<span id="page-52-2"></span><span id="page-52-1"></span>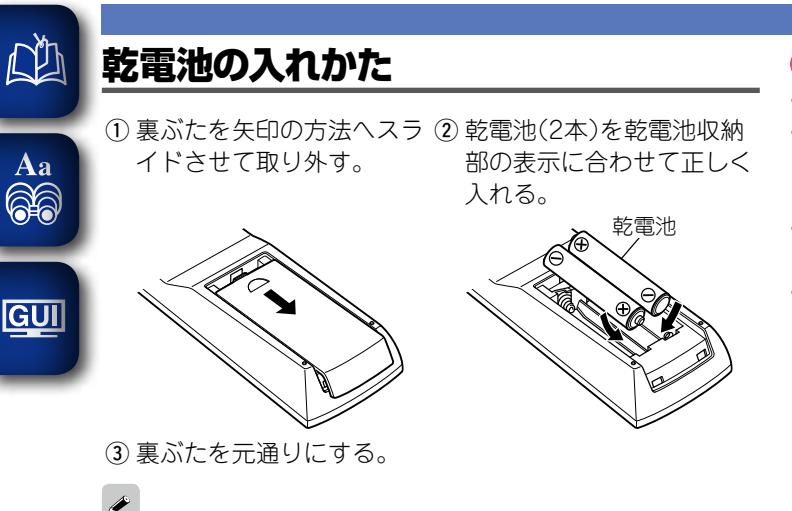

- ●乾電池が消耗すると、ボタンを押したときにリモコンの信号 送信/状態表示が 5 回点滅します。このとき、電池の交換を 早めにおこなってください。
- ●乾電池が完全に消耗すると、リモコン信号送信/状態表示は 点灯しなくなります。

#### こ注意

- • リモコンには指定の乾電池をご使用ください。
- ●リモコンを本機の近くで操作しても本機が動作しないときは、 新しい乾電池と交換してください。(付属の乾電池は動作確 認用です。 早めに新しい乾電池と交換してください。)
- $\bullet$ 乾電池は、リモコンの乾電池収納部の表示通りに  $\Theta$  側・ $\Theta$ 側を合わせて正しく入れてください。
- ●破損·液漏れの恐れがありますので、
- ●新しい乾電池と使用済みの乾電池を混ぜて使用しないでく ださい。
- • 違う種類の乾電池を混ぜて使用しないでください。
- • 乾電池は充電しないでください。
- ●乾電池をショートさせたり、分解や加熱または火に投入さ せたりしないでください。
- ●電池を直射日光のあたるところや暖房器具の近くなど高温 になるところに置かないでください。
- ●万一、乾電池の液漏れがおこったときは、乾電池収納部内に ●リモコン受光部に、直射日光やインバーター式蛍光灯の強い ついた液をよく拭き取ってから新しい乾電池を入れてくださ  $( \cdot )_0$
- ださい。
- ●不要になった乾電池を廃棄するときは、お住まいの地域の条 例にしたがって処理をしてください。
- 充電式電池をお使いの場合、正しく動作しない場合がありま す。

<span id="page-52-0"></span>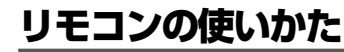

リモコンはリモコン受光部に向けてご使用ください。

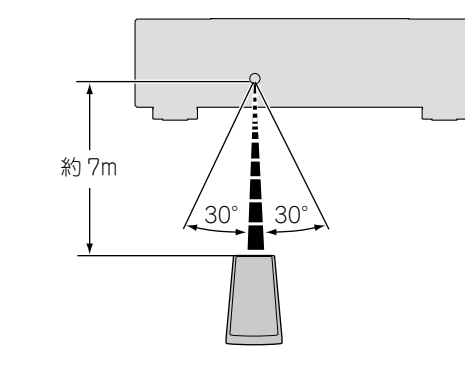

#### ご注意

- 光または赤外線が当たると、誤動作をしたり、リモコンが操 作できなくなったりする場合があります。
- リモコンを長期間使用しないときは、 乾電池を取り出してく ●3D 映像機器を構成している各ユニット(モニター、3D 視聴用 メガネ、3D 信号伝送ユニットなど)間の信号の伝送を無線通 信(赤外線通信など)でおこなっている 3D 映像機器をお使い の場合、その無線通信の影響によって本機のリモコンが効か なくなることがあります。そのときは 3D 通信の各ユニット の向きと距離を調節して、本機のリモコンの動作に影響がな いことを確認してください。

ご 次のページへ

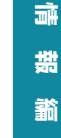

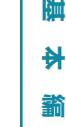

**リモコン**

陆

譱

53

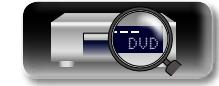

### <span id="page-53-0"></span>リモコンの設定(リモコン側)

リモコン操作する際、他の DENON 製ブルーレイディスクプ レーヤーが同時に動作してしまうときは、この設定でリモコン コードを切り替えてください。

リモコンコードは本体側も同時に設定してください (20745 [ページ「リモコン ID\(本機 \)」\)](#page-44-6)。

#### **1 POWER**  $\phi$  ≿ **OPEN/CLOSE**  $\triangle$ OPEN/CLOSE  $\overline{6}$ を同時に押す。  $\Box$ ボタンを押している間に、リモコン  $\overline{\tau}$ 信号送信/状態表示が 2 回点滅す ると、リモコンは設定モードに入り  $\boxed{1}$   $\boxed{2}$   $\boxed{3}$   $\boxed{BBOS/}$ ます。

**つ** 数 字ボタン"1"を押すと、"リモコン ID"は "DENON1" に設定します。 数 字 ボ タ ン "2"を 押 す と、 " リ モ コ ン ID"は "DENON2" に設定します。

数字ボタンの入力が完了し、リモコン信号送信/状態表 示が 2 回点滅すると、リモコンの設定は完了します。

<span id="page-53-1"></span> $\mathbb{C}$ 

Aa 66

**GUI** 

本体側とリモコン側のリモコンコードが一致しない場合、本体 側で設定されているリモコンコードをディスプレイに表示しま す。

#### 【例】

本体側の設定が"DENON 1"で、リモコン側の設定が"2"の 場合は、ディスプレイに"PLAYER 1"を表示します。

#### こ注意

- ●リモコンの設定を間違えた場合は、リモコンの送信信号 / 状 態表示が約 2 秒間点滅し、そのあと消灯しますので、再度設 定をやり直してください。
- ●本体側とリモコン側のリモコンコードを一致させてください。 リモコンコードが異なると、リモコンで本機の操作ができな くなります。
- • リモコンコードを変えても、本機が DENON 製の他のリモ コンで動作するときは、SETUP メニューの"その他" ⇨ "レ ガシーリモコン受信設定"で設定を"オフ"にしてください (v45 [ページ](#page-44-7) )。

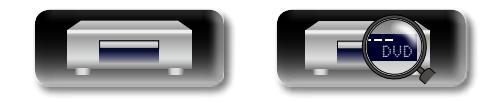

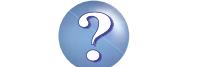

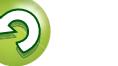

## <span id="page-54-0"></span>その他の情報

### <span id="page-54-1"></span>**再生できるメディア**

#### $\widetilde{\circledast}$ ディスク

<span id="page-54-3"></span>DÀ

Aa

GUI

<span id="page-54-2"></span>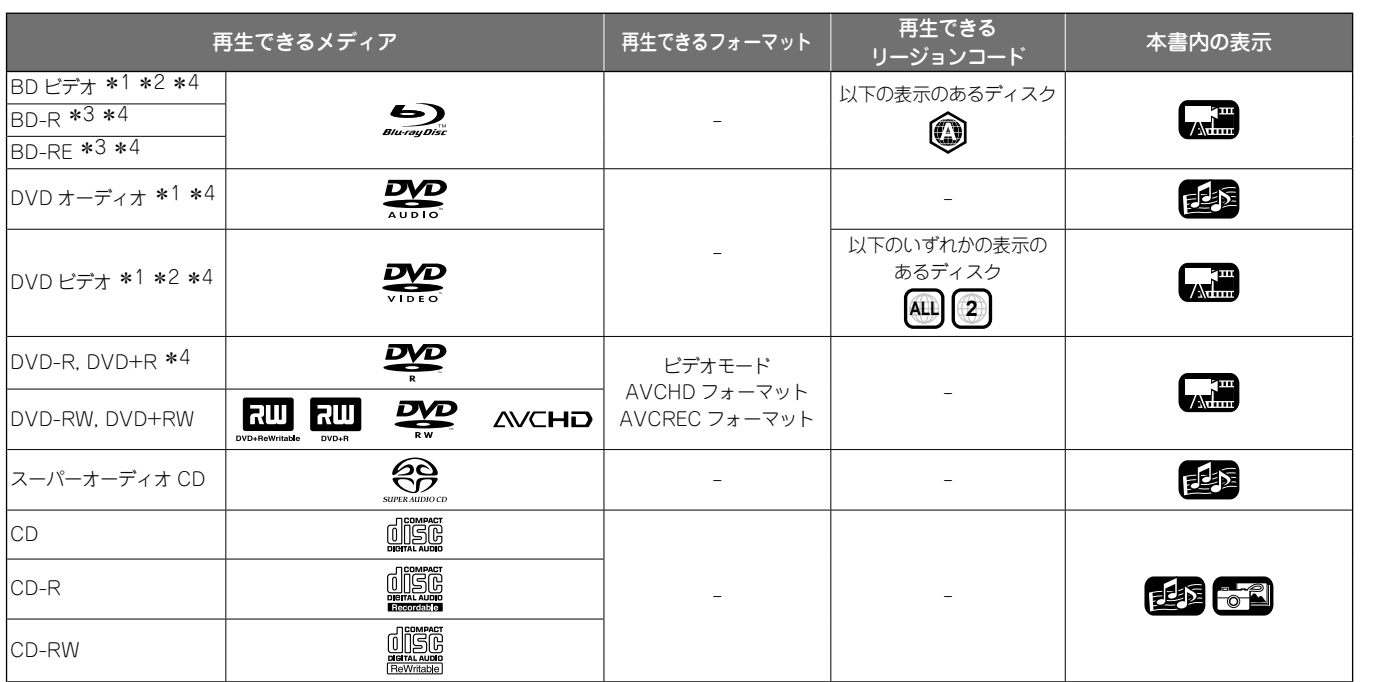

#### ご注意

- •BD/DVD レコーダーで記録されたディスクの記録状態に よっては、ディスクを受け付けなかったり、映像や音声が途 切れたりなど、正常に再生できないことがあります。
- •ファイナライズをおこなっていない DVD-R/- RW/+R/+RW、CD-R/-RW は、再生できないことがありま す。ファイナライズをおこなってから再生してください。

### $\rightarrow$

次のディスクは再生できません。

- •Ver. 1.0(カートリッジタイプ)の BD-RE
- $\bullet$ BDXL
- •HD DVD
- •DVD-RAM
- •CDV(オーディオパートのみ再生可能)
- •CD-G(音声のみ再生可能)
- •規格外の CD(コピープロテクション付き CD など)
- •無許可のディスク(海賊版のディスク)
- •記録領域が少ないディスク(直径 55mm 以下)
- •VSD/CVD/ ビデオ CD/ スーパービデオ CD/CD-I/ フォト CD

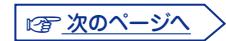

\*1 BD ビデオ /DVD オーディオ /DVD ビデオには、メニューの構造によって本書の説明どおりに動作しないディスクがあります。

z2 BD プレーヤーと BD ビデオ、または DVD プレーヤーと DVD ビデオは、それぞれリージョンコード(地域ごとに割り当てられたコード)を 持っています。そのコードが一致しないと、再生ができません。

\*3 ブルーレイディスクは新しい規格で日々進化を続けているため、ディスクの種類やバージョンによっては再生できない場合があります。本 機のファームウェアは随時、更新しております。最新ファームウェアを更新してご使用ください。

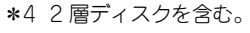

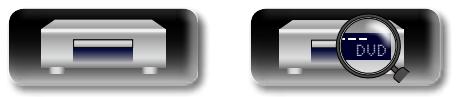

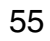

麻

**基 本 編**

齝

陆  $\bigstar$ 

**応 用 編**

龤

카 曲

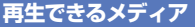

### <span id="page-55-0"></span>ファイル

<span id="page-55-1"></span>**DA** 

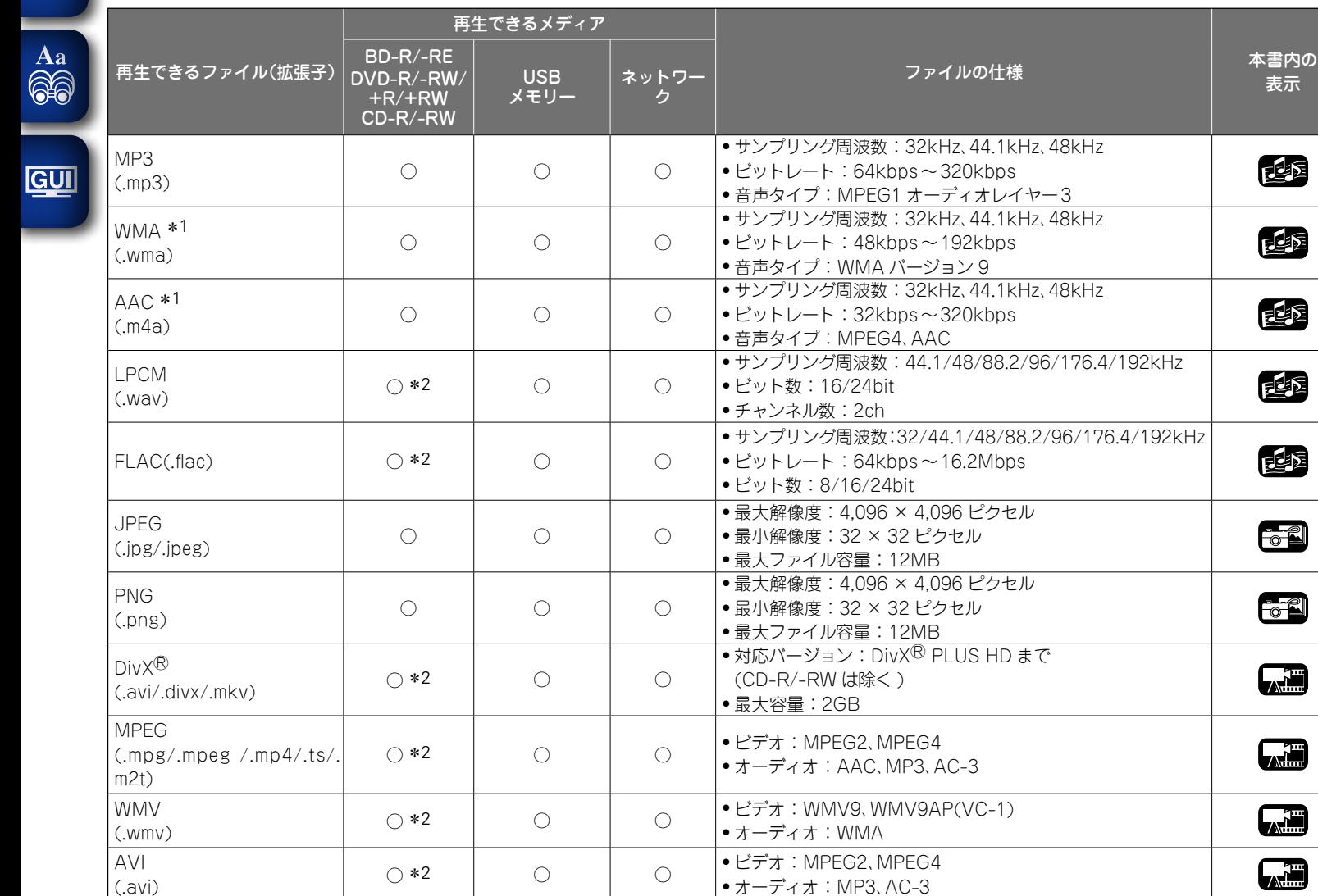

• 記録したときの条件によっては、上記のファ イルでも再生できないことがあります。

表示

电图

电图

也不

西区

也不

 $\begin{array}{c} \bullet \ \bullet \end{array}$ 

**AR** 

【、雷

**Alli** 

【感知】

 $\rightarrow$ 

- • ファイル名 / タイトル名 / アーティスト名 / アルバム名にメニュー画面で対応していない 文字が含まれている場合は、正しく表示され ません。
- ●プログレッシブ形式で記録された JPEG 形 式の画像は再生できません。
	- 可 変 ビ ッ ト レ ー ト (VBR: Variable Bit Rate) には対応していません。( 再生できる 場合、ディスプレイの時間表示が速いまたは 遅くなります。)

です次のページへ

**基 本 編**

 $#$ 齝

膷

**応 用 編**

田

藅

카

\*1 デジタル著作権管理(DRM)されたファイルは、DivX<sup>®</sup> およびネットワーク上の機器の WMDRM で保護されているファイル以外再生できません。 \*2 CD-R/-RW を除く。コンテンツの転送レート (Bit rate) によっては正しく再生できないものがあります。

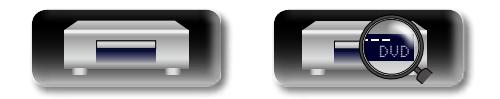

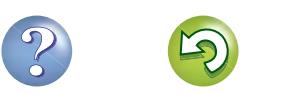

#### **再生できるメディア**

#### <span id="page-56-1"></span> $\mathbb{Z}$ n**DivX® の Video-on-Demand(VOD)に ついて**

- • DivX® の公 式サイトにある DivX® Video-On-Demand (VOD)サービスから DivX® ファイルを新規で購入または レンタルするときは、本機の登録番号が必要です。詳しく は、「DivX<sup>®</sup> 登録コード | (☞45 [ページ](#page-44-5)) をご覧くださ  $\mathcal{L}_{\lambda}$
- ●本機の登録番号と異なる番号で登録された DivX<sup>®</sup> VOD ファイルの再生はできません。
- ●DivX<sup>®</sup> VOD ファイルによっては、再生回数に制限がある ものがあります。その場合、DivX® VOD の表示画面に再生 できる回数を表示します。
- ●再生するときは、<1 >を押して"はい"を、再生しないとき は"いいえ"を選び、**ENTER** を押してください。

#### ご注意

 $Aa$ 66

**GUI** 

- • DivX ビデオについて:
- DivX® は、Rovi(株)の子会社である DivX 社が作成したデジ タルビデオフォーマットです。これは、DivX ビデオを再生す る公式の DivX Certified<sup>®</sup> デバイスです。ファイルを DivX ビデオに変換するための詳細情報およびソフトウェアツール については、www.divx.com をご覧ください。
- • DivX ビデオオンデマンドについて: この DivX Certified® デバイスは、DivX ビデオオンデマン ド (VOD) コンテンツ再生のため登録が必要です。登録コー ドの作成については、デバイスセットアップ・メニューの DivX VOD セクションをご覧ください。このコードを使用し て vod.divx.com で登録プロセスを完了し、DivX VOD に関 する詳細をお読みください。

### <span id="page-56-0"></span>USB メモリー

●本機は FAT16 および FAT32 のファイルシステムに対応し ています。NTFS ファイルシステムには対応していません。

●本機で表示できるフォルダやファイルの制限数は次のとおり です。(制限数にはルートフォルダを含みます。)

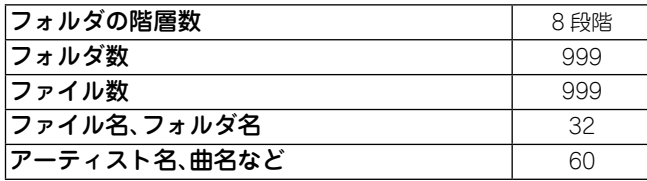

- ●1 行で表示しきれない文字はスクロール表示されます。
- ●ファイル名/タイトル名/アーティスト名/アルバム名はメ ニュー画面に表示します。

## ●本機はハイスピード USB(USB2.0 準拠)に対応しています。

- ●本機に接続した USB メモリーに保存している AVCHD のコ ンテンツも再生できます。
- 最大 2TB の USB メモリーを認識します。

#### (ご注意)

- • USB メモリーの抜き差しは、電源がスタンバイのときにおこ なってください。電源がオンのときに抜き差しすると、記録 されているファイルを読み取れなかったり、破壊してしまう ことがあります。
- • MP3 プレーヤー、デジタルカメラや携帯電話の USB 装置と の互換性はありません。
- •本機は USB 機器を充電することはできません。
- ●カードリーダー、USB 延長ケーブルまたは USB ハブには対 応していません。

### ディスクやファイルについて

### n**BD ビデオ、DVD ビデオ**

BD/DVD ビデオは、いくつかの大きな区切り(タイトル)と 小さな区切り(チャプター)に分けられています。それぞれ の区切りには番号が割り当てられ、これらの番号をタイト ル番号、チャプター番号と呼びます。

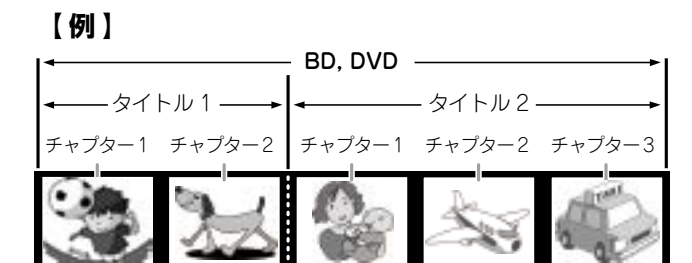

### n **ハイブリッド BD**

• ハイブリッド・ディスク

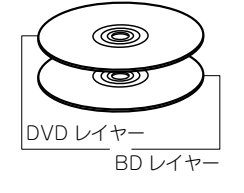

BD レイヤーと DVD レイヤーの二層 構造のハイブリッド BD です。DVD レイヤーは、通常の DVD プレーヤー で再生できます。

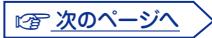

**基 本 編**  $\bigstar$ 轞

陆

큵 **応 用 編** 珊

齝

霝 **情 報 編** 譜

韛

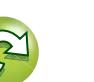

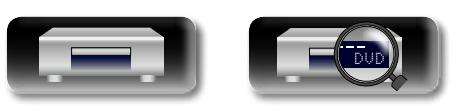

#### **再生できるメディア**

<span id="page-57-0"></span>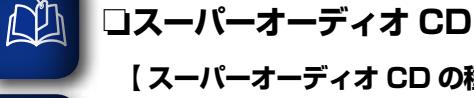

Aa 66

**GUI** 

#### 【 スーパーオーディオ CD の種類 】

• シングルレイヤー・ディスク

 $\circledcirc$ 

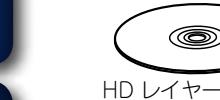

HD レイヤー\*のみで構成される一層 のスーパーオーディオ CD です。

#### • デュアルレイヤー・ディスク

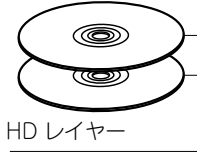

#### HD レイヤー\*が二層構造のスーパー オーディオ CD であり、高音質での 長時間再生ができます。

#### • ハイブリッド・ディスク

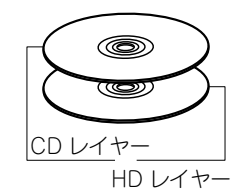

- HD レイヤー\*と CD レイヤーの二層 構造のスーパーオーディオ CD です。 CD レイヤーは、通常の CD プレー ヤーで再生できます。
- \* スーパーオーディオ CD の HD 音声(ハイデンシティ音声)は、 HD レイヤーに収録されています。そのレイヤーの中にはステレ オチャンネルエリアとマルチチャンネルエリアの一方または両 方を持つことができます。

CD は、楽曲ごとなどのいくつかの区切り(トラック)に分け られています。この区切りには番号が割り当てられ、これ らの番号をトラック番号と呼びます。

DVD オーディオは、いくつかの大きな区切り(グループ)と 小さな区切り(トラック)に分けられています。それぞれの 区切りには番号が割り当てられ、これらの番号をグループ

トラック 1→ ←トラック 2→ ←トラック 3→ ←トラック 1→ ←トラック 2

- DVDオーディオ -

グループ 1 ────── ▶ ←─── グループ 2 -

n**DVD オーディオ**

n**CD**

 $\circledcirc$ 

番号、トラック番号と呼びます。

トラック 1 トラック 2 トラック 3 トラック 4 トラック 5

#### **ロファイル**

BD-R/-RE、DVD-R/-RW/+R/+RW、CD-R/-RW や USB メモリーに記録された MP3/WMA/AAC/LPCM や JPEG、DivX® などのファイルは、いくつかの大きな区切り (フォルダ)と小さな区切り(ファイル)に分けられています。 ファイルはフォルダに、フォルダはいくつかの階層に分けて 記録させることができます。本機は 8 階層まで認識できま す。

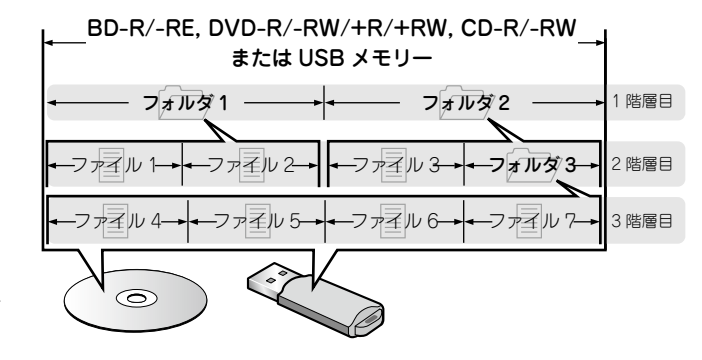

●本機で表示できるフォルダやファイルの制限数は次のとおり です。(制限数にはルートフォルダを含みます。)

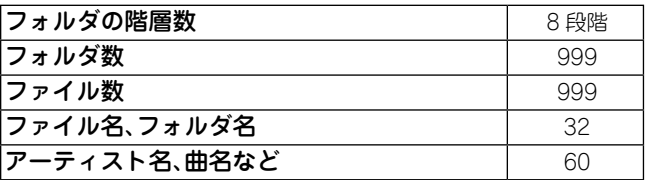

●1 行で表示しきれない文字はスクロール表示されます。

●ファイル名/タイトル名/アーティスト名/アルバム名はメ ニュー画面に表示します。

MP3/WMA/AAC や JPEG、DivX® などのファイルを CD-R/-RW に書き込む場合、ライティングソフトのフォー マットは"IS09660"でおこなってください。他のフォーマット で記録された場合、正しく再生できないことがあります。詳し くは、ご使用のライティングソフトの説明書をご覧ください。

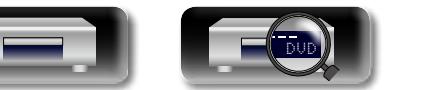

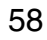

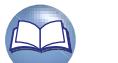

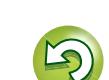

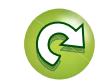

麻

**基 本 編**

豁

陆  $\bigstar$ 

**応 用 編**

讍

譱

카

### **メディア使用時のご注意**

### <span id="page-58-1"></span>ディスクの入れかた

- • 記録面を下にして入れてください。
- ●ディスクトレイが完全に開いた状態でディスクを入れてくだ さい。
- ●ディスクは、トレイガイドに合わせて、水平に載せてくださ  $( \cdot )_0$

再生できないディスクを入れた場合、またはディスクを裏返 しに入れた場合は、本機のディスプレイに"NO DISC"または "UNK DISC"を表示します。

#### 「ご注意」

 $\mathbb{C}$ 

 $Aa$ 66

**GUI** 

- ●ディスクは1枚だけ入れてください。2枚以上重ねて入れる と故障の原因になり、ディスクを傷つけることにもなります。
- 用しないでください。
- • レンタルディスクのラベルやセロハンテープなどの糊がはみ 出したものや、剥がした痕があるディスクは使用しないでく ●変形した USB メモリーを使用しないでください。 故障の原因になることがあります。
- ●特殊形状のディスクの再生は、故障の原因になりますので使 用しないでください。

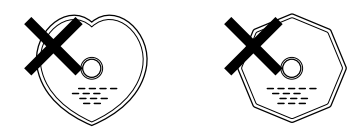

● 電源がスタンバイ状態で、ディスクトレイを手で押し込まな いでください。故障の原因となります。

### <span id="page-58-2"></span>メディアの取り扱いについて

- • 指紋・油・ゴミなどを付けないでください。
- ●ディスクに傷をつけないよう、特にケースからの出し入れに はご注意ください。
- ●曲げたり、熱を加えたりしないでください。
- ●ディスクの中心の穴を大きくしないでください。
- ●ディスクのレーベル面(印刷面)にボールペンや鉛筆などで文 字を書いたり、ラベルなどを貼り付けたりしないでください。
- ●ディスクを屋外など寒いところから急に暖かいところへ移す と、ディスクの表面に水滴がつくことがありますが、ヘアー ドライヤーなどで乾かさないでください。
- • USB メモリーの再生中に USB メモリーを抜いたり、本機の 電源をスタンバイにしないでください。ファイルが壊れて、 故障の原因になることがあります。
- ●ひび割れや変形、または接着剤などで補修したディスクは使 ●静電気によって、USB メモリーやファイルが壊れることがあ ●USB メモリーは分解したり、修理したりしないでください。 ります。USB メモリーの金属端子部を指などで触らないでく ださい。
	-
- ださい。そのまま使用すると、ディスクが取り出せなくなり、 ●ご使用後は、必ずディスクや USB メモリーを取り出し、ほ てください。
	- • 次のような場所に置かないでください。 1. 直射日光が長時間当たるところ 2. 湿気・ほこりなどが多いところ 3. 暖房器具などの熱が当たるところ

### <span id="page-58-0"></span>ディスクのお手入れの仕方

- ●ディスクに指紋や汚れが付いたときは、汚れをふき取ってか らご使用ください。
- • ふき取りには、市販のディスククリーニングセットまたは柔 らかい布などをご使用ください。

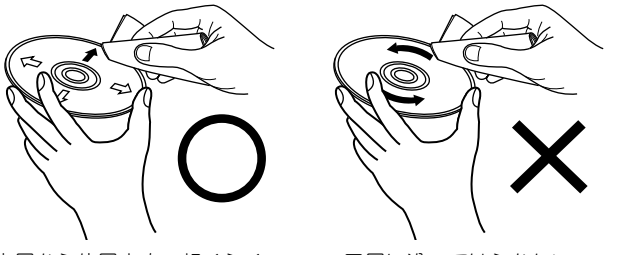

内周から外周方向へ軽くふく。 円周に沿ってはふかない。

#### ご注意

レコードスプレー・帯電防止剤や、ベンジン・シンナーなどの 揮発性の薬品は、使用しないでください。

### 著作権について

- こりや傷、変形などを避けるため、必ず専用のケースに入れ ディスクを無断で複製、放送、公開演奏、レンタルすること は法律により禁止されています。
	- ●本項目は、著作権保護技術を採用しており、米国特許および Rovi 株式会社のその他の知的財産権によって保護されてい ます。分解したり、改造したりすることも禁じられています。
	- ●本製品の一部は、ARIS/SOLANA/4Cの許諾のもと提供さ れ、著作権法によって保護されています。

ご 次のページへ

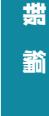

麻

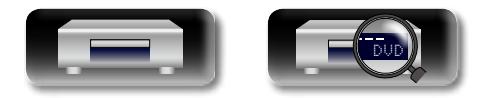

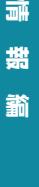

**応 用 編**

카 噩 齝

**基 本 編**

轞

陆  $\bigstar$ 

### Cinavia の通告

<span id="page-59-1"></span> $\mathbb{Z}$ 

Aa  $\widetilde{\circledast}$ 

**GUI** 

#### **メディア使用時のご注意**

- • この製品は Cinavia 技術を利用して、商用制作された映画や 動画およびそのサウンドトラックのうちいくつかの無許可コ ピーの利用を制限しています。
- ●無許可コピーの無断利用が検知されると、メッセージが表示 され再生あるいはコピーが中断されます。
- • Cinavia 技術に関する詳細情報は、http://www.cinavia. com の Cinavia オンラインお客様情報センターで提供され ています。
- Cinavia についての追加情報を郵送でお求めの場合、Cinavia HDCP に対応していない機器を接続した場合は、映像と音声 Diego, CA, 92138, USA まではがきを郵送してください。

### <span id="page-59-0"></span>**著作権保護システムについて**

HDMI 接続を通して BD ビデオや DVD ビデオなどのデジタ ル映像と音声を再生するためには、プレーヤーとテレビや AV レシーバーなどの双 方が HDCP(High-bandwidth Digital Content Protection System)と呼ばれる著作権保護システム に対応している必要があります。HDCP はデータの暗号化と 相手機器の認証からなるコピープロテクション技術です。本機 は HDCP に対応しています。

#### ご注意

Consumer Information Center, P.O. Box 86851, San を正しく出力しません。お手持ちのテレビや AV レシーバーな どについては取扱説明書をご覧ください。

この製品は Verance Corporation(ベランス・コーポレー ション)のライセンス下にある占有技術を含んでおり、そ の 技術の一部の特徴は米国特許第 7,369,677 号など、取得 済みあるいは申請中の米国および全世界の特許や、著作 権 および企業秘密保護により保護されています。Cinavia は Verance Corporation の商 標です。Copyright 2004- 2013 Verance Corporation. すべての権利は Verance が 保有しています。リバース・エンジニアリング あるいは逆 アセンブルは禁じられています。

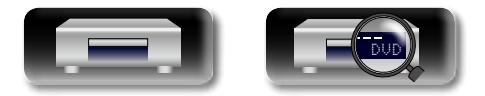

賉

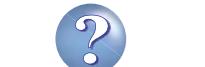

### <span id="page-60-0"></span>**デジタル信号音声出力について**

<span id="page-60-1"></span>山

本機はメディアに収録されているデジタル音声信号のフォーマットを変換して出力できます。

●プロジェクターなどの HDMI モニターによっては音声信号入力に対応していない場合があります。そのような機器と本機を接続した場合、音声出力は HDMI 端子から出力されません。

**基 本 編**

膷  $\bigstar$ 藅

**応 用 編**

카 田 藅

**情 報 編**

贏 譜 謪

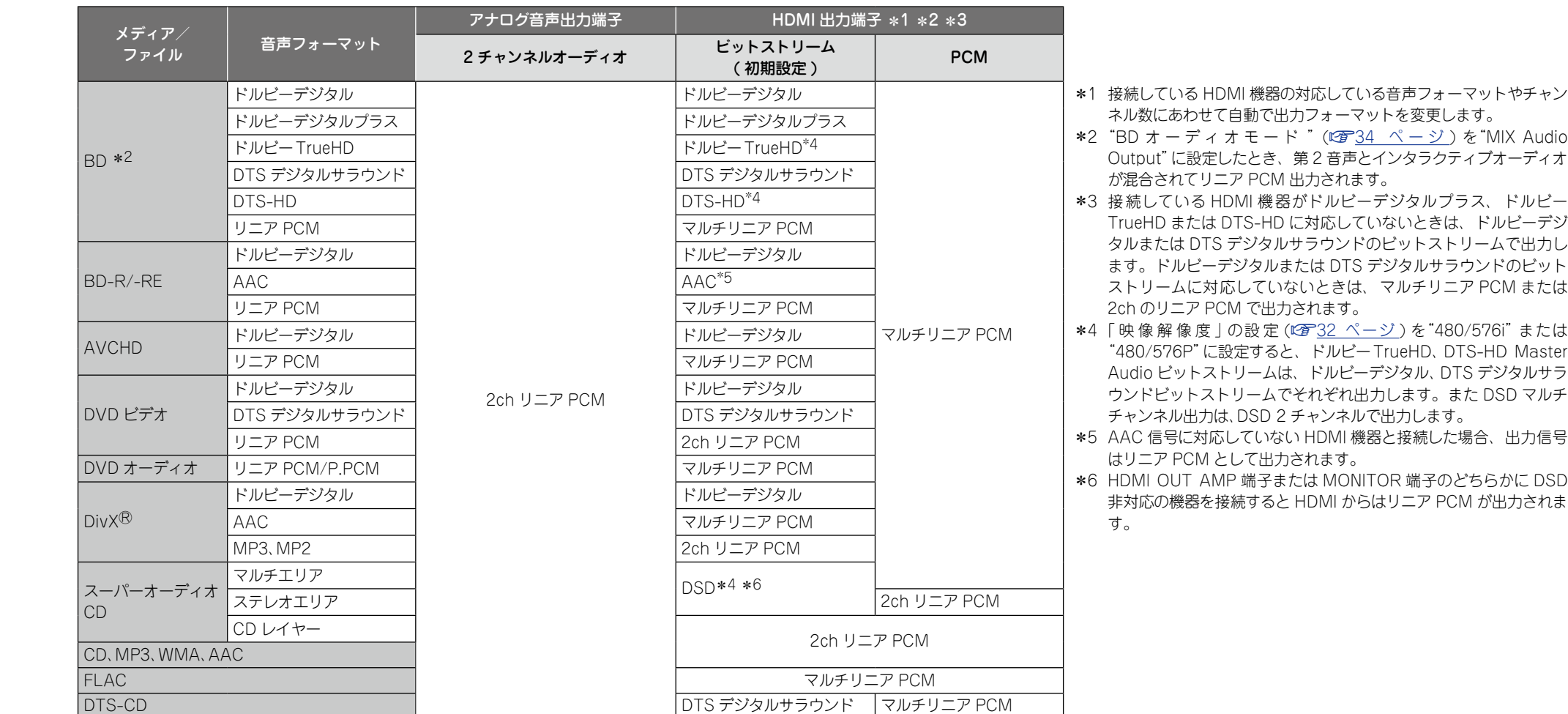

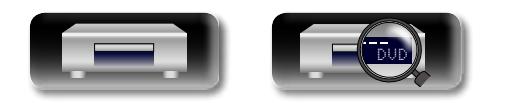

### **登録商標について**

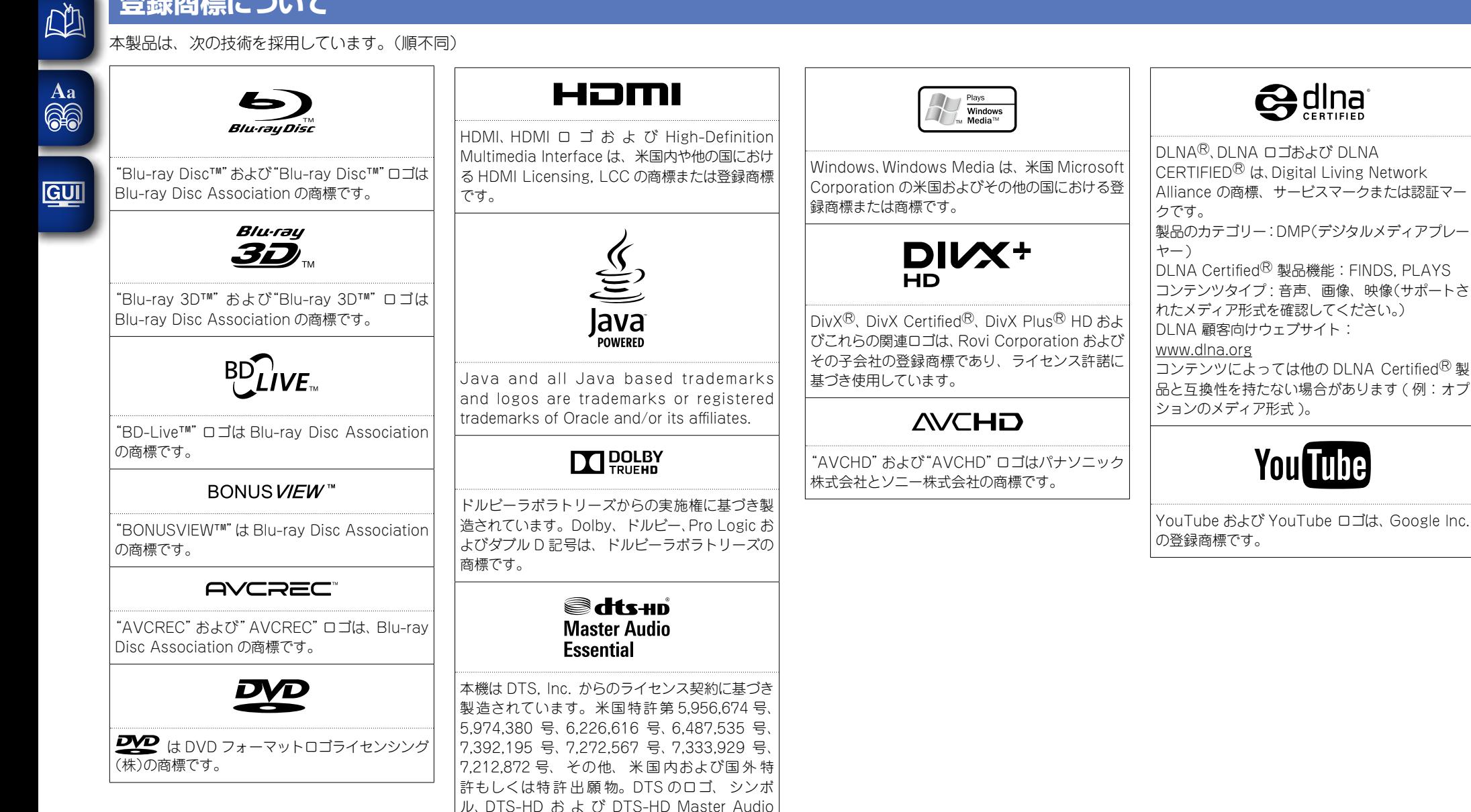

Essential は、DTS, Inc. の商標です。本機はソフ トウェアが含まれます。DTS, Inc. 版権所有。

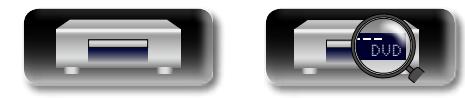

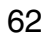

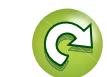

霝 **情 報 編** 豁 論

**応 用 編**

細

龤

카

**基 本 編**

轞

賉  $\bigstar$ 

### **用語の解説**

#### アルファベット

<span id="page-62-0"></span>**NI** 

Aa

66

 $GUI$ 

#### AAC(アドバンストオーディオコーディング)

MPEG-2 AAC は、日本のデジタル放送(BS、CS、地上波)で 採用されている音声高圧縮率符号化技術です。MPEG4 AAC は、携帯型のメディアプレーヤーで多く利用されている音声圧 縮符号技術です。

#### BD-J (Blu-ray Disc Java)(ビーディージェイ)

BD ビデオでは、Java アプリケーションを利用した、よりイ ンタラクティブな機能(ゲームなど)を楽しめるソフトがありま す。

#### BD-Live™(ビーディーライブ)

本機をインターネットに接続して、特別映像や字幕などの追加 コンテンツやゲームなどさまざまな機能を楽しむことができま す。

#### Bonus View(ボーナスビュー)

BD ビデオの特典映像です。映画監督のコメントや同時進行の サブストーリー、別アングルの映像などがあります。

#### Deep Color(ディープカラー)

従来の 8 ビットの色数を超える色調表現が可能な技術で、色 縞のない、より自然に近い色を再現することができます。

#### Default Gateway(デフォルトゲートウェイ)

このデバイスは、内部ネットワークと外部ネットワーク ( イン ターネットなど ) との間の出入り口です。

DHCP(ダイナミックホストコンフィグレーションプロトコル) 本機やパソコン、ブロードバンドルータのようなネットワーク 機器に、自動的に IP アドレスなどのネットワーク設定をおこ なう仕組みのことです。

#### DivX

DivX, Inc. が開発したビデオコーデック(動画圧縮伸張ソフト ウェア)です。「MPEG-4 Part 2」(「MPEG-4 ASP」として知 られている)をベースにした圧縮技術です。 高い画像品質を保ちながら、長時間のビデオを小さいファイル に圧縮できます。無料の「DivX」と、有料の「DivX PRO」の 2 種類があります。

#### DI NA

Digital Living Network Alliance の略語です。

策定するために設立された業界団体です。

本機は、「DLNA Home Networked Device Interoperability 各ネットワークデバイスに割り当てられる識別番号。 Guidelines」に準拠しています。

本機は著作権保護規格の DTCP-IP に対応しています。著作権 視聴することができます。

#### DNS (Domain Name System)

インターネット上のホスト名と IP アドレスとを照合するシス デバイス間を接続する有線または無線のネットワークです。 テムです。

#### DolbyTrueHD

ブルーレイ・ディスクのオプション音声として採用されたロス MP3 (MPEG AudioLayer 3) レス符号化技術で、7.1 チャンネルに対応しています。

#### Dolby Digital Plus

ドルビーデジタルの拡張版で、ブルーレイ ・ ディスクのオプ ション音声として採用された高音質デジタル音声技術です。

#### DTCP-IP

DTCP-IP (Digital Transmission Content Protection over Internet Protocol) とは、著作権保護付きのデジタル放送な どのデータ配信をするための規格です。デジタル放送などの録 Proxy(プロキシ) 画映像をネットワーク経由で視聴する際には、DTCP-IP に対応 したサーバーが必要になります。

#### DTS(ディーティーエス)

Digital Theater System の略で、DTS 社が開発した、デジタ ル音声システムです。DTS 対応レシーバーなどと接続して再 生すると、映画館のような正確な音場定位と臨場感のある音響 WMA ファイルは、米国 Microsoft Corporation より認証を 効果が得られます。

#### DTS-HD(ディーティーエスエイチディー)

ブルーレイ ・ ディスクのオプション音声として採用された、従 に動作しないことがあります。 来の DTS をさらに高音質・高機能化したデジタル音声技術で (YouTube す。多チャンネル、高データ転送速度、高サンプリング周波数 YouTube 社が運営する動画コンテンツ共有サイトです。 や、ロスレス・オーディオ再生をサポートしています。ブルー レイ ・ ディスクでは、最大 7.1 チャンネルまで対応しています。 HDCP(エイチディーシーピー)

機器間でデジタル信号を送受信する際に、信号を暗号化し、コ ンテンツが不正にコピーされるのを防止する著作権保護技術の 一つです。

#### HDMI(エイチディーエムアイ)

ホームネットワークにおける AV 機器とコンピューターの相互 シーバーなどと接続できる AV 用のデジタルインターフェース 接続や音楽、静止画および動画の各データの相互利用の仕様を です。映像信号と音声信号を 1 本のケーブルで接続できます。 High-Definition Multimedia Interface の略で、テレビやレ IP アドレス

#### JPEG (Joint Photo graphic Experts Group)

保護されたデジタル放送などの録画映像をネットワーク経由で くできる割に画質の低下が少ないため、デジタルカメラの保存 静止画像データの圧縮方式のひとつです。ファイル容量を小さ 方式などで広く使われています。

#### LAN (Local Area Network)

MAC アドレス

LAN カードなどのネットワークデバイスの固有識別番号です。

#### 音声データ圧縮方式のひとつで、国際的な標準規格です。映 像圧縮方式の「MPEG-1」に採用されています。音楽 CD 並の 音質を保ったままデータ量を約 1/11 に圧縮できます。

#### MPEG(エムペグ)

Moving Picture Experts Group の略で、動画音声圧縮方式 の国際標準です。BD や DVD の映像は、この方式で収録され ています。

内部ネットワークからインターネット接続をおこなう際、高速 なアクセスおよび安全な通信を確保するための中継機器です。

#### WMA (Windows Media Audio)

米国 Microsoft Corporation によって開発された音声圧縮技 術です。

受けたアプリケーションを使用してエンコードしてください。 もし、認証されていないアプリケーションを使用すると、正常

#### x.v.Color

色の表現がより正確になり、自然で生き生きとした映像を表現 することが可能になります。"x.v.Color"はソニーの登録商標 です。

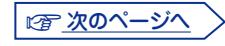

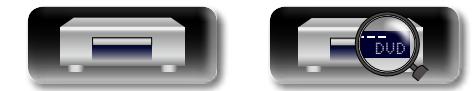

**応 用 編**

카 細 齝

**基 本 編**

濌

斷  $\bigstar$ 

#### **用語の解説**

### <span id="page-63-0"></span> $\mathbb{Z}$

Aa

6

**GUI** 

#### アスペクト比(縦横比)

ア行

テレビ画面の縦横比率です。従来のテレビ画面の比率は 4:3 BD ビデオや DVD ビデオのチャプターから構成されるコンテ で、ワイドスクリーンテレビの画面の比率は 16:9 です。 **インターレース(飛び越し走査)**テレビに映像を映すときに従来 ものがあります。 から行われている方式で、映像の 1 フレームを 2 つのフィー **ダイナミックレンジ** ルドとして半分ずつ表示します。

#### インタラクティブオーディオ

BD ビデオのタイトルなどに収録されている、操作していると **ダウンミックス** きのクリック音などの音声です。

#### 音声コメント

DVD ビデオや BD ビデオの特典としてつけられる音声プログ チャプター ラムです。マルチ音声機能を利用して、スタッフ等が実際の映 BD ビデオや DVD ビデオのタイトルを構成している制作者が 像に対して解説や実況中継した音声を収録しています。

#### サ行

#### 視聴制限

視聴者の年齢に合わせ、 暴力シーンなどを含む BD ビデオや **ピクチャー・イン・ピクチャー** は 0~254、DVD ビデオは 1~8 のレベルで視聴制限を設定 リーなどの映像を視聴する BD ビデオの機能です。 できます。

#### セカンダリーオーディオ(第 2 音声)

BD ビデオのボーナスビューに収録されている映画監督のコメ 量をあらわします。 ントなどの音声信号です。

#### セカンダリーサブタイトル

BD ビデオのボーナスビューに収録されている映画監督のコメ レーヤーで再生できるようにするための処理です。 ントなどの字幕です。

#### サンプリング周波数

サンブリングとは、音の波(アナログ信号)を一定時間の間隔で **フライマリーサブタイトル(第1字幕)** 刻み、刻まれた波の高さを数値化(デジタル信号化)することで BD ビデオの本編などに収録されている字幕です。 す。

1 秒間に刻む回数をサンプリング周波数といい、この数値が大 BD ビデオの本編などに収録されている映像信号です。 きいほど原音に近い音を再現できます。

#### サブネットマスク

ネットワークを識別するためにネットワークアドレス用に予約 50GB の容量を持つハイビジョン映像の映画の収録に対応した された IP アドレスのビットを定義する 32 ビットの値です。

#### タ行

#### タイトル

ンツ単位です。BD や DVD ビデオには複数のタイトルを含む

機器が出すノイズに埋もれてしまわない最小音と、音割れしな い最大音との音量差のことです。

サラウンド音声のチャンネル数を、より少ないチャンネル数に 変換して再生する機能です。

意図した区切りです。チャプターサーチ機能ではこの区切りの 先頭にサーチします。

#### ハ行

DVD ビデオの再生を制限する機能です。本機では、BD ビデオ 主映像で本編を視聴しながら、副映像でメイキングやコメンタ

ビットレート

ディスクに収録された映像・音声のデータを 1 秒間に読み込む

#### ファイナライズ

DVD/CD などのレコーダーで収録したディスクを、ほかのプ

#### プライマリーオーディオ(第 1 音声)

BD ビデオの本編などに収録されている音声信号です。

#### プライマリービデオ

#### ブルーレイ・ディスク

片面 1 層のディスクで 25GB、または片面 2 層のディスクで ディスクです。

#### プログレッシブ(順次走査)

映像の 1 フレームを 1 つの画像として表示する映像信号の走 査方式です。インターレース方式に比べ画像のちらつきやにじ みが少ない映像を再生できます。

#### ポップアップメニュー

BD ソフトに収録されているメニューです。BD の再生中に画 面手前に表示してメニューを操作できます。

#### ラ行

#### リージョンコード

BD ビデオや DVD ビデオを再生できる国や地域を示すコード です。

#### リニア PCM

圧 縮していない PCM(Pulse Code Modulation)信 号で す。CD の音声と同じ方式ですが、BD や DVD では 192kHz、 96kHz、48kHz などのサンプリング周波数を用いており、CD よりも高音質の音声が楽しめます。

**基 本 編**

豁

価  $\bigstar$ 

**応 用 編**

공 細 촯

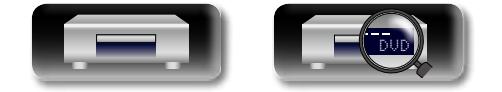

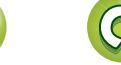

### <span id="page-64-0"></span>故障かな?と思ったら

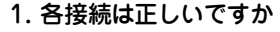

2. 取扱説明書に従って正しく操作していますか

#### 3. その他の機器は正しく動作していますか

本機が正常に動作しないときは、次の表に従ってチェックしてみてください。 なお、この表の各項にも該当しない場合は本機の故障とも考えられますので、お買い上げの販 売店にご相談ください。もし、お買い上げの販売店でお分かりにならない場合は、当社のお客 様相談センターまたはお近くの修理相談窓口にご連絡ください。

#### G **共通** H

<span id="page-64-1"></span>DÀ

 $\overbrace{ }^{\text{Aa}}$ 

 $GUI$ 

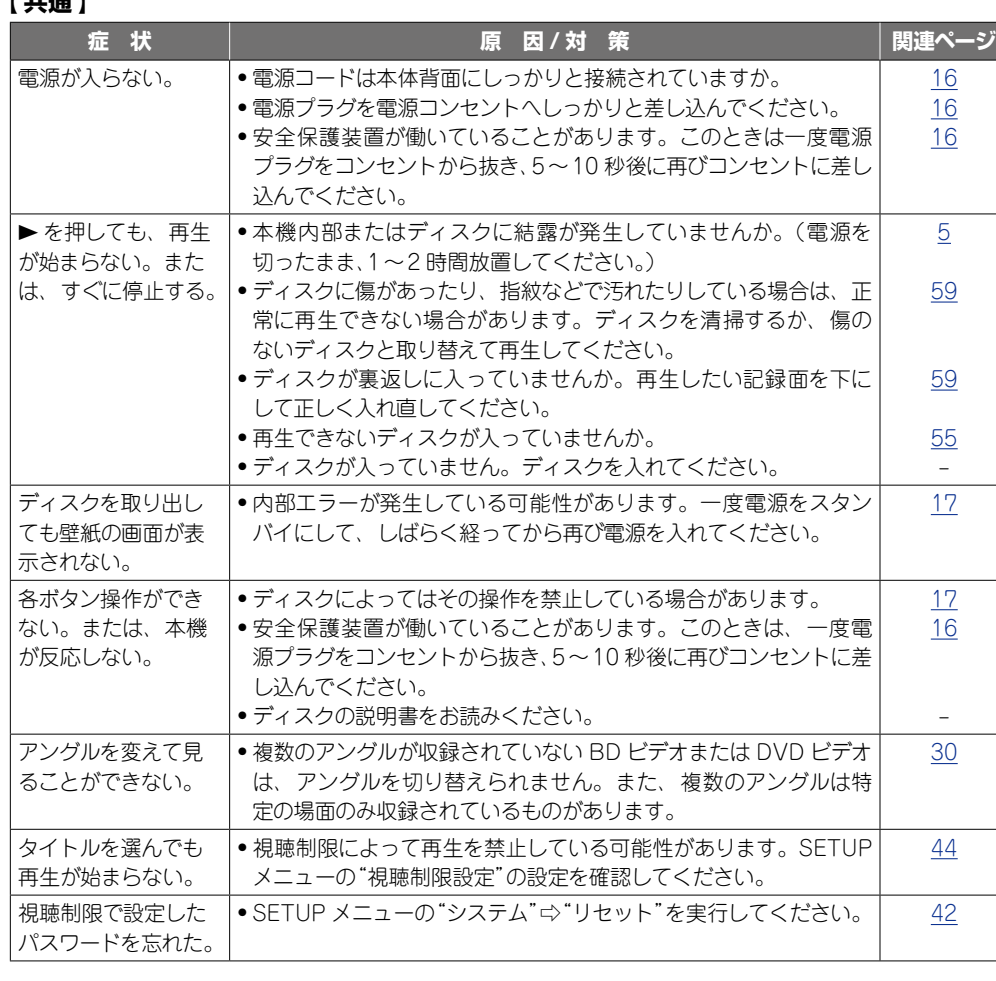

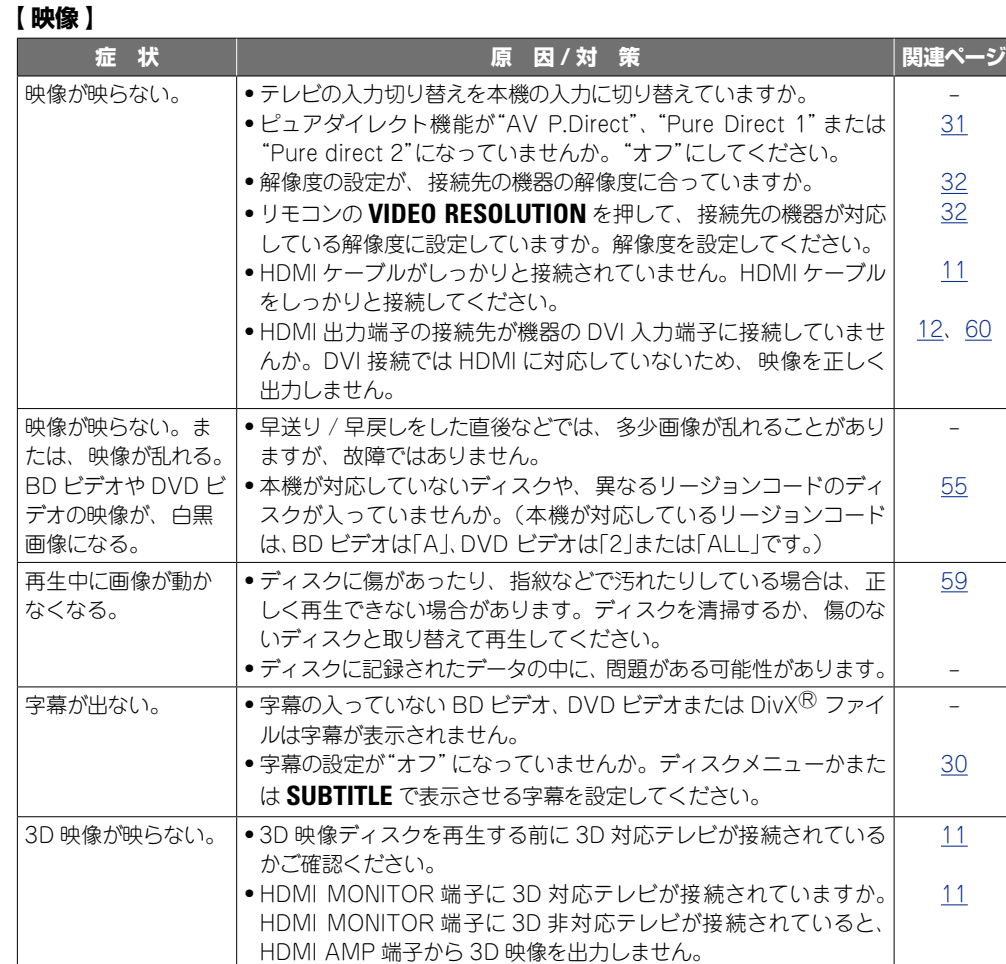

です次のページへ

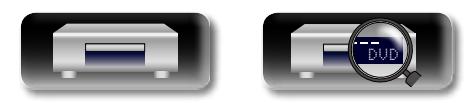

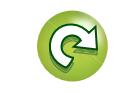

**基 本 編**  $#$ 齝

賉

카 **応 用 編** 曲

藅

論

**情 報 編** 譜 謪

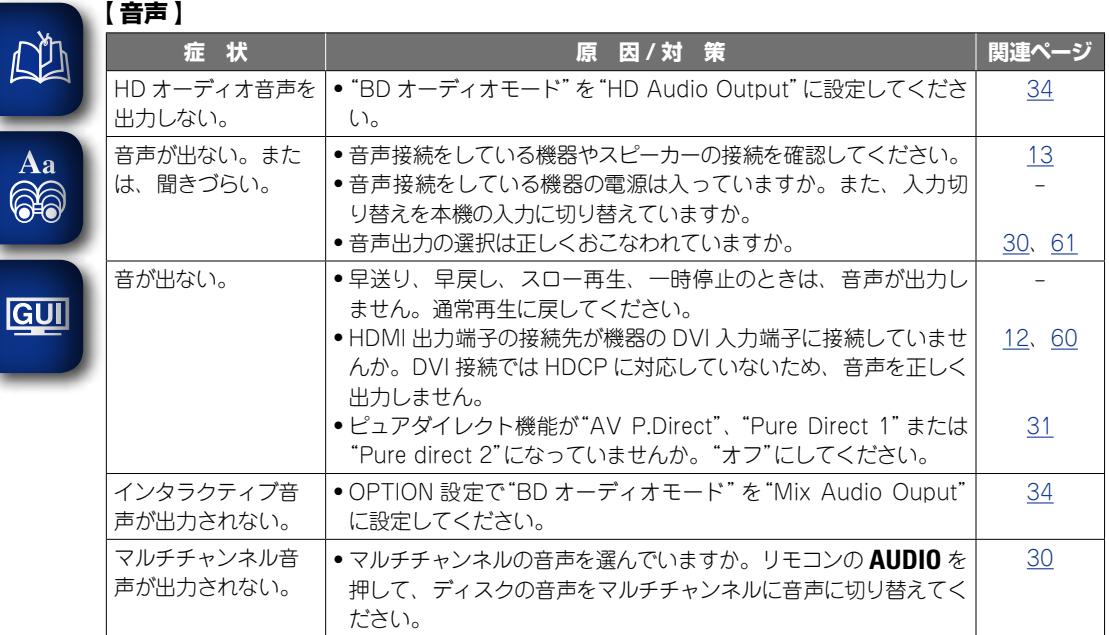

#### G**HDMI**H

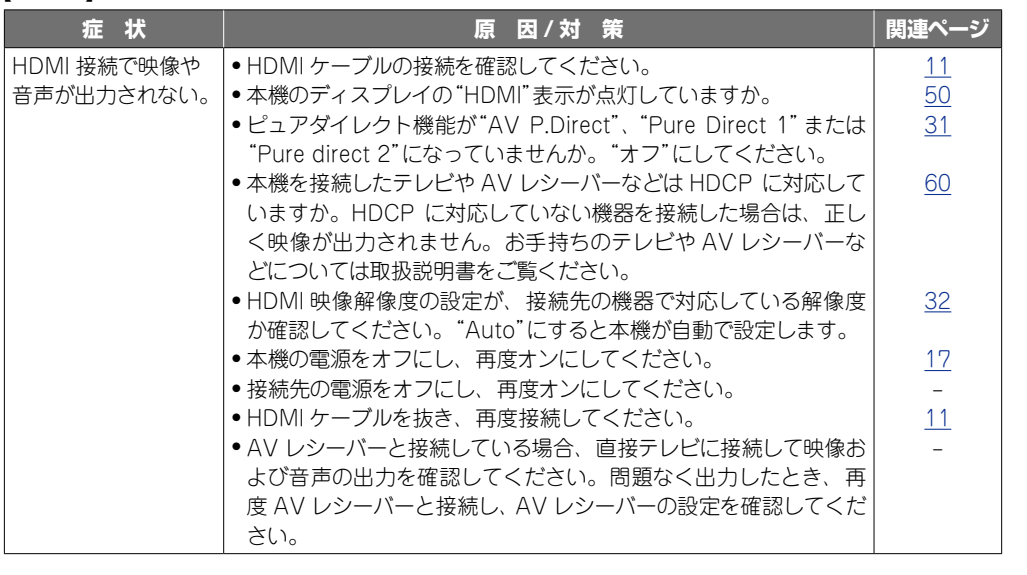

です次のページへ

**基 本 編**

藅

幝  $#$ 

**応 用 編**

카 田 藅

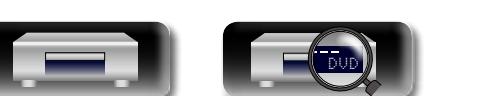

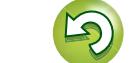

 $\widetilde{\alpha}$ 

?

N H

## <mark>【USB メモリー】</mark><br>インタンのおよび<br>インタンのおよび

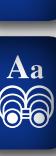

**GUI** 

山

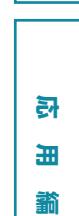

田 藅

**基 本 編**

幝  $#$ 藅

贏 **情 報 編** 諧

藅

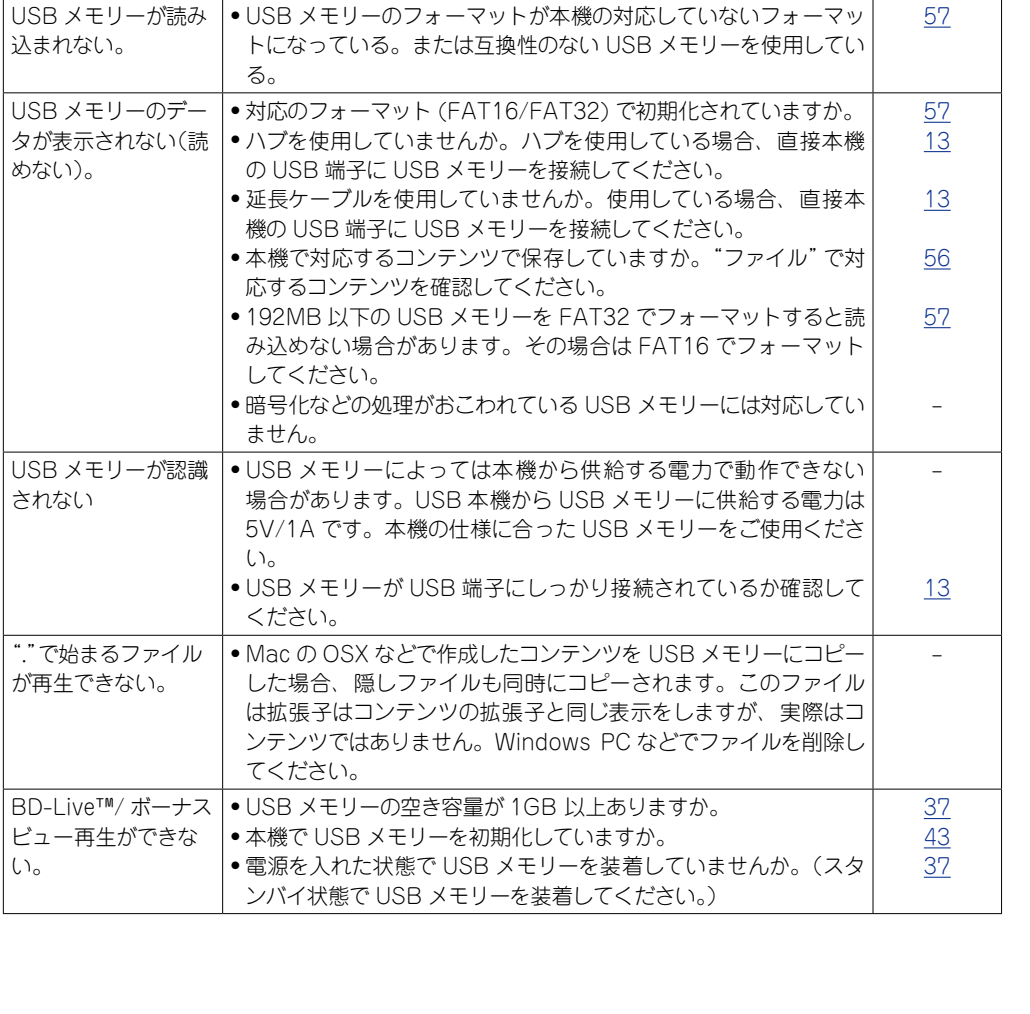

■ <mark>原 因 / 対 策 | 関連ページ</mark>

### **[ディスク]**

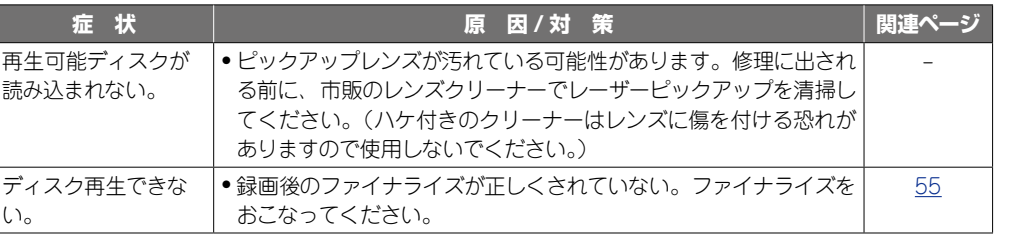

#### 【 ネットワーク 】

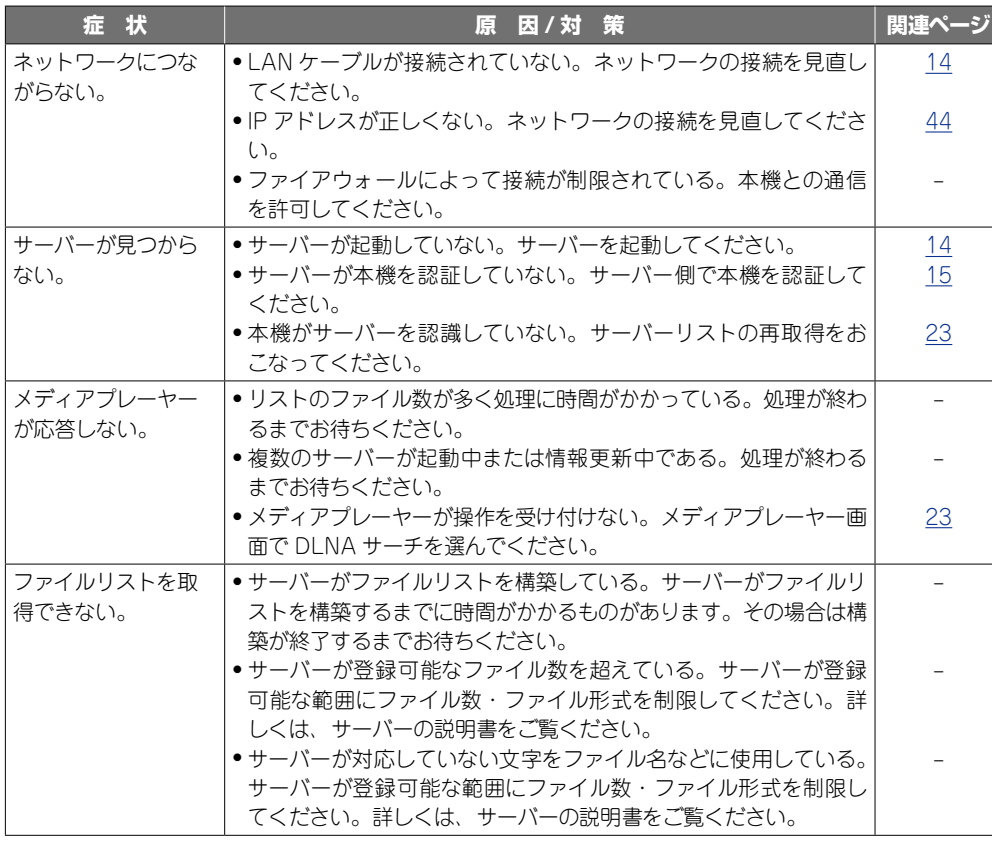

このページへ

 $\mathbf{D}$ 

 $\mathbb{C}$ 

 $\mathcal{P}$ 

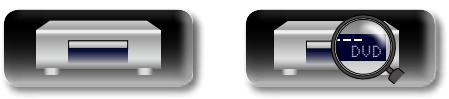

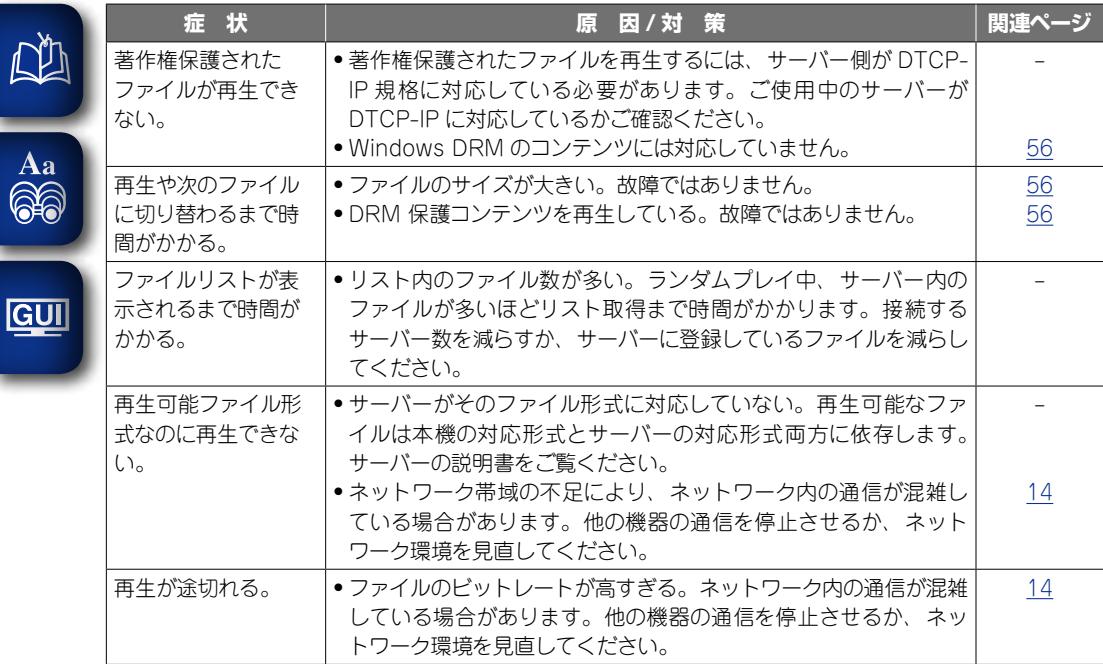

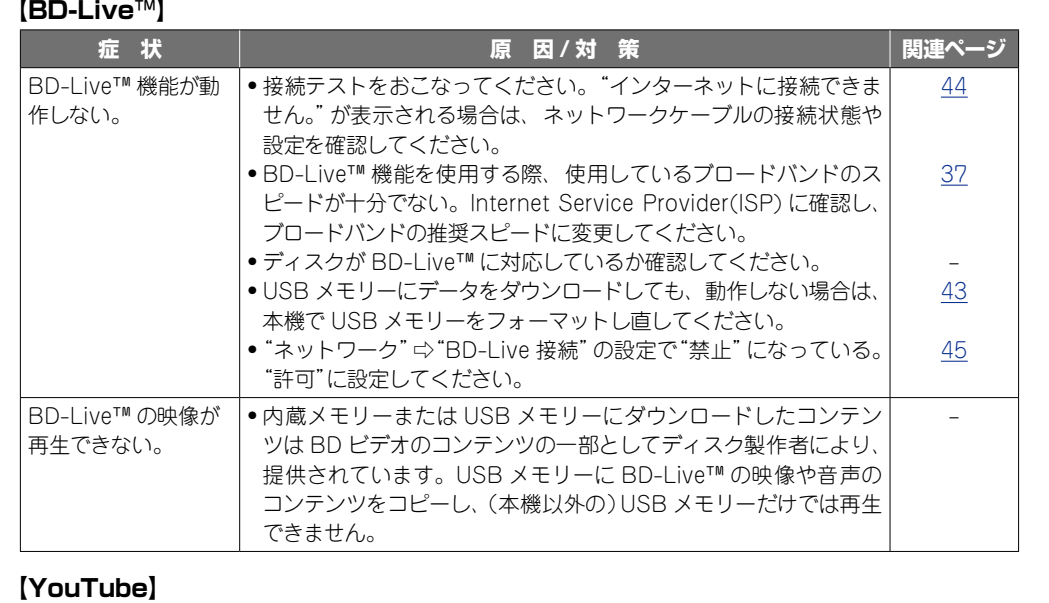

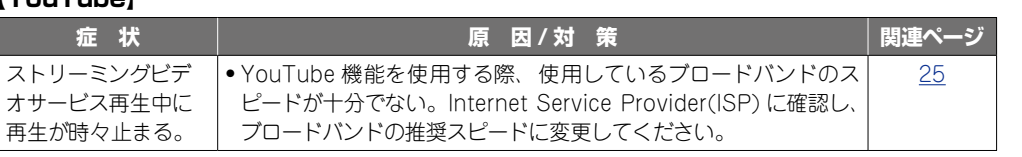

です次のページへ

n. **情 報 編** 譜 藅

**応 用 編**

카 田 藅

**基 本 編**

藅

幝  $\bigstar$ 

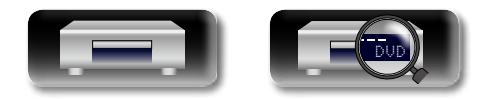

-

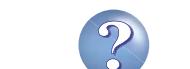

 $\mathbf{D}$ 

 $\mathbf{C}$ 

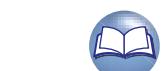

#### G **リモコン** H

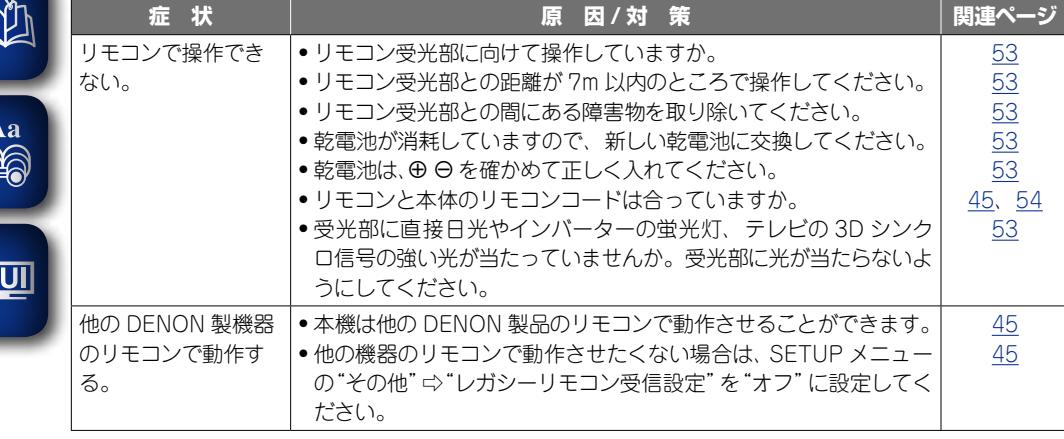

#### $\bullet$

lG

- • 機能によっては一部の操作状態で使用できないことがありますが、これは故障ではありませ ん。正しい操作方法については、本文の説明をよくお読みください。
- ●ディスクにより音量が異なることがありますが、ディスクの記録方式の違いによるもので故障 ではありません。
- • プログラム再生中は、ランダム再生や希望するトラックまたはファイルからの再生はできませ ん。
- • ディスクによっては使用できない機能もあります。

### 保証と修理について

#### □保証書について

この製品には保証書が添付されております。 保証書は、必ず「販売店名・購入日」などの 記入を確かめて販売店から受け取っていた だき、内容をよくお読みの上、大切に保管 してください。

#### 保証期間はご購入日から 1 年間です。

#### **保証期間中の修理**

保証書の記載内容に基づいて修理させていた だきます。 詳しくは保証書をご覧ください。

#### 「ご注意」

保証書が添付されない場合は、有料修理にな りますので、ご注意ください。

#### **保証期間経過後の修理**

修理によって機能が維持できる場合は、お客 様のご要望により、有料修理致します。 有料修理の料金については、「製品のご相談と 修理・サービス窓口のご案内 |に記載の、お近 くの修理相談窓口へお問い合わせください。

### n**修理を依頼されるとき**

#### **修理を依頼される前に**

- •取扱説明書の「故障かな?と思ったら」の項 目をご確認ください。
- 正しい操作をしていただけずに修理を依頼さ れる場合がありますので、この取扱説明書を お読みいただき、お調べください。

#### **修理を依頼されるとき**

- ●添付の「製品のご相談と修理・サービス窓口 のご案内」に記載の、お近くの修理相談窓口 へご相談ください。
- 修理を依頼されるときのために、 梱包材は保 存しておくことをおすすめします。

## n**依頼の際に**

- **連絡していただきたい内容**
- ●お名前、ご住所、お電話番号
- ●製品名 …… 取扱説明書の表紙に表示して います。
- ●製造番号…保証書と製品背面に表示して います。
- できるだけ詳しい故障または異常の内容

#### n**補修部品の保有期間**

本機の補修用性能部品の保有期間は、製造 打ち切り後8年です。

#### n**お客様の個人情報の保護について**

- ●お客様にご記入いただいた保証書の控え は、保証期間内のサービス活動およびその 後の安全点検活動のために記載内容を利用 させていただく場合がございますので、あ らかじめご了承ください。
- • この商品に添付されている保証書によっ て、保証書を発行している者(保証責任者) およびそれ以外の事業者に対するお客様の 法律上の権利を制限するものではありませ  $h_{\alpha}$

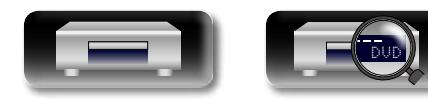

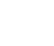

69

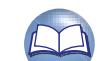

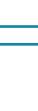

**応 用 編**

카 讍 龤

**情 報 編**

論 譜 諦

**基 本 編**

陆  $\bigstar$ 豁

## <span id="page-69-0"></span>主な仕様

凶

 $\overbrace{ }^{\text{Aa}}$ 

**GUI** 

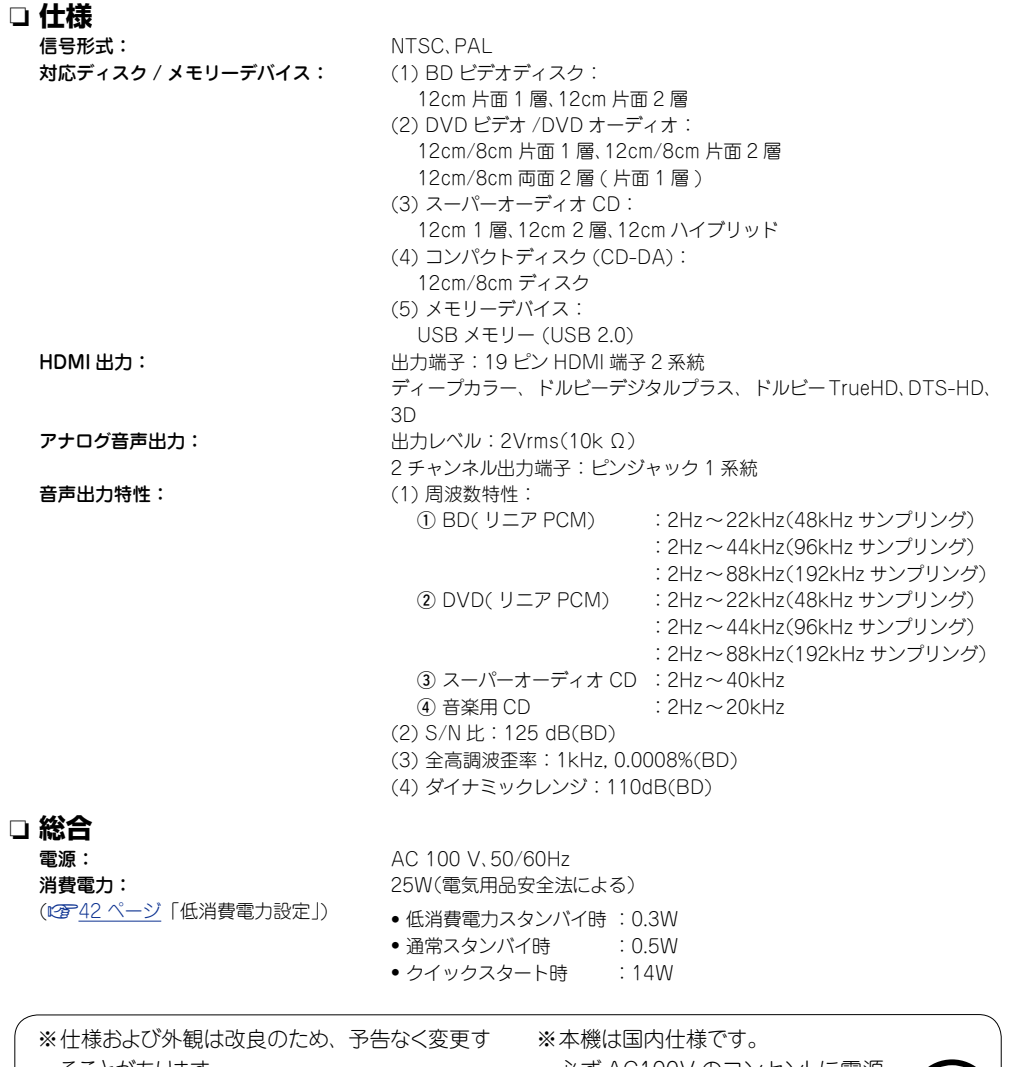

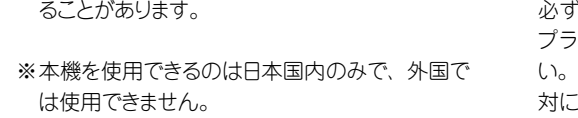

 必ず AC100V のコンセントに電源 プラグを差し込んでご使用くださ い。AC100V 以外の電源には絶 対に接続しないでください。

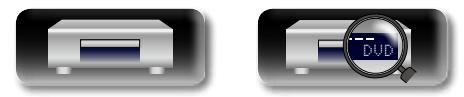

70

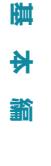

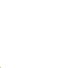

 $\widehat{c}$ 

 $\mathcal{P}$ 

 $\sum$ 

#### <span id="page-70-0"></span>索引

### 2 数字

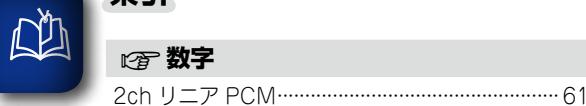

 $\overrightarrow{A}$ a

**GUI** 

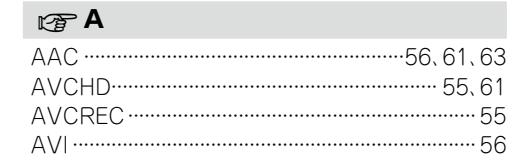

#### $C \nsubseteq B$

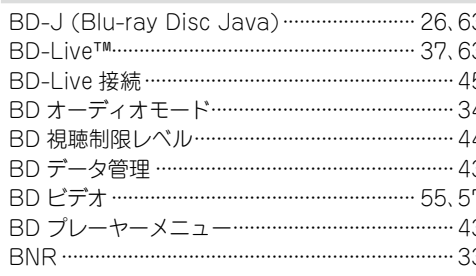

#### $CPC$

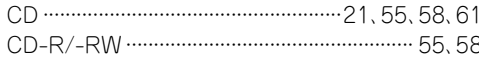

#### $CP$  D

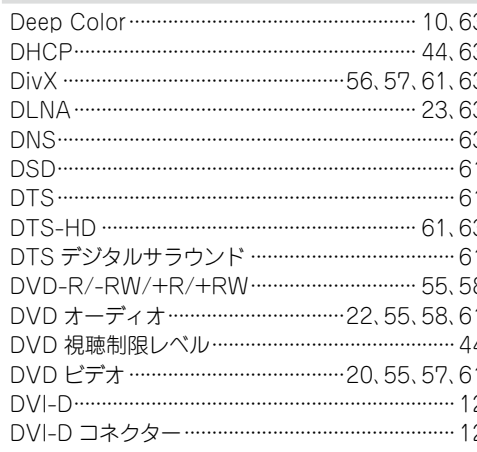

#### $\circledcirc$ F **FLAC** ..............

33

 $.46$ 

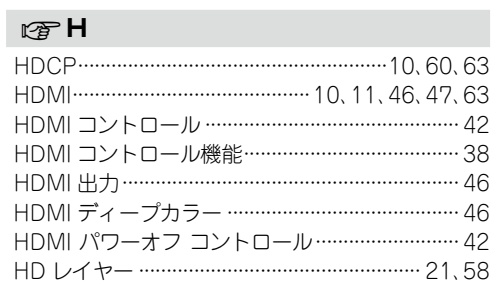

#### $\mathbb{F}$

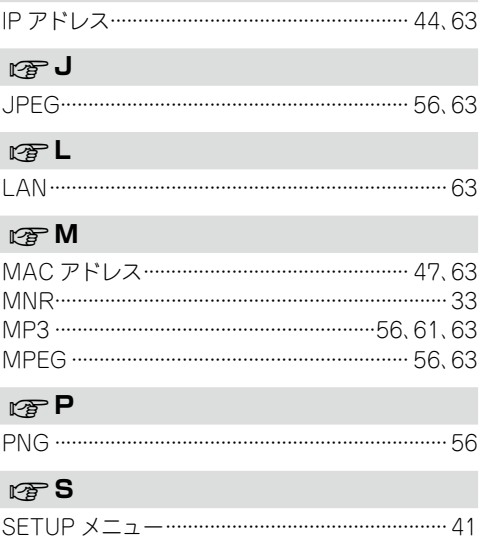

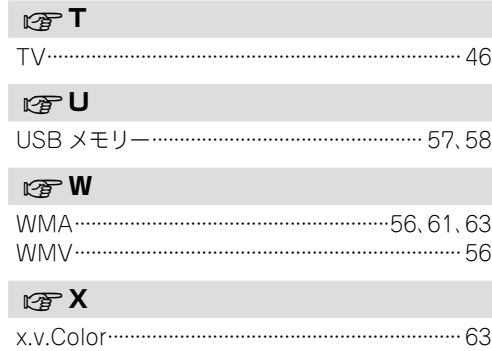

#### $CPY$

YouTube ····· 

#### ☞あ

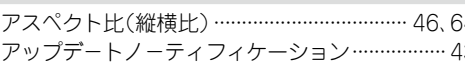

#### 暖い

56

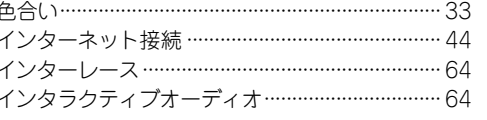

#### ぼえ

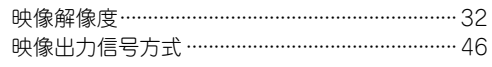

#### 曙お

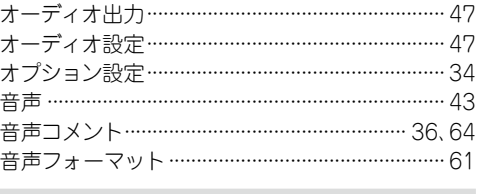

#### 喀か

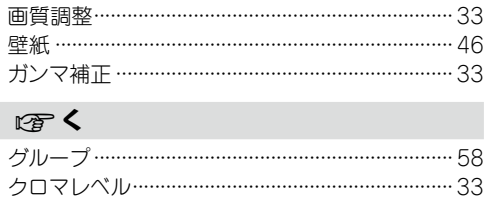

### 呀け

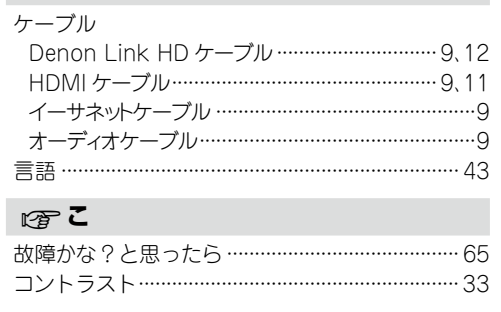

#### 曙さ

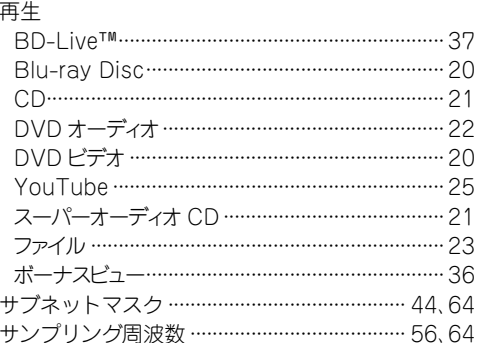

## …………32 rep **U**

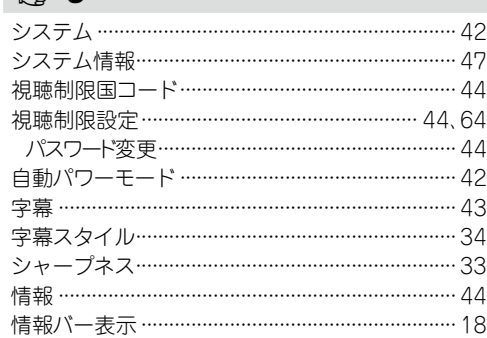

#### ☞ す

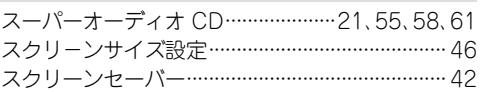

#### ぼせ

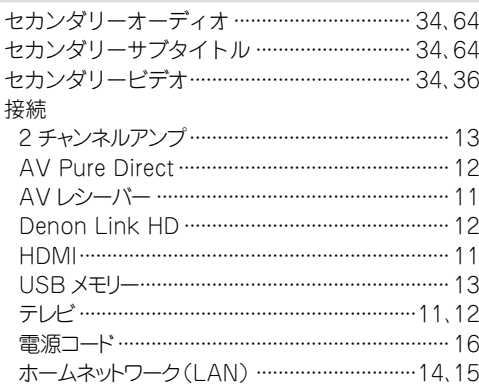

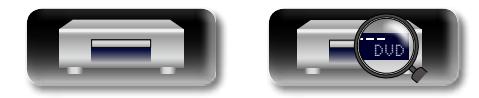

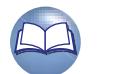

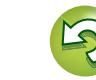

膷

 $#$ 

藅

카

噩

藅

# 凶

全般設定·

暖そ

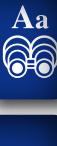

**GUI** 

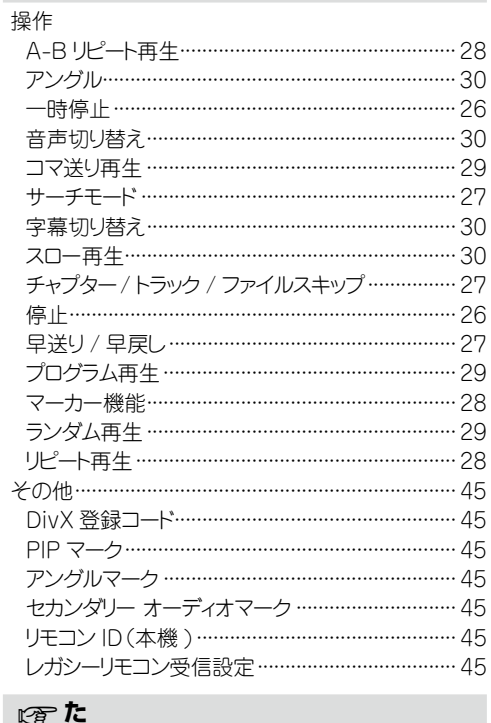

接続テスト …………………………………………………… 44

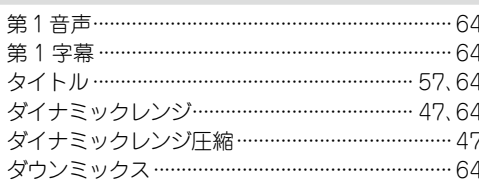

#### 图 5

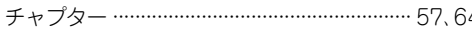

#### $CPZ$

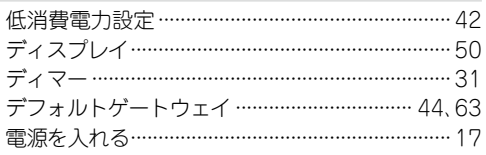

#### ぼと トラック ………………………………………………………58 ドルビー TrueHD …………………………………… 61、64 ドルビーデジタル ………………………………………… 61 ドルビーデジタルプラス …………………………… 61、63

#### 四ね  $\frac{1}{2}$  and  $\frac{1}{2}$

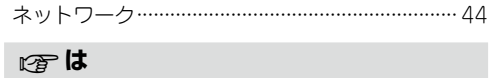

#### $\cdots$  57

#### ☞ひ

42

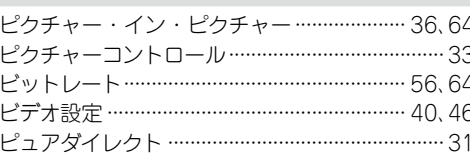

#### 图小

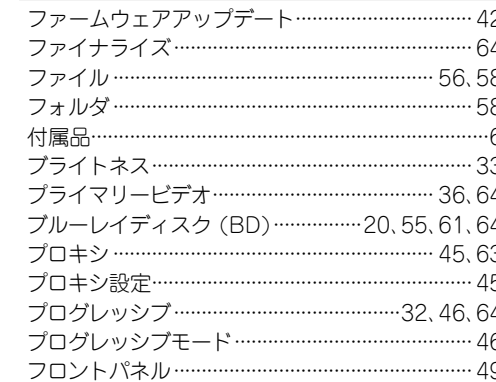

#### $\circledcirc$  iz

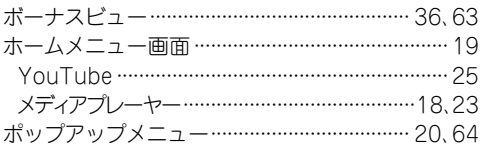

#### ☞ま

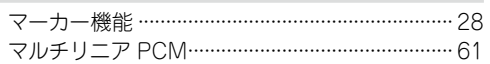

#### 暖め

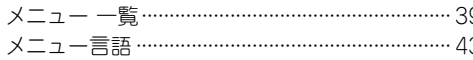

#### 图り

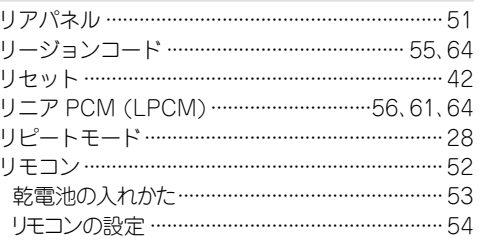

#### ☞れ

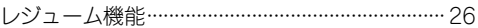

### 膷  $#$ 齮

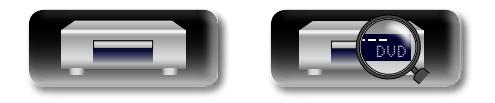

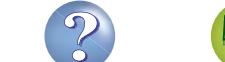
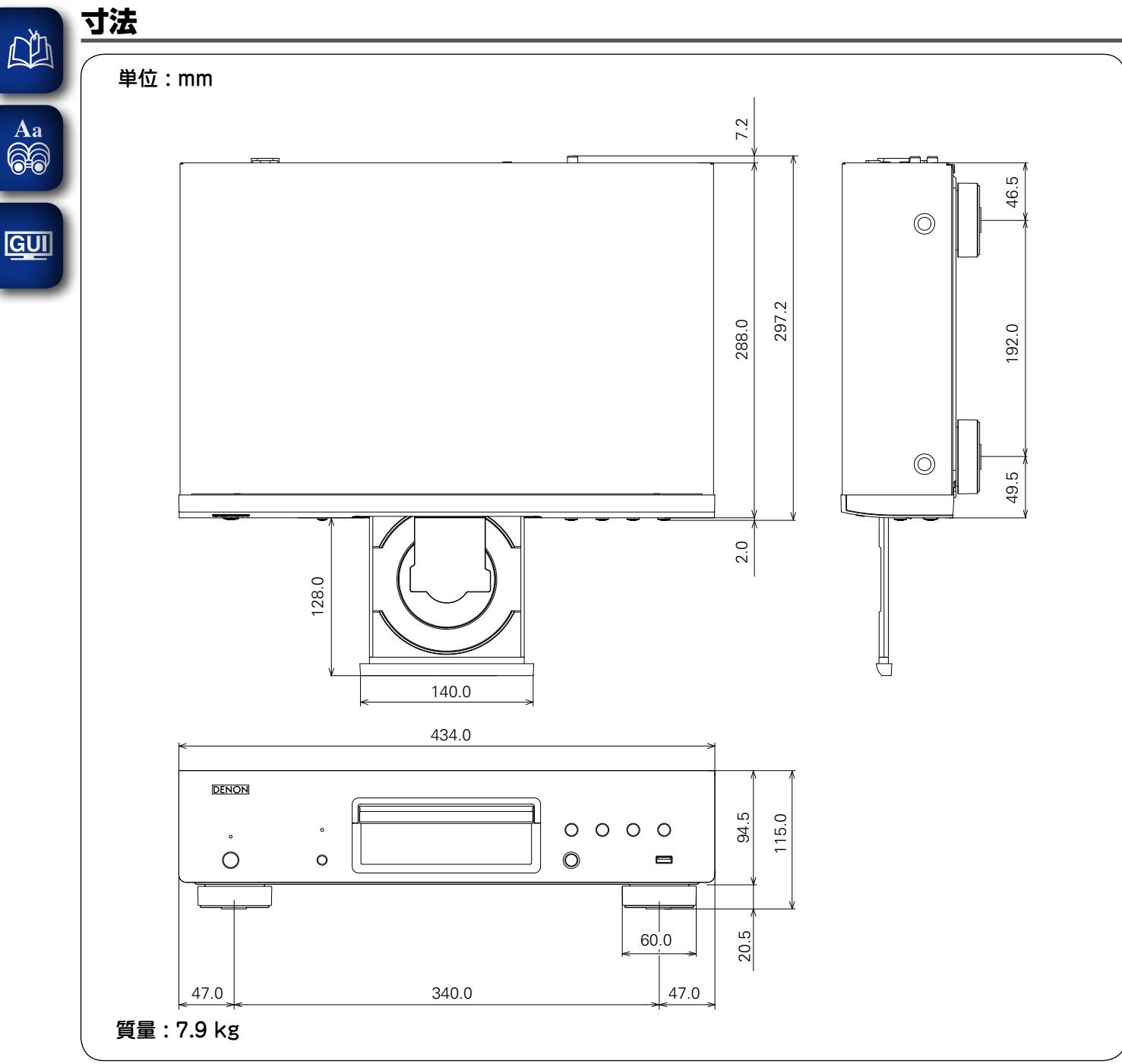

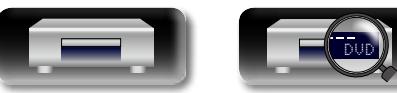

n. **情 報 編** 諧 藅

 $\widetilde{\mathbb{C}}$ 

 $\sum$ 

 $\mathcal{P}$ 

**応 用 編**

H 藅

카

**基 本 編**

藅

幝  $#$ 

# **ライセンス**

#### ここでは、本機に使われているソフトウェアの利用許諾(ライセンス)について記載しています。 正確な内容を保有するため、原文(英語)を記載しています。

#### n **Exhibit-A**

#### **GNU GENERAL PUBLIC LICENSE**

Version 2, June 1991

Copyright (C) 1989, 1991 Free Software Foundation, Inc., 51 Franklin Street, Fifth Floor, Boston, MA 02110-1301 USA

Everyone is permitted to copy and distribute verbatim copies of this license document, but changing it is not allowed.

#### **Preamble**

The licenses for most software are designed to take away your freedom to share and change it. By contrast, the GNU General Public License is intended to guarantee your freedom to share and change free software--to make sure the software is free for all its users. This General Public License applies to most of the Free Software Foundation's software and to any other program whose authors commit to using it. (Some other Free Software Foundation software is covered by the GNU Library General Public License instead.) You can apply it to your programs, too.

When we speak of free software, we are referring to freedom, not price. Our General Public Licenses are designed to make sure that you have the freedom to distribute copies of free software (and charge for this service if you wish), that you receive source code or can get it if you want it, that you can change the software or use pieces of it in new free programs; and that you know you can do these things.

To protect your rights, we need to make restrictions that forbid anyone to deny you these rights or to ask you to surrender the rights. These restrictions translate to certain responsibilities for you if you distribute copies of the software, or if you modify it.

For example, if you distribute copies of such a program, whether gratis or for a fee, you must give the recipients all the rights that you have. You must make sure that they, too, receive or can get the source code. And you must show them these terms so they know their rights.

We protect your rights with two steps: (1) copyright the software, and (2) offer you this license which gives you legal permission to copy, distribute and/or modify the software.

Also, for each author's protection and ours, we want to make certain that everyone understands that there is no warranty for this free software. If the software is modified by someone else and passed on, we want its recipients to know that what they have is not the original, so that any problems introduced by others will not reflect on the original authors' reputations.

Finally, any free program is threatened constantly by software patents. We wish to avoid the danger that redistributors of a free program will individually obtain patent licenses, in effect making the program proprietary. To prevent this, we have made it clear that any patent must be licensed for everyone's free use or not licensed at all. The precise terms and conditions for copying, distribution and modification follow.

#### **GNU GENERAL PUBLIC LICENSE TERMS AND CONDITIONS FOR COPYING, DISTRIBUTION AND MODIFICATION**

0. This License applies to any program or other work which contains a notice placed by the copyright holder saying it may be distributed under the terms of this General Public License. The "Program", below, refers to any such program or work, and a "work based on the Program" means either the Program or any derivative work under copyright law: that is to say, a work containing the Program or a portion of it, either verbatim or with modifications and/or translated into another language. (Hereinafter, translation is included without limitation in the term "modification".) Each licensee is addressed as "you".

Activities other than copying, distribution and modification are not covered by this License; they are outside its scope. The act of running the Program is not restricted, and the output from the Program is covered only if its contents constitute a work based on the Program (independent of having been made by running the Program). Whether that is true depends on what the Program does.

1. You may copy and distribute verbatim copies of the Program's source code as you receive it, in any medium, provided that you conspicuously and appropriately publish on each copy an appropriate copyright notice and disclaimer of warranty; keep intact all the notices that refer to this License and to the absence of any warranty; and give any other recipients of the Program a copy of this License along with the Program.

You may charge a fee for the physical act of transferring a copy, and you may at your option offer warranty protection in exchange for a fee.

- 2. You may modify your copy or copies of the Program or any portion of it, thus forming a work based on the Program, and copy and distribute such modifications or work under the terms of Section 1 above, provided that you also meet all of these conditions:
	- a) You must cause the modified files to carry prominent notices stating that you changed the files and the date of any change.
	- b) You must cause any work that you distribute or publish, that in whole or in part contains or is derived from the Program or any part thereof, to be licensed as a whole at no charge to all third parties under the terms of this License.
	- c) If the modified program normally reads commands interactively when run, you must cause it, when started running for such interactive use in the most ordinary way, to print or display an announcement including an appropriate copyright notice and a notice that there is no warranty (or else, saying that you provide a warranty) and that users may redistribute the program under these conditions, and telling the user how to view a copy of this License.

(Exception: if the Program itself is interactive but does not normally print such an announcement your work based on the Program is not required to print an announcement.)

These requirements apply to the modified work as a whole. If identifiable sections of that work are not derived from the Program, and can be reasonably considered independent and separate works in themselves, then this License, and its terms, do not apply to those sections when you distribute them as separate works. But when you distribute the same sections as part of a whole which is a work based on the Program, the distribution of the whole must be on the terms of this License, whose permissions for other licensees extend to the entire whole, and thus to each and every part regardless of who wrote it.

Thus, it is not the intent of this section to claim rights or contest your rights to work written entirely by you; rather, the intent is to exercise the right to control the distribution of derivative or collective works based on the Program.

In addition, mere aggregation of another work not based on the Program with the Program (or with a work based on the Program) on a volume of a storage or distribution medium does not bring the other work under the scope of this License.

- 3. You may copy and distribute the Program (or a work based on it, under Section 2) in object code or executable form under the terms of Sections 1 and 2 above provided that you also do one of the following:
	- a) Accompany it with the complete corresponding machine-readable source code, which must be distributed under the terms of Sections 1 and 2 above on a medium customarily used for software interchange; or
	- b) Accompany it with a written offer, valid for at least three years, to give any third party, for a charge no more than your cost of physically performing source distribution, a complete machine-readable copy of the corresponding source code, to be distributed under the terms of Sections 1 and 2 above on a medium customarily used for software interchange; or,
	- c) Accompany it with the information you received as to the offer to distribute corresponding source code. (This alternative is allowed only for noncommercial distribution and only if you received the program in object code or executable form with such an offer, in accord with Subsection b above.)

The source code for a work means the preferred form of the work for making modifications to it. For an executable work, complete source code means all the source code for all modules it contains, plus any associated interface definition files, plus the scripts used to control compilation and installation of the executable.

However, as a special exception, the source code distributed need not include anything that is normally distributed (in either source or binary form) with the major components (compiler, kernel, and so on) of the operating system on which the executable runs, unless that component itself accompanies the executable.

If distribution of executable or object code is made by offering access to copy from a designated place, then offering equivalent access to copy the source code from the same place counts as distribution of the source code, even though third parties are not compelled to copy the source along with the object code.

- 4. You may not copy, modify, sublicense, or distribute the Program except as expressly provided under this License. Any attempt otherwise to copy, modify, sublicense or distribute the Program is void, and will automatically terminate your rights under this License. However, parties who have received copies, or rights, from you under this License will not have their licenses terminated so long as such parties remain in full compliance.
- 5. You are not required to accept this License, since you have not signed it. However, nothing else grants you permission to modify or distribute the Program or its derivative works. These actions are prohibited by law if you do not accept this License. Therefore, by modifying or distributing the Program (or any work based on the Program), you indicate your acceptance of this License to do so, and all its terms and conditions for copying, distributing or modifying the Program or works based on it.
- 6. Each time you redistribute the Program (or any work based on the Program), the recipient automatically receives a license from the original licensor to copy, distribute or modify the Program subject to these terms and conditions. You may not impose any further restrictions on the recipients' exercise of the rights granted herein.

You are not responsible for enforcing compliance by third parties to this License.

7. If, as a consequence of a court judgment or allegation of patent infringement or for any other reason (not limited to patent issues), conditions are imposed on you (whether by court order, agreement or otherwise) that contradict the conditions of this License, they do not excuse you from the conditions of this License. If you cannot distribute so as to satisfy simultaneously your obligations under this License and any other pertinent obligations, then as a consequence you may not distribute the Program at all. For example, if a patent license would not permit royalty-free redistribution of the Program by all those who receive copies directly or indirectly through you, then the only way you could satisfy both it and this License would be to refrain entirely from distribution of the Program. If any portion of this section is held invalid or unenforceable under any particular circumstance, the balance of the section is intended to apply and the section as a whole is intended to apply in other circumstances.

It is not the purpose of this section to induce you to infringe any patents or other property right claims or to contest validity of any such claims; this section has the sole purpose of protecting the integrity of the free software distribution system, which is implemented by public license practices. Many people have made generous contributions to the wide range of software distributed through that system in reliance on consistent application of that system; it is up to the author/donor to decide if he or she is willing to distribute software through any other system and a licensee cannot impose that choice.

This section is intended to make thoroughly clear what is believed to be a consequence of the rest of this License.

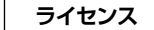

- 8. If the distribution and/or use of the Program is restricted in certain countries either by patents or by copyrighted interfaces, the original copyright holder who places the Program under this License may add an explicit geographical distribution limitation excluding those countries, so that distribution is permitted only in or among countries not thus excluded. In such case, this License incorporates the limitation as if written in the body of this License.
- 9. The Free Software Foundation may publish revised and/or new versions of the General Public License from time to time. Such new versions will be similar in spirit to the present version, but may differ in detail to address new problems or concerns.

Each version is given a distinguishing version number. If the Program specifies a version number of this License which applies to it and "any later version", you have the option of following the terms and conditions either of that version or of any later version published by the Free Software Foundation. If the Program does not specify a version number of this License, you may choose any version ever published by the Free Software Foundation.

10. If you wish to incorporate parts of the Program into other free programs whose distribution conditions are different, write to the author to ask for permission. For software which is copyrighted by the Free Software Foundation, write to the Free Software Foundation; we sometimes make exceptions for this. Our decision will be guided by the two goals of preserving the free status of all derivatives of our free software and of promoting the sharing and reuse of software generally.

#### **NO WARRANTY**

11. BECAUSE THE PROGRAM IS LICENSED FREE OF CHARGE, THERE IS NO WARRANTY FOR THE PROGRAM, TO THE EXTENT PERMITTED BY APPLICABLE LAW. EXCEPT WHEN OTHERWISE STATED IN WRITING THE COPYRIGHT HOLDERS AND/OR OTHER PARTIES PROVIDE THE PROGRAM "AS IS" WITHOUT WARRANTY OF ANY KIND, EITHER EXPRESSED OR IMPLIED, INCLUDING, BUT NOT LIMITED TO, THE IMPLIED WARRANTIES OF MERCHANTABILITY AND FITNESS FOR A PARTICULAR PURPOSE. THE ENTIRE RISK AS TO THE QUALITY AND PERFORMANCE OF THE PROGRAM IS WITH YOU. SHOULD THE PROGRAM PROVE DEFECTIVE, YOU ASSUME THE COST OF ALL. NECESSARY SERVICING, REPAIR OR CORRECTION.

12. IN NO EVENT UNLESS REQUIRED BY APPLICABLE LAW OR AGREED TO IN WRITING WILL ANY COPYRIGHT HOLDER, OR ANY OTHER PARTY WHO MAY MODIFY AND/OR REDISTRIBUTE THE PROGRAM AS PERMITTED ABOVE, BE LIABLE TO YOU FOR DAMAGES, INCLUDING ANY GENERAL, SPECIAL, INCIDENTAL OR CONSEQUENTIAL DAMAGES ARISING OUT OF THE USE OR INABILITY TO USE THE PROGRAM (INCLUDING BUT NOT LIMITED TO LOSS OF DATA OR DATA BEING RENDERED INACCURATE OR LOSSES SUSTAINED BY YOU OR THIRD PARTIES OR A FAILURE OF THE PROGRAM TO OPERATE WITH ANY OTHER PROGRAMS), EVEN IF SUCH HOLDER OR OTHER PARTY HAS BEEN ADVISED OF THE POSSIBILITY OF SUCH DAMAGES.

#### **END OF TERMS AND CONDITIONS How to Apply These Terms to Your New Programs**

If you develop a new program, and you want it to be of the greatest possible use to the public, the best way to achieve this is to make it free software which everyone can redistribute and change under these terms.

To do so, attach the following notices to the program. It is safest to attach them to the start of each source file to most effectively convey the exclusion of warranty; and each file should have at least the "copyright" line and a pointer to where the full notice is found.

<one line to give the program's name and a brief idea of what it does.>

Copyright  $(C)$  <year> < name of author>

This program is free software; you can redistribute it and/or modify it under the terms of the GNU General Public License as published by the Free Software Foundation; either version 2 of the License, or (at your option) any later version.

This program is distributed in the hope that it will be useful, but WITHOUT ANY WARRANTY; without even the implied warranty of MERCHANTABILITY or FITNESS FOR A PARTICULAR PURPOSE. See the GNU General Public License for more details.

You should have received a copy of the GNU General Public License along with this program; if not, write to the Free Software Foundation, Inc., 51 Franklin Street, Fifth Floor, Boston, MA 02110-1301 USA

Also add information on how to contact you by electronic and paper mail.

If the program is interactive, make it output a short notice like this when it starts in an interactive mode:

Gnomovision version 69, Copyright (C) year name of author

Gnomovision comes with ABSOLUTELY NO WARRANTY; for details type 'show w'. This is free software, and you are welcome to redistribute it under certain conditions; type 'show c' for details.

The hypothetical commands 'show w' and 'show c' should show the appropriate parts of the General Public License. Of course, the commands you use may be called something other than 'show w' and 'show c'; they could even be mouse-clicks or menu items--whatever suits your program.

You should also get your employer (if you work as a programmer) or your school, if any, to sign a "copyright disclaimer" for the program, if necessary. Here is a sample; alter the names:

Yoyodyne, Inc., hereby disclaims all copyright interest in the program 'Gnomovision' (which makes passes at compilers) written by James Hacker.

<signature of Ty Coon>, 1 April 1989

Ty Coon, President of Vice

This General Public License does not permit incorporating your program into proprietary programs. If your program is a subroutine library, you may consider it more useful to permit linking proprietary applications with the library. If this is what you want to do, use the GNU Library General Public License instead of this License.

#### n **Exhibit-B GNU LESSER GENERAL PUBLIC LICENSE** Version 2.1, February 1999

Copyright (C) 1991, 1999 Free Software Foundation, Inc. 51 Franklin Street, Fifth Floor, Boston, MA 02110-1301 USA

Everyone is permitted to copy and distribute verbatim copies of this license document, but changing it is not allowed.

[This is the first released version of the Lesser GPL. It also counts as the successor of the GNU Library Public License, version 2, hence the version number 2.1.]

#### **Preamble**

The licenses for most software are designed to take away your freedom to share and change it. By contrast, the GNU General Public Licenses are intended to guarantee your freedom to share and change free software--to make sure the software is free for all its users.

This license, the Lesser General Public License, applies to some specially designated software packages-typically libraries--of the Free Software Foundation and other authors who decide to use it. You can use it too, but we suggest you first think carefully about whether this license or the ordinary General Public License is the better strategy to use in any particular case, based on the explanations below.

When we speak of free software, we are referring to freedom of use, not price. Our General Public Licenses are designed to make sure that you have the freedom to distribute copies of free software (and charge for this service if you wish); that you receive source code or can get it if you want it; that you can change the software and use pieces of it in new free programs; and that you are informed that you can do these things.

To protect your rights, we need to make restrictions that forbid distributors to deny you these rights or to ask you to surrender these rights. These restrictions translate to certain responsibilities for you if you distribute copies of the library or if you modify it.

For example, if you distribute copies of the library, whether gratis or for a fee, you must give the recipients all the rights that we gave you. You must make sure that they, too, receive or can get the source code. If you link other code with the library, you must provide complete object files to the recipients, so that they can relink them with the library after making changes to the library and recompiling it. And you must show them these terms so they know their rights. We protect your rights with a twostep method: (1) we copyright the library, and (2) we offer you this license, which gives you legal permission to copy, distribute and/or modify the library.

To protect each distributor, we want to make it very clear that there is no warranty for the free library. Also, if the library is modified by someone else and passed on, the recipients should know that what they have is not the original version, so that the original author's reputation will not be affected by problems that might be introduced by others.

Finally, software patents pose a constant threat to the existence of any free program. We wish to make sure that a company cannot effectively restrict the users of a free program by obtaining a restrictive license from a patent holder. Therefore, we insist that any patent license obtained for a version of the library must be consistent with the full freedom of use specified in this license.

Most GNU software, including some libraries, is covered by the ordinary GNU General Public License. This license, the GNU Lesser General Public License, applies to certain designated libraries, and is quite different from the ordinary General Public License. We use this license for certain libraries in order to permit linking those libraries into non-free programs.

When a program is linked with a library, whether statically or using a shared library, the combination of the two is legally speaking a combined work, a derivative of the original library. The ordinary General Public License therefore permits such linking only if the entire combination fits its criteria of freedom. The Lesser General Public License permits more lax criteria for linking other code with the library.

We call this license the "Lesser" General Public License because it does Less to protect the user's freedom than the ordinary General Public License. It also provides other free software developers Less of an advantage over competing non-free programs. These disadvantages are the reason we use the ordinary General Public License for many libraries. However, the Lesser license provides advantages in certain special circumstances.

For example, on rare occasions, there may be a special need to encourage the widest possible use of a certain library, so that it becomes a de-facto standard. To achieve this, non-free programs must be allowed to use the library. A more frequent case is that a free library does the same job as widely used non-free libraries. In this case, there is little to gain by limiting the free library to free software only, so we use the Lesser General Public License.

In other cases, permission to use a particular library in nonfree programs enables a greater number of people to use a large body of free software. For example, permission to use the GNU C Library in non-free programs enables many more people to use the whole GNU operating system, as well as its variant, the GNU/Linux operating system.

Although the Lesser General Public License is Less protective of the users' freedom, it does ensure that the user of a program that is linked with the Library has the freedom and the wherewithal to run that program using a modified version of the Library.

The precise terms and conditions for copying, distribution and modification follow. Pay close attention to the difference between a "work based on the library" and a "work that uses the library".

The former contains code derived from the library, whereas the latter must be combined with the library in order to run.

#### **GNU LESSER GENERAL PUBLIC LICENSE TERMS AND CONDITIONS FOR COPYING, DISTRIBUTION AND MODIFICATION**

0. This License Agreement applies to any software library or other program which contains a notice placed by the copyright holder or other authorized party saying it may be distributed under the terms of this Lesser General Public License (also called "this License"). Each licensee is addressed as "you".

A "library" means a collection of software functions and/or data prepared so as to be conveniently linked with application programs (which use some of those functions and data) to form executables.

The "Library", below, refers to any such software library or work which has been distributed under these terms. A "work based on the Library" means either the Library or any derivative work under copyright law: that is to say, a work containing the Library or a portion of it, either verbatim or with modifications and/ or translated straightforwardly into another language. (Hereinafter, translation is included without limitation in the term "modification".)

"Source code" for a work means the preferred form of the work for making modifications to it. For a library, complete source code means all the source code for all modules it contains, plus any associated interface definition files, plus the scripts used to control compilation and installation of the library.

Activities other than copying, distribution and modification are not covered by this License; they are outside its scope. The act of running a program using the Library is not restricted, and output from such a program is covered only if its contents constitute a work based on the Library (independent of the use of the Library in a tool for writing it). Whether that is true depends on what the Library does and what the program that uses the Library does.

1. You may copy and distribute verbatim copies of the Library's complete source code as you receive it, in any medium, provided that you conspicuously and appropriately publish on each copy an appropriate copyright notice and disclaimer of warranty; keep intact all the notices that refer to this License and to the absence of any warranty; and distribute a copy of this License along with the Library.

You may charge a fee for the physical act of transferring a copy, and you may at your option offer warranty protection in exchange for a fee.

- 2. You may modify your copy or copies of the Library or any portion of it, thus forming a work based on the Library, and copy and distribute such modifications or work under the terms of Section 1 above, provided that you also meet all of these conditions:
	- a) The modified work must itself be a software library. b) You must cause the files modified to carry prominent
	- notices stating that you changed the files and the date of any change.
	- c) You must cause the whole of the work to be licensed at no charge to all third parties under the terms of this License.
	- d) If a facility in the modified Library refers to a function or a table of data to be supplied by an application program that uses the facility, other than as an argument passed when the facility is invoked, then you must make a good faith effort to ensure that,

in the event an application does not supply such function or table, the facility still operates, and performs whatever part of its purpose remains meaningful.

(For example, a function in a library to compute square roots has a purpose that is entirely welldefined independent of the application. Therefore, Subsection 2d requires that any applicationsupplied function or table used by this function must be optional: if the application does not supply it, the square root function must still compute square roots.)

These requirements apply to the modified work as a whole. If identifiable sections of that work are not derived from the Library, and can be reasonably considered independent and separate works in themselves, then this License, and its terms, do not apply to those sections when you distribute them as separate works. But when you distribute the same sections as part of a whole which is a work based on the Library, the distribution of the whole must be on the terms of this License, whose permissions for other licensees extend to the entire whole, and thus to each and every part regardless of who wrote it.

Thus, it is not the intent of this section to claim rights or contest your rights to work written entirely by you; rather, the intent is to exercise the right to control the distribution of derivative or collective works based on the Library.

In addition, mere aggregation of another work not based on the Library with the Library (or with a work based on the Library) on a volume of a storage or distribution medium does not bring the other work under the scope of this License.

3. You may opt to apply the terms of the ordinary GNU General Public License instead of this License to a given copy of the Library. To do this, you must alter all the notices that refer to this License, so that they refer to the ordinary GNU General Public License, version 2, instead of to this License. (If a newer version than version 2 of the ordinary GNU General Public License has appeared, then you can specify that version instead if you wish.) Do not make any other change in these notices.

Once this change is made in a given copy, it is irreversible for that copy, so the ordinary GNU General Public License applies to all subsequent copies and derivative works made from that copy.

This option is useful when you wish to copy part of the code of the Library into a program that is not a library.

4. You may copy and distribute the Library (or a portion or derivative of it, under Section 2) in object code or executable form under the terms of Sections 1 and 2 above provided that you accompany it with the complete corresponding machine-readable source code, which must be distributed under the terms of Sections 1 and 2 above on a medium customarily used for software interchange.

If distribution of object code is made by offering access to copy from a designated place, then offering equivalent access to copy the source code from the same place satisfies the requirement to distribute the source code, even though third parties are not compelled to copy the source along with the object code.

5. A program that contains no derivative of any portion of the Library, but is designed to work with the Library by being compiled or linked with it, is called a "work that uses the Library". Such a work, in isolation, is not a derivative work of the Library, and therefore falls outside the scope of this License.

However, linking a "work that uses the Library" with the Library creates an executable that is a derivative of the Library (because it contains portions of the Library), rather than a "work that uses the library". The executable is therefore covered by this License.

Section 6 states terms for distribution of such executables.

When a "work that uses the Library" uses material from a header file that is part of the Library, the object code for the work may be a derivative work of the Library even though the source code is not.

Whether this is true is especially significant if the work can be linked without the Library, or if the work is itself a library. The threshold for this to be true is not precisely defined by law.

If such an object file uses only numerical parameters, data structure layouts and accessors and small macros and small inline functions (ten lines or less in length), then the use of the object file is unrestricted, regardless of whether it is legally a derivative work. (Executables containing this object code plus portions of the Library will still fall under Section 6.)

Otherwise, if the work is a derivative of the Library, you may distribute the object code for the work under the terms of Section 6. Any executables containing that work also fall under Section 6, whether or not they are linked directly with the Library itself.

6. As an exception to the Sections above, you may also combine or link a "work that uses the Library" with the Library to produce a work containing portions of the Library, and distribute that work under terms of your choice, provided that the terms permit modification of the work for the customer's own use and reverse engineering for debugging such modifications.

You must give prominent notice with each copy of the work that the Library is used in it and that the Library and its use are covered by this License. You must supply a copy of this License. If the work during execution displays copyright notices, you must include the copyright notice for the Library among them, as well as a reference directing the user to the copy of this License. Also, you must do one of these things:

a) Accompany the work with the complete corresponding machine-readable source code for the Library including whatever changes were used in the work (which must be distributed under Sections 1 and 2 above); and, if the work is an executable linked with the Library, with the complete machine-readable "work that uses the Library", as object code and/or source code, so that the user can modify the Library and then relink to produce a modified executable containing the modified Library. (It is understood that the user who changes the contents of definitions files in the Library will not necessarily be able to recompile the application to use the modified definitions.)

- b) Use a suitable shared library mechanism for linking with the Library. A suitable mechanism is one that (1) uses at run time a copy of the library already present on the user's computer system, rather than copying library functions into the executable, and (2) will operate properly with a modified version of the library, if the user installs one, as long as the modified version is interface-compatible with the version that the work was made with.
- c) Accompany the work with a written offer, valid for at least three years, to give the same user the materials specified in Subsection 6a, above, for a charge no more than the cost of performing this distribution.
- d) If distribution of the work is made by offering access to copy from a designated place, offer equivalent access to copy the above specified materials from the same place.
- e) Verify that the user has already received a copy of these materials or that you have already sent this user a copy.

For an executable, the required form of the "work that uses the Library" must include any data and utility programs needed for reproducing the executable from it. However, as a special exception, the materials to be distributed need not include anything that is normally distributed (in either source or binary form) with the major components (compiler, kernel, and so on) of the operating system on which the executable runs, unless that component itself accompanies the executable.

It may happen that this requirement contradicts the license restrictions of other proprietary libraries that do not normally accompany the operating system. Such a contradiction means you cannot use both them and the Library together in an executable that you distribute.

7. You may place library facilities that are a work based on the Library side-by-side in a single library together with other library facilities not covered by this License. and distribute such a combined library, provided that the separate distribution of the work based on the Library and of the other library facilities is otherwise permitted, and provided that you do these two things: a) Accompany the combined library with a copy of the same work based on the Library, uncombined with

any other library facilities. This must be distributed under the terms of the Sections above.

- b) Give prominent notice with the combined library of the fact that part of it is a work based on the Library, and explaining where to find the accompanying uncombined form of the same work.
- 8. You may not copy, modify, sublicense, link with, or distribute the Library except as expressly provided under this License. Any attempt otherwise to copy, modify, sublicense, link with, or distribute the Library is void, and will automatically terminate your rights under this License. However, parties who have received copies, or rights, from you under this License will not have their licenses terminated so long as such parties remain in full compliance.
- 9. You are not required to accept this License, since you have not signed it. However, nothing else grants you permission to modify or distribute the Library or its derivative works. These actions are prohibited by law if you do not accept this License. Therefore, by modifying or distributing the Library (or any work based on the Library), you indicate your acceptance of this License to do so, and all its terms and conditions for copying, distributing or modifying the Library or works based on it.
- 10. Each time you redistribute the Library (or any work based on the Library), the recipient automatically receives a license from the original licensor to copy, distribute, link with or modify the Library subject to these terms and conditions. You may not impose any further restrictions on the recipients' exercise of the rights granted herein. You are not responsible for enforcing compliance by third parties with this License.
- 11. If, as a consequence of a court judgment or allegation of patent infringement or for any other reason (not limited to patent issues), conditions are imposed on you (whether by court order, agreement or otherwise) that contradict the conditions of this License, they do not excuse you from the conditions of this License. If you cannot distribute so as to satisfy simultaneously your obligations under this License and any other pertinent obligations, then as a consequence you may not distribute the Library at all. For example, if a patent license would not permit royalty-free redistribution of the Library by all those who receive copies directly or indirectly through you, then the only way you could satisfy both it and this License would be to refrain entirely from distribution of the Library. If any portion of this section is held invalid or unenforceable under any particular circumstance, the balance of the section is intended to apply, and the section as a whole is intended to apply in other circumstances.

It is not the purpose of this section to induce you to infringe any patents or other property right claims or to contest validity of any such claims; this section has the sole purpose of protecting the integrity of the free software distribution system which is implemented by public license practices. Many people have made generous contributions to the wide range of software distributed through that system in reliance on consistent application of that system; it is up to the author/donor to decide if he or she is willing to distribute software through any other system and a licensee cannot impose that choice.

This section is intended to make thoroughly clear what is believed to be a consequence of the rest of this License.

12. If the distribution and/or use of the Library is restricted in certain countries either by patents or by copyrighted interfaces, the original copyright holder who places the Library under this License may add an explicit geographical distribution limitation excluding those countries, so that distribution is permitted only in or among countries not thus excluded. In such case, this License incorporates the limitation as if written in the body of this License.

13. The Free Software Foundation may publish revised and/or new versions of the Lesser General Public License from time to time. Such new versions will be similar in spirit to the present version, but may differ in detail to address new problems or concerns.

Each version is given a distinguishing version number. If the Library specifies a version number of this License which applies to it and "any later version", you have the option of following the terms and conditions either of that version or of any later version published by the Free Software Foundation. If the Library does not specify a license version number, you may choose any version ever published by the Free Software Foundation.

14. If you wish to incorporate parts of the Library into other free programs whose distribution conditions are incompatible with these, write to the author to ask for permission. For software which is copyrighted by the Free Software Foundation, write to the Free Software Foundation; we sometimes make exceptions for this. Our decision will be guided by the two goals of preserving the free status of all derivatives of our free software and of promoting the sharing and reuse of software generally.

#### **NO WARRANTY**

- 15. BECAUSE THE LIBRARY IS LICENSED FREE OF CHARGE, THERE IS NO WARRANTY FOR THE LIBRARY, TO THE EXTENT PERMITTED BY APPLICABLE LAW. EXCEPT WHEN OTHERWISE STATED IN WRITING THE COPYRIGHT HOLDERS AND/OR OTHER PARTIES PROVIDE THE LIBRARY "AS IS" WITHOUT WARRANTY OF ANY KIND, EITHER EXPRESSED OR IMPLIED, INCLUDING, BUT NOT LIMITED TO, THE IMPLIED WARRANTIES OF MERCHANTABILITY AND FITNESS FOR A PARTICULAR PURPOSE. THE ENTIRE RISK AS TO THE QUALITY AND PERFORMANCE OF THE LIBRARY IS WITH YOU. SHOULD THE LIBRARY PROVE DEFECTIVE, YOU ASSUME THE COST OF ALL NECESSARY SERVICING, REPAIR OR CORRECTION.
- 16. IN NO EVENT UNLESS REQUIRED BY APPLICABLE LAW OR AGREED TO IN WRITING WILL ANY COPYRIGHT HOLDER, OR ANY OTHER PARTY WHO MAY MODIFY AND/OR REDISTRIBUTE THE LIBRARY AS PERMITTED ABOVE, BE LIABLE TO YOU FOR DAMAGES, INCLUDING ANY GENERAL, SPECIAL, INCIDENTAL OR CONSEQUENTIAL DAMAGES ARISING OUT OF THE USE OR INABILITY TO USE THE LIBRARY (INCLUDING BUT NOT LIMITED TO LOSS OF DATA OR DATA BEING RENDERED INACCURATE OR LOSSES SUSTAINED BY YOU OR THIRD PARTIES OR A FAILURE OF THE LIBRARY TO OPERATE WITH ANY OTHER SOFTWARE), EVEN IF SUCH HOLDER OR OTHER PARTY HAS BEEN ADVISED OF THE POSSIBILITY OF SUCH DAMAGES.

#### **END OF TERMS AND CONDITIONS**

**How to Apply These Terms to Your New Libraries**

If you develop a new library, and you want it to be of the greatest possible use to the public, we recommend making it free software that everyone can redistribute and change. You can do so by permitting redistribution under these terms (or, alternatively, under the terms of the ordinary General Public License).

To apply these terms, attach the following notices to the library. It is safest to attach them to the start of each source file to most effectively convey the exclusion of warranty; and each file should have at least the "copyright" line and a pointer to where the full notice is found.

<one line to give the library's name and a brief idea of what it does.>

Copyright (C) <year> <name of author>

This library is free software; you can redistribute it and/ or modify it under the terms of the GNU Lesser General Public License as published by the Free Software Foundation; either version 2.1 of the License, or (at your option) any later version.

This library is distributed in the hope that it will be useful, but WITHOUT ANY WARRANTY; without even the implied warranty of MERCHANTABILITY or FITNESS FOR A PARTICULAR PURPOSE. See the GNU Lesser General Public License for more details.

You should have received a copy of the GNU Lesser General Public License along with this library; if not, write to the Free Software Foundation, Inc., 51 Franklin Street, Fifth Floor, Boston, MA 02110-1301 USA

Also add information on how to contact you by electronic and paper mail.

You should also get your employer (if you work as a programmer) or your school, if any, to sign a "copyright disclaimer" for the library, if necessary. Here is a sample; alter the names:

Yoyodyne, Inc., hereby disclaims all copyright interest in the library 'Frob' (a library for tweaking knobs) written by James Random Hacker.

<signature of Ty Coon>, 1 April 1990

Ty Coon, President of Vice That's all there is to it!

#### n **Exhibit-C**

\*/

 $/*$  zlib.h -- interface of the 'zlib' general purpose compression library version 1.2.3, July 18th, 2005

Copyright (C) 1995-2005 Jean-loup Gailly and Mark Adler

This software is provided 'as-is', without any express or implied warranty. In no event will the authors be held liable for any damages arising from the use of this software. Permission is granted to anyone to use this software for any purpose, including commercial applications, and to alter it and redistribute it freely, subject to the following restrictions:

- 1. The origin of this software must not be misrepresented; you must not claim that you wrote the original software. If you use this software in a product, an acknowledgment in the product documentation would be appreciated but is not required.
- 2. Altered source versions must be plainly marked as such, and must not be misrepresented as being the original software.
- 3. This notice may not be removed or altered from any source distribution.

Jean-loup Gailly jloup@gzip.org Mark Adler madler@alumni.caltech.edu

## □ **Exhibit-D**

Copyright (c) 1998, 1999, 2000 Thai Open Source Software Center Ltd and Clark Cooper

Copyright (c) 2001, 2002, 2003, 2004, 2005, 2006 Expat maintainers.

Permission is hereby granted, free of charge, to any person obtaining a copy of this software and associated documentation files (the Software), to deal in the Software without restriction, including without limitation the rights to use, copy, modify, merge, publish, distribute, sublicense, and/or sell copies of the Software, and to permit persons to whom the Software is furnished to do so, subject to the following conditions:

The above copyright notice and this permission notice shall be included in all copies or substantial portions of the Software.

THE SOFTWARE IS PROVIDED "AS IS", WITHOUT WARRANTY OF ANY KIND, EXPRESS OR IMPLIED, INCLUDING BUT NOT LIMITED TO THE WARRANTIES OF MERCHANTABILITY FITNESS FOR A PARTICULAR PURPOSE AND NONINFRINGEMENT.

IN NO EVENT SHALL THE AUTHORS OR COPYRIGHT HOLDERS BE LIABLE FOR ANY CLAIM, DAMAGES OR OTHER LIABILITY, WHETHER IN AN ACTION OF CONTRACT, TORT OR OTHERWISE, ARISING FROM, OUT OF OR IN CONNECTION WITH THE SOFTWARE OR THE USE OR OTHER DEALINGS IN THE SOFTWARE.

#### n **Exhibit-E The FreeType Project LICENSE**

2006-Jan-27 Copyright 1996-2002, 2006 by David Turner, Robert Wilhelm, and Werner Lemberg

#### Introduction

The FreeType Project is distributed in several archive packages; some of them may contain, in addition to the FreeType font engine, various tools and contributions which rely on, or relate to, the FreeType Project.

This license applies to all files found in such packages, and which do not fall under their own explicit license. The license affects thus the FreeType font engine, the test programs, documentation and makefiles, at the very least. This license was inspired by the BSD, Artistic, and IJG (Independent JPEG Group) licenses, which all encourage inclusion and use of free software in commercial and freeware products alike. As a consequence, its main points are that:

- We don't promise that this software works. However, we will be interested in any kind of bug reports. ('as is' distribution)
- You can use this software for whatever you want, in parts or full form, without having to pay us. ('royaltyfree'usage)
- You may not pretend that you wrote this software. If you use it, or only parts of it, in a program, you must acknowledge somewhere in your documentation that you have used the FreeType code. ('credits')

We specifically permit and encourage the inclusion of this software, with or without modifications, in commercial products.

We disclaim all warranties covering The FreeType Project and assume no liability related to The FreeType Project. Finally, many people asked us for a preferred form for a credit/disclaimer to use in compliance with this license. We thus encourage you to use the following text: " " "

Portions of this software are copyright c <year> The FreeType Project (www.freetype.org). All rights reserved. " " "

Please replace <year> with the value from the FreeType version you actually use.

#### Legal Terms

#### 0. Definitions

Throughout this license, the terms 'package', 'FreeType Project', and 'FreeType archive' refer to the set of files originally distributed by the authors (David Turner, Robert Wilhelm, and Werner Lemberg) as the 'FreeType Project', be they named as alpha, beta or final release.

'You' refers to the licensee, or person using the project, where 'using' is a generic term including compiling the project's source code as well as linking it to form a 'program' or 'executable'.

This program is referred to as 'a program using the FreeType engine'.

This license applies to all files distributed in the original FreeType Project, including all source code, binaries and documentation, unless otherwise stated inthe file in its original, unmodified form a distributed in the original archive.

If you are unsure whether or not a particular file is covered by this license, you must contact us to verify this.

The FreeType Project is copyright (C) 1996-2000 by David Turner,

Robert Wilhelm, and Werner Lemberg. All rights reserved except as specified below.

#### 1. No Warranty

THE FREETYPE PROJECT IS PROVIDED 'AS IS' WITHOUT WARRANTY OF ANY KIND, EITHER EXPRESS OR IMPLIED, INCLUDING, BUT NOT LIMITED TO, WARRANTIES OF MERCHANTABILITY AND FITNESS FOR A PARTICULAR PURPOSE. IN NO EVENT WILL ANY OF THE AUTHORS OR COPYRIGHT HOLDERS BE LIABLE FOR ANY DAMAGES CAUSED BY THE USE OR THE INABILITY TO USE, OF THE FREETYPE PROJECT.

#### 2. Redistribution

This license grants a worldwide, royalty-free, perpetual and irrevocable right and license to use, execute, perform, compile, display, copy, create derivative works of, distribute and sublicense the FreeType Project (in both source and object code forms) and derivative works thereof for any purpose; and to authorize others to exercise some or all of the rights granted herein, subject to the following conditions:

• Redistribution of source code must retain this license file ('FTL.TXT') unaltered; any additions, deletions or changes to the original files must be clearly indicated in accompanying documentation. The copyright notices of the unaltered, original files must be preserved in all copies of source files.

• Redistribution in binary form must provide a disclaimer that states that the software is based in part of the work of the FreeType Team, in the distribution documentation. We also encourage you to put an URL to the FreeType web page in your documentation, though this isn't mandatory.

These conditions apply to any software derived from or based on the FreeType Project, not just the unmodified files. If you use our work, you must acknowledge us. However, no fee need be paid to us.

#### 3. Advertising

Neither the FreeType authors and contributors nor you shall use the name of the other for commercial, advertising, or promotional purposes without specific prior written permission.

We suggest, but do not require, that you use one or more of the following phrases to refer to this software in your documentation or advertising materials: 'FreeType Project', 'FreeType Engine', 'FreeType library', or 'FreeType Distribution'.

As you have not signed this license, you are not required to accept it. However, as the FreeType Project is copyrighted material, only this license, or another one contracted with the authors, grants you the right to use, distribute, and modify it.

Therefore, by using, distributing, or modifying the FreeType Project, you indicate that you understand and accept all the terms of this license.

#### 4. Contacts

There are two mailing lists related to FreeType: • freetype@freetype.org

Discusses general use and applications of FreeType, as well as future and wanted additions to the library and distribution.

If you are looking for support, start in this list if you haven't found anything to help you in the documentation.

• freetype-devel@nongnu.org Discusses bugs, as well as engine internals, design issues, specific licenses, porting, etc.

Our home page can be found at

http://www.freetype.org

--- end of FTLTXT ---

#### **D** Exhibit-F **LICENSE ISSUES**

The OpenSSL toolkit stays under a dual license, i.e. both the conditions of the OpenSSL License and the original SSLeay license apply to the toolkit.

See below for the actual license texts. Actually both licenses are BSD-style Open Source licenses. In case of any license issues related to OpenSSL please contact openssl-core@openssl.org.

#### **OpenSSL License**

/\*============================================= Copyright (c) 1998-2008 The OpenSSL Project. All rights reserved.

Redistribution and use in source and binary forms, with or without modification, are permitted provided that the following conditions are met:

- 1. Redistributions of source code must retain the above copyright notice, this list of conditions and the following disclaimer.
- 2. Redistributions in binary form must reproduce the above copyright notice, this list of conditions and the following disclaimer in the documentation and/or other materials provided with the distribution.
- 3. All advertising materials mentioning features or use of this software must display the following acknowledgment:

"This product includes software developed by the OpenSSL Project for use in the OpenSSL Toolkit. (http://www.openssl.org/)"

- 4. The names "OpenSSL Toolkit" and "OpenSSL Project" must not be used to endorse or promote products derived from this software without prior written permission. For written permission, please contact openssl-core@openssl.org.
- 5. Products derived from this software may not be called "OpenSSL" nor may "OpenSSL" appear in their names without prior written permission of the OpenSSL Project.
- 6. Redistributions of any form whatsoever must retain the following acknowledgment:

"This product includes software developed by the OpenSSL Project for use in the OpenSSL Toolkit (http://www.openssl.org/)"

THIS SOFTWARE IS PROVIDED BY THE OpenSSL PROJECT "AS IS" AND ANY EXPRESSED OR IMPLIED WARRANTIES, INCLUDING, BUT NOT LIMITED TO. THE IMPLIED WARRANTIES OF MERCHANTABILITY AND FITNESS FOR A PARTICULAR PURPOSE ARE DISCLAIMED.

IN NO EVENT SHALL THE OpenSSL PROJECT OR ITS CONTRIBUTORS BE LIABLE FOR ANY DIRECT, INDIRECT, INCIDENTAL, SPECIAL, EXEMPLARY, OR CONSEQUENTIAL DAMAGES (INCLUDING, BUT NOT LIMITED TO, PROCUREMENT OF SUBSTITUTE GOODS OR SERVICES; LOSS OF USE, DATA, OR PROFITS; OR BUSINESS INTERRUPTION) HOWEVER CAUSED AND ON ANY THEORY OF LIABILITY, WHETHER IN CONTRACT, STRICT LIABILITY, OR TORT (INCLUDING NEGLIGENCE OR OTHERWISE) ARISING IN ANY WAY OUT OF THE USE OF THIS SOFTWARE, EVEN IF ADVISED OF THE POSSIBILITY OF SUCH DAMAGE

============================================== This product includes cryptographic software written by Eric Young (eay@cryptsoft.com). This product includes software written by Tim Hudson (tjh@cryptsoft.com). \*/

#### **Original SSLeay License**

/\* Copyright (C) 1995-1998 Eric Young (eay@cryptsoft.com) All rights reserved.

This package is an SSL implementation written by Eric Young (eay@cryptsoft.com).

The implementation was written so as to conform with Netscapes SSL.

This library is free for commercial and non-commercial use as long as the following conditions are aheared to. The following conditions apply to all code found in this distribution, be it the RC4, RSA, lhash, DES, etc., code; not just the SSL code. The SSL documentation included with this distribution is covered by the same copyright terms except that the holder is Tim Hudson (tjh@cryptsoft.com). Copyright remains Fric Young's and as such any Copyright notices in the code are not to be removed.

If this package is used in a product, Eric Young should be given attribution as the author of the parts of the library used.

This can be in the form of a textual message at program startup or in documentation (online or textual) provided with the package.

Redistribution and use in source and binary forms, with or without modification, are permitted provided that the following conditions are met:

- 1. Redistributions of source code must retain the copyright notice, this list of conditions and the following disclaimer.
- 2. Redistributions in binary form must reproduce the above copyright notice, this list of conditions and the following disclaimer in the documentation and/or other materials provided with the distribution.
- 3. All advertising materials mentioning features or use of this software must display the following acknowledgement:

"This product includes cryptographic software written by Eric Young (eay@cryptsoft.com)"

The word 'cryptographic' can be left out if the rouines from the library being used are not cryptographic related :-).

4. If you include any Windows specific code (or a derivative thereof) from the apps directory (application code) you must include an acknowledgement:

"This product includes software written by Tim Hudson (tjh@cryptsoft.com)

THIS SOFTWARE IS PROVIDED BY ERIC YOUNG "AS IS" AND ANY EXPRESS OR IMPLIED WARRANTIES, INCLUDING, BUT NOT LIMITED TO, THE IMPLIED WARRANTIES OF MERCHANTABILITY AND FITNESS FOR A PARTICULAR PURPOSE ARE DISCLAIMED. IN NO EVENT SHALL THE AUTHOR OR CONTRIBUTORS BE LIABLE FOR ANY DIRECT, INDIRECT, INCIDENTAL SPECIAL, EXEMPLARY, OR CONSEQUENTIAL DAMAGES (INCLUDING, BUT NOT LIMITED TO, PROCUREMENT OF SUBSTITUTE GOODS OR SERVICES; LOSS OF USE DATA, OR PROFITS; OR BUSINESS INTERRUPTION) HOWEVER CAUSED AND ON ANY THEORY OF LIABILITY, WHETHER IN CONTRACT, STRICT LIABILITY, OR TORT (INCLUDING NEGLIGENCE OR OTHERWISE) ARISING IN ANY WAY OUT OF THE USE OF THIS SOFTWARE, EVEN IF ADVISED OF THE POSSIBILITY OF SUCH DAMAGE.

"The licence and distribution terms for any publically available version or derivative of this code cannot be changed. i.e. this code cannot simply be copied and put under another distribution licence [including the GNU Public Licence.]

#### n **Exhibit-G LibJPEG**

#### In plain English:

- 1. We don't promise that this software works. (But if you fi nd any bugs, please let us know!)
- 2. You can use this software for whatever you want. You don't have to pay us.
- 3. You may not pretend that you wrote this software. If you use it in a program, you must acknowledge somewhere in your documentation that you've used the IJG code.

#### In legalese:

The authors make NO WARRANTY or representation. either express or implied, with respect to this software, its quality, accuracy, merchantability, or fitness for a particular purpose.

This software is provided "AS IS", and you, its user, assume the entire risk as to its quality and accuracy. This software is copyright (C) 1991-1998, Thomas G. Lane. All Rights Reserved except as specifi ed below.

Permission is hereby granted to use, copy, modify, and distribut this software (or portions thereof ) for any purpose, without fee, subject to these conditions:

(1) If any part of the source code for this software is distributed, then this README file must be included, with this copyright and no-warranty notice unaltered; and any additions, deletions, or changes to the original files must be clearly indicated in accompanying documentation.

(2) If only executable code is distributed, then the accompanying documentation must state that "this software is based in part on the work of the Independent JPEG Group".

(3) Permission for use of this software is granted only if the user accepts full responsibility for any undesirable consequences; the authors accept NO LIABILITY for damages of any kind.

These conditions apply to any software derived from or based onthe IJG code, not just to the unmodified library. If you use our work, you ought to acknowledge us. Permission is NOT granted for the use of any IJG author's name or company name in advertising or publicity relating to this software or products derived from it.

This software may be referred to only as "the Independent JPEG Group's software".

We specifically permit and encourage the use of this software as the basis of commercial products, provided that all warranty or liability claims are assumed by the product vendor.

ansi2knr.c is included in this distribution by permission of L. Peter Deutsch, sole proprietor of its copyright holder, Aladdin Enterprises of Menlo Park, CA.

ansi2knr.c is NOT covered by the above copyright and conditions, but instead by the usual distribution terms of the Free Software Foundation; principally, that you must include source code if you redistribute it. (See the file ansi2knr.c for full details.)

However, since ansi2knr.c is not needed as part of any program generated from the IJG code, this does not limit you more than the foregoing paragraphs do.

The Unix configuration script "configure" was produced with GNU Autoconf.

It is copyright by the Free Software Foundation but is freely distributable.

The same holds for its supporting scripts (config. guess, config.sub, ltconfig, ltmain.sh). Another support script, install-sh, is copyright by M.I.T. but is also freely distributable.

It appears that the arithmetic coding option of the JPEG spec is covered by patents owned by IBM, AT&T, and Mitsubishi.

Hence arithmetic coding cannot legally be used without obtaining one or more licenses.

For this reason, support for arithmetic coding has been removed from the free JPEG software.

(Since arithmetic coding provides only a marginal gain over the unpatented Huffman mode, it is unlikely that very many implementations will support it.)

So far as we are aware, there are no patent restrictions on the remaining code.

The IJG distribution formerly included code to read and write GIF files.

To avoid entanglement with the Unisys LZW patent, GIF reading support has been removed altogether, and the GIF writer has been simplified to produce uncompressed GIFs.

This technique does not use the LZW algorithm; the resulting GIF files are larger than usual, but are readable by all standard GIF decoders.

We are required to state that

"The Graphics Interchange Format(c) is the Copyright property of CompuServe Incorporated.

GIF(sm) is a Service Mark property of CompuServe Incorporated."

#### n **Exhibit-H COPYRIGHT AND PERMISSION NOTICE**

Copyright (c) 1996 - 2008, Daniel Stenberg, <daniel@haxx. se>.

#### All rights reserved.

Permission to use, copy, modify, and distribute this software for any purpose with or without fee is hereby granted, provided that the above copyright notice and this permission notice appear in all copies.

THE SOFTWARE IS PROVIDED "AS IS", WITHOUT WARRANTY OF ANY KIND, EXPRESS OR IMPLIED, INCLUDING BUT NOT LIMITED TO THE WARRANTIES OF MERCHANTABILITY, FITNESS FOR A PARTICULAR PURPOSE AND NONINFRINGEMENT OF THIRD PARTY RIGHTS. IN NO EVENT SHALL THE AUTHORS OR COPYRIGHT HOLDERS BE LIABLE FOR ANY CLAIM, DAMAGES OR OTHER LIABILITY, WHETHER IN AN ACTION OF CONTRACT, TORT OR OTHERWISE, ARISING FROM, OUT OF OR IN CONNECTION WITH THE SOFTWARE OR THE USE OR OTHER DEALINGS IN THE **SOFTWARE** 

Except as contained in this notice, the name of a copyright holder shall not be used in advertising or otherwise to promote the sale, use or other dealings in this Software without prior written authorization of the copyright holder.

#### n **Exhibit-I ICU License - ICU 1.8.1 and later** COPYRIGHT AND PERMISSION NOTICE

Copyright (c) 1995-2010 International Business Machines Corporation and others All rights reserved.

Permission is hereby granted, free of charge, to any person obtaining a copy of this software and associated documentation files (the "Software"), to deal in the Software without restriction, including without limitation the rights to use, copy, modify, merge, publish, distribute, and/or sell copies of the Software, and to permit persons to whom the Software is furnished to do so, provided that the above copyright notice(s) and this permission notice appear in all copies of the Software and that both the above copyright notice(s) and this permission notice appear in supporting documentation.

THE SOFTWARE IS PROVIDED "AS IS", WITHOUT WARRANTY OF ANY KIND, EXPRESS OR IMPLIED, INCLUDING BUT NOT LIMITED TO THE WARRANTIES OF MERCHANTABILITY, FITNESS FOR A PARTICULAR PURPOSE AND NONINFRINGEMENT OF THIRD PARTY RIGHTS. IN NO EVENT SHALL THE COPYRIGHT HOLDER OR HOLDERS INCLUDED IN THIS NOTICE BE LIABLE FOR ANY CLAIM, OR ANY SPECIAL INDIRECT OR CONSEQUENTIAL DAMAGES, OR ANY DAMAGES WHATSOEVER RESULTING FROM LOSS OF USE, DATA OR PROFITS, WHETHER IN AN ACTION OF CONTRACT, NEGLIGENCE OR OTHER TORTIOUS ACTION, ARISING OUT OF OR IN CONNECTION WITH THE USE OR PERFORMANCE OF THIS SOFTWARE.

Except as contained in this notice, the name of a copyright holder shall not be used in advertising or otherwise to promote the sale, use or other dealings in this Software without prior written authorization of the copyright holder. All trademarks and registered trademarks mentioned herein are the property of their respective owners.

#### n **Exhibit-J**

Alternatively, this software may be distributed, used, and modified under the terms of BSD license:

Redistribution and use in source and binary forms, with or without modification, are permitted provided that the following conditions are met:

1. Redistributions of source code must retain the above copyright notice, this list of conditions and the following disclaimer.

2. Redistributions in binary form must reproduce the

above copyright notice, this list of conditions and the following disclaimer in the documentation and/or other materials provided with the distribution.

3. Neither the name(s) of the above-listed copyright holder(s) nor the names of its contributors may be used to endorse or promote products derived from this software without specific prior written permission

THIS SOFTWARE IS PROVIDED BY THE COPYRIGHT HOLDERS AND CONTRIBUTORS AS IS AND ANY EXPRESS OR IMPLIED WARRANTIES, INCLUDING BUT NOT LIMITED TO, THE IMPLIED WARRANTIES OF MERCHANTABILITY AND FITNESS FOR A PARTICULAR PURPOSE ARE DISCLAIMED. IN NO EVENT SHALL THE COPYRIGHT OWNER OR CONTRIBUTORS BE LIABLE FOR ANY DIRECT, INDIRECT, INCIDENTAL, SPECIAL, EXEMPLARY, OR CONSEQUENTIAL DAMAGES (INCLUDING, BUT NOT LIMITED TO, PROCUREMENT OF SUBSTITUTE GOODS OR SERVICES; LOSS OF USE, DATA, OR PROFITS; OR BUSINESS INTERRUPTION) HOWEVER CAUSED AND ON ANY THEORY OF LIABILITY, WHETHER IN CONTRACT, STRICT LIABILITY, OR TORT (INCLUDING NEGLIGENCE OR OTHERWISE) ARISING IN ANY WAY OUT OF THE USE OF THIS SOFTWARE, EVEN IF ADVISED OF THE POSSIBILITY OF SUCH DAMAGE.

#### n **Exhibit-K COPYRIGHT**

Copyright 1992, 1993, 1994, 1997 Henry Spencer. All rights reserved.

This software is not subject to any license of the American Telephone and Telegraph Company or of the Regents of the University of California.

Permission is granted to anyone to use this software for any purpose on any computer system, and to alter it and redistribute it, subject to the following restrictions:

1. The author is not responsible for the consequences of use of this software, no matter how awful, even if they arise from flaws in it.

2. The origin of this software must not be misrepresented. either by explicit claim or by omission. Since few users ever read sources, credits must appear in the documentation.

3. Altered versions must be plainly marked as such, and must not be misrepresented as being the original software. Since few users ever read sources, credits must appear in the documentation.

4. This notice may not be removed or altered

#### n **Exhibit-L**

#### /\*\*\*\*\*\*\*\*\*\*\*\*\*\*\*\*\*\*\*\*\*\*\*\*\*\*\*\*\*\*\*\*\*\*\*\*\*\*\*\*\*\*\*\*\*\*\*\*\*

The author of this software is David M. Gay.

Copyright (c) 1991, 2000, 2001 by Lucent Technologies. Permission to use, copy, modify, and distribute this software for any purpose without fee is hereby granted, provided that this entire notice is included in all copies of any software which is or includes a copy or modification of this software and in all copies of the supporting documentation for such software.

THIS SOFTWARE IS BEING PROVIDED "AS IS", WITHOUT ANY EXPRESS OR IMPLIED WARRANTY. IN PARTICULAR, NEITHER THE AUTHOR NOR LUCENT MAKES ANY REPRESENTATION OR WARRANTY OF ANY KIND CONCERNING THE MERCHANTABILITY OF THIS SOFTWARE OR ITS FITNESS FOR ANY PARTICULAR PURPOSE.

\*\*\*\*\*\*\*\*\*\*\*\*\*\*\*\*\*\*\*\*\*\*\*\*\*\*\*\*\*\*\*\*\*\*\*\*\*\*\*\*\*\*\*\*\*\*\*\*\*/

# ソフトウェアなどに関する 重要なお知らせ

## **GPL、LGPL ライセンスについて**

本製品では、GNU-General Public License (以下 GPL)、GNU Lesser General Public License(以下 LGPL)などが適用されるコー ドを一部のモジュールで使用しております。 これらのソフトウェアに関しては、各ライセ ンスに基づきソースコードを入手、改編、配 布 することができます。 当社のお客様ご相談センターにお問い合わせ いただければ、実費にて GPL、LGPL ライセ ンスに基づくソースコードをご提供させてい ただいております。 なお、提供しているソースコードは保証され ていません。 また、ソースコードの内容についてのお問い 合わせは受け付けておりませんので、あらか

じめご了承ください。

# **DENON**

### デ ノ ン お 客 様 相 談 セ ン タ ー

# 0 5 7 0 ( 6 6 6 ) 1 1 2

#### 【電話番号はお間違えのないようにおかけください。】

IP 電話をご利用の場合など、プロバイダーのサービスによってはつながらない場合 があります。その場合は 03(3570)5138 におかけください。 受付時間 9:30 〜 17:30 (当社休日および祝日を除く、月〜金曜日)

〒 210-8569 神奈川県川崎市川崎区日進町 2 番地 1 D&M ビル

故障・修理・サービス部品についてのお問い合わせ先(サービスセンター)については、 次の当社ホームページでもご確認いただけます。

http://denon.jp/jp/support/pages/servicecenter.aspx

株式会社 ディーアンドエムホールディングス